# **Lighting API Reference Trellix**

# This document is intended for installers, set-up technicians and IT professionals of Trellix products.

**Important**: Engage appropriate network security professionals to ensure all lighting control system hardware and servers are secure for access. Ensure IT professionals review the WaveLinx network architecture document found at the end of this manual.

Network security is an important issue. Typically, the IT organization must approve configurations that expose networks to the Internet. Be sure to fully read and understand customer IT Compliance documentation.

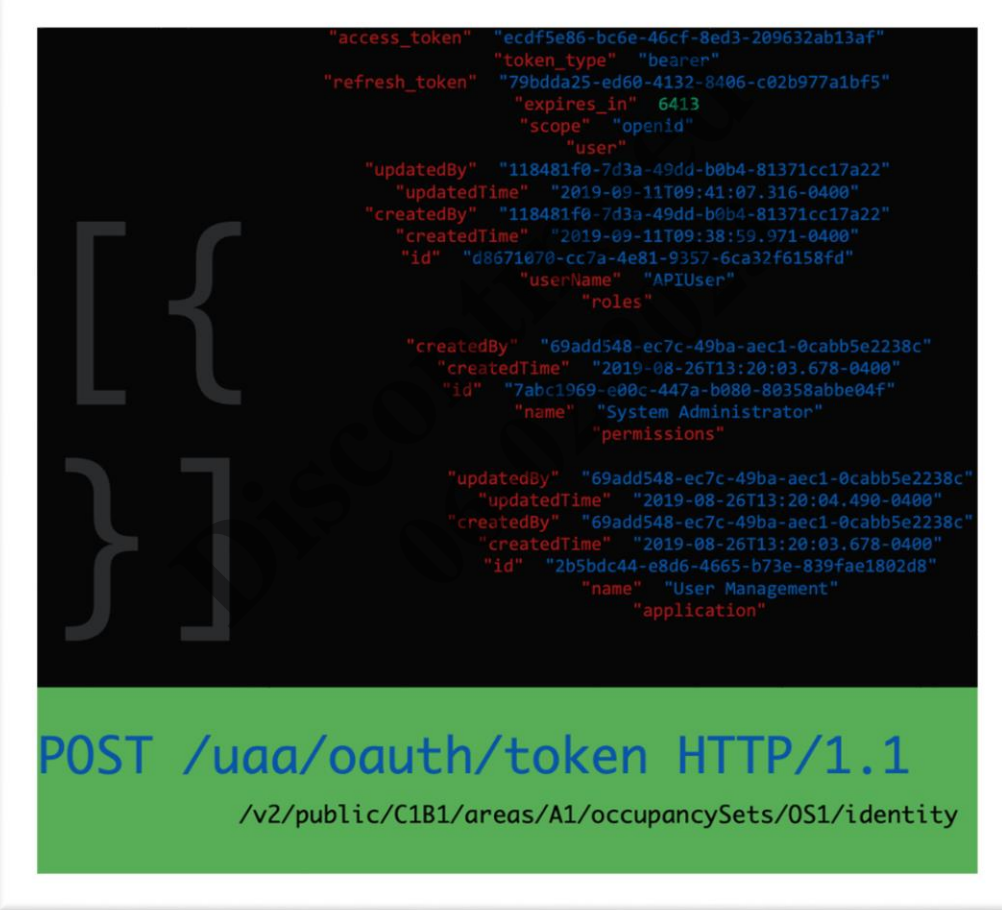

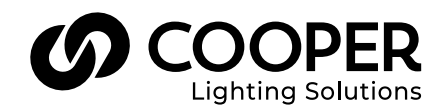

# **WARNING**

### **Read all the instructions thoroughly before installing this product.**

This manual provided information on the installation and operation of Trellix Lighting. For proper operation it is important to follow the instructions.

The purpose of this document is to provide sufficient instructions for installation and basic troubleshooting.

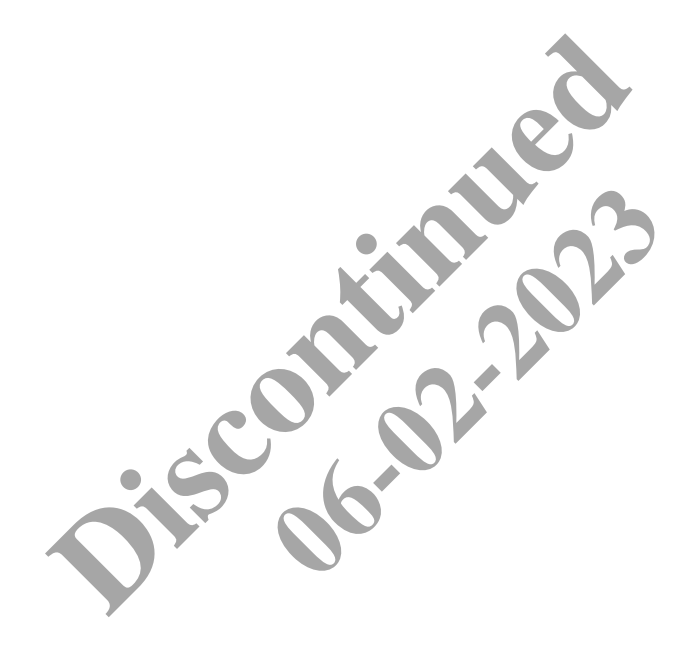

# **Contents**

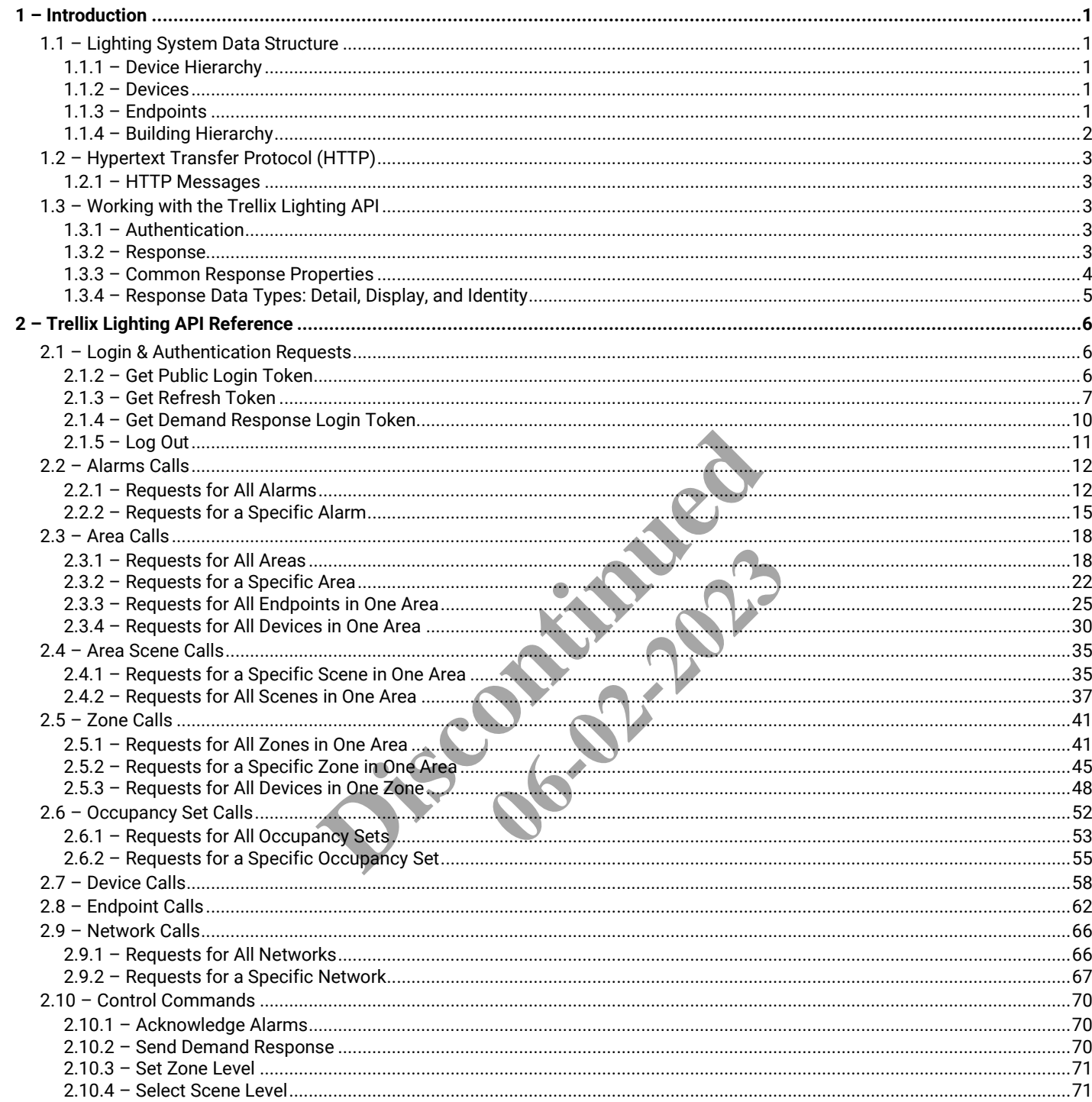

# <span id="page-3-0"></span>**1 – Introduction**

Most large real-estate management companies are developing applications that allow them to manage their real-estate assets more effectively. These companies are also offering new value-added services to their tenants, such as Web portals where tenants can find new spaces being offered or analyze how their current spaces are being used. These applications typically rely on APIs to gather data from the building systems, including HVAC, lighting, elevator, security, wastewater management and more.

With the rapid adoption of connected lighting systems, real-estate management organizations will have much more granular data at their disposal. Cooper has developed APIs to allow the management of a lighting system. A subset of these APIs is made public to empower third-party systems to access data on Cooper connected lighting systems. It is Cooper's vision to continue making more APIs public.

### <span id="page-3-1"></span>**1.1 – Lighting System Data Structure**

When a WaveLinx lighting system is configured, wireless devices are grouped into a logical device hierarchy and geographical building hierarchy. These groupings are used to control the lights according to strategies defined by the specialist who configured the system.

As a developer, you will need to understand the WaveLinx logical and geographical hierarchies to read and write lighting system data.

### <span id="page-3-2"></span>**1.1.1 – Device Hierarchy**

A lighting system is composed of wireless devices connected to Wireless Area Controllers (WAC). The WACs are connected to Trellix Core that acts as a data repository and hosts interfaces such as the Published (REST) API used by third-party systems. This logical or device hierarchy is as follows: **Trellix Core** > **Wireless Area Controllers** > **Devices** > **Endpoints**. An example of as device hierarchy is shown below.

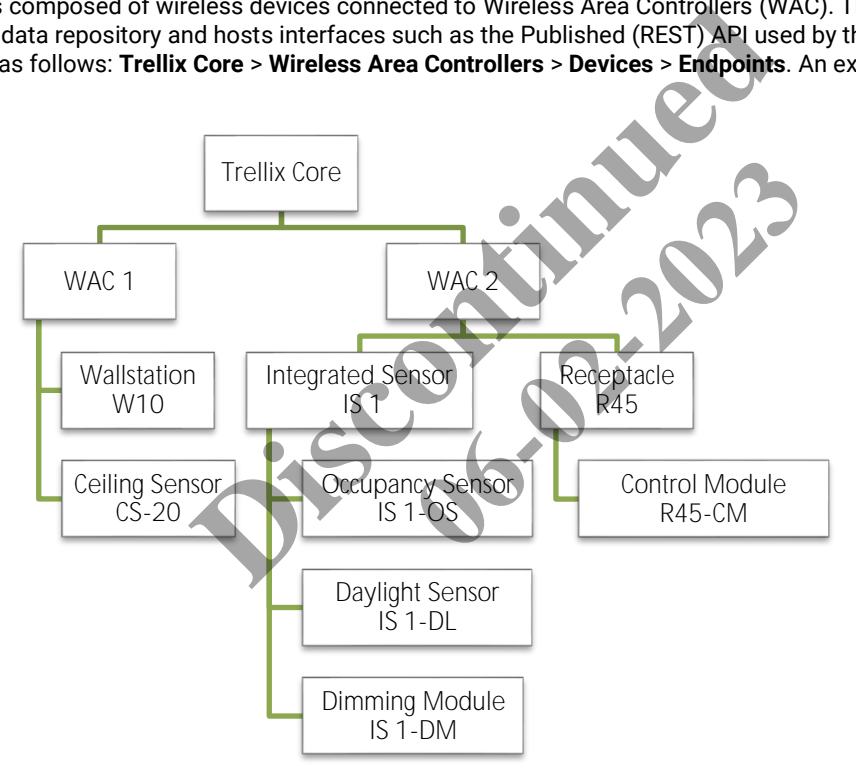

#### <span id="page-3-3"></span>**1.1.2 – Devices**

A *Device* is a physical component of a lighting system. When connected to a network, each device has a unique ID (address) on that network that is used to route network communication to the device. The object structure is flexible enough to describe current and future devices in a general way but with an appropriate level of detail.

### <span id="page-3-4"></span>**1.1.3 – Endpoints**

An *Endpoint* represents a function available on a Device, including controllers, inputs and outputs. Each device can have one or more endpoints. For example, a ceiling sensor contains an occupancy sensor endpoint, while an integrated sensor contains an occupancy sensor endpoint, a daylight sensor endpoint, and a dimming module endpoint.

Endpoints are represented as a list in a Device object, which in turn is presented to the network. An Endpoint may represent a physical component of a Device (e.g., a daylight sensor or occupancy sensor), a logical function of a Device (e.g., firmware update capability), or a link to a controlled device. Most system interactions take place directly through Endpoints, not the Device object that contains them.

Trellix Lighting API Reference 1 – Introduction 1 – Introduction

#### <span id="page-4-0"></span>**1.1.4 – Building Hierarchy**

The geographical or building hierarchy is as follows: **Client** > **Building** > **Floor** > **Area** > [ **Zones** / **Occupancy Sets** / **Daylight Sets** / **Devices]**. A building hierarchy reflects a physical relationship but also certain logical relationships that group endpoints into *Occupancy Sets*, *Daylight Sets* and Zones.

- An **Occupancy Set** contains the sensors, controllers, and outputs that automate the lighting system based on whether a space is occupied
- A **Daylight Set** contains the sensors, controllers, and outputs that automate the lighting system according to how much daylight is present in a space

An example of a building hierarchy is shown below.

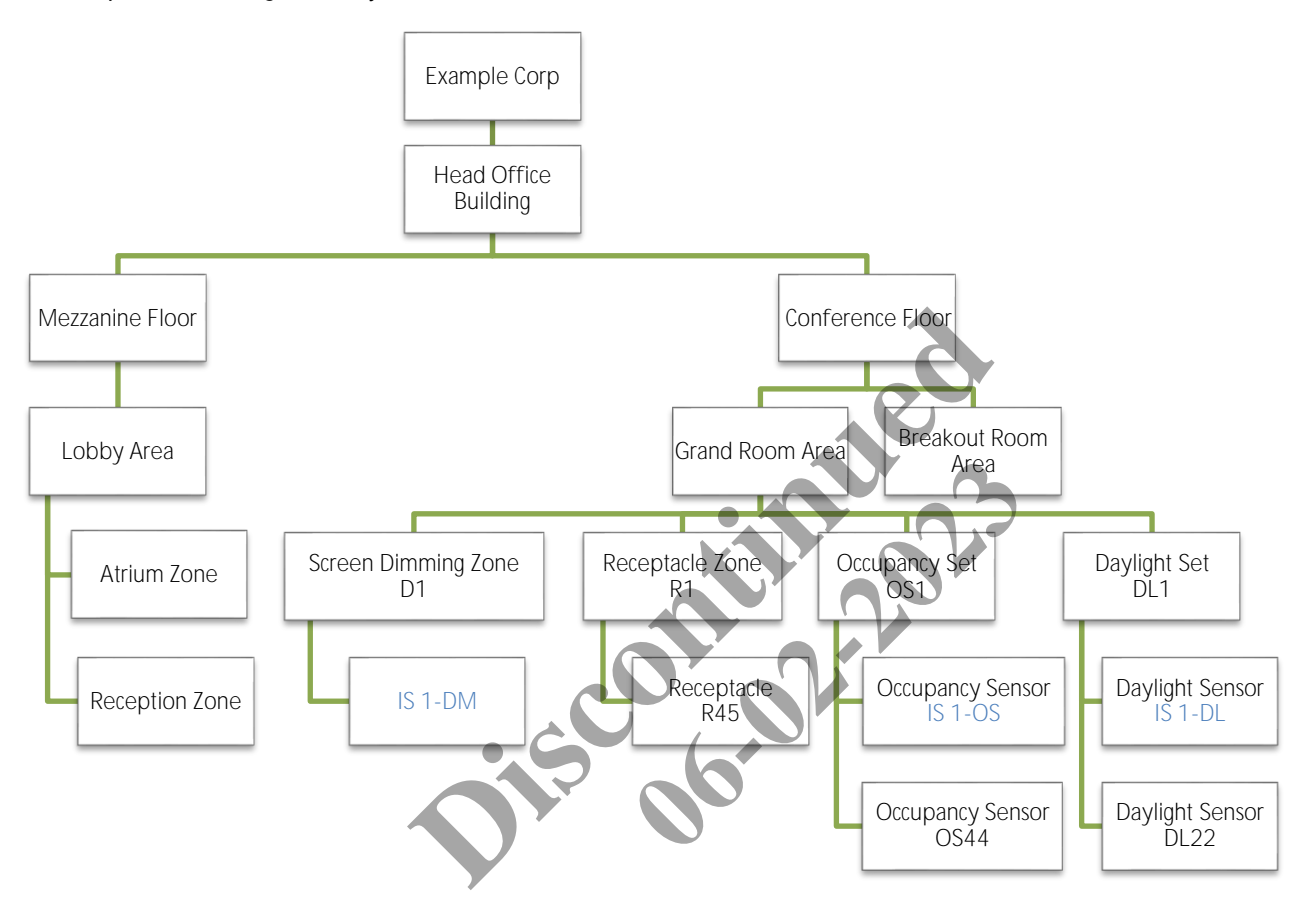

Integrated Sensor IS 1 installed in a light fixture and has an occupancy sensor endpoint, a daylight sensor endpoint, and a dimming module endpoint. The blue labels in the diagram highlights how the IS 1 dimming module appears in Screen Dimming Zone D1 while its occupancy set endpoint appears in Occupancy Set OS1, and its daylight sensor appears in Daylight Set DL1.

#### Trellix Lighting API Reference 1 – Introduction 1 – Introduction

### **Components of a Building Hierarchy**

The components of a building hierarchy are as follows:

- A **Client** is a collection of Buildings.
- A **Building** is a collection of Floors.
- A **Floor** is a collection of Areas.
- An **Area** is a collection of Zones and is typically a private space such as a personal office, washroom or open space. An Area can have multiple Occupancy Sets and Daylight Sets associated with it, but each Occupancy Set or Daylight Set can only be associated with one Area.
- A **Zone** is a group of dimming endpoints that are used to control the light level or receptacles. These dimming module endpoints can be found in a wireless integrated sensor, a wireless switchpack, and a wireless receptacle.
- An **Occupancy Set** is a group of occupancy sensor endpoints that are used to turn the lights on and off based on occupancy state. These occupancy endpoints can be found in an integrated sensor or a ceiling sensor. Occupancy Sets must be associated with a single Area.
- A **Daylight Set** is a groups of daylight sensor endpoints that are used to dim the light according to amount of daylight sensed. These daylight endpoints can be found in an integrated sensor, a ceiling photocell or a ceiling sensor. Daylight Sets must be associated with a single Area.

# <span id="page-5-0"></span>**1.2 – Hypertext Transfer Protocol (HTTP)**

The Trellix Lighting API provides a secure programming interface to Trellix. It is a REST API, meaning it is accessed using the communication standards of the Web:

- The HTTP (Hypertext Transfer Protocol) protocol, specifically GET and POST commands
- A defined set of URLs

Each URL represents a specific type of resource, such as a device or an occupancy set.

# **1.2.1 – HTTP Messages**

<span id="page-5-1"></span>An HTTP message consist of a request or response line, which appears first, and header fields in the lines that follow. Here is an example of the GET request: which appears first, and header fields is<br>
HTTP/1.1.2.<br> **Devalue pair, separated by colons. The value pair, separated by colons. The value pair, separated by colons.** 

GET /v2/public/<BUILDING-ID>/areas/detail HTTP/1.1

The Trellix Lighting API uses both GET and POST requests.

Each header field appears on a new line as a clear-text name-value pair, separated by colons. The line is terminated by a carriage return (CR) and line feed (LF) character sequence. For example:

```
Host: 192.168.2.100
Authorization: bearer 54ea09cb-dbea-45ad-836b-8b1436bcebdc
Content-Type: application/json
Cache-Control: no-cache
                                                         COCOL Specifically GET and POST commands<br>
of resource, such as a device or an occupancy set<br>
st or response line, which appears first, and header fields<br>
D>/areas/detail HTTP 1.<br>
T and POST requests.<br>
T and POST requests.<br>
```
To learn more, refer to this *[List of HTTP header Fields](https://en.wikipedia.org/wiki/List_of_HTTP_header_fields)*.

# <span id="page-5-2"></span>**1.3 – Working with the Trellix Lighting API**

### <span id="page-5-3"></span>**1.3.1 – Authentication**

Before you can access lighting system data, you must authenticate your account. This will generate an API token you can use for further requests, like getting the status of a zone or the details of an occupancy set.

### **API Token**

*An API token is a string of text that acts as a unique, single-session identifier of an application requesting access to the Trellix Lighting API. For example, 54ea09cb-dbea-45ad-836b-8b1436bcebdc.*

To authenticate, you send an HTTP POST with the username Public (not case-sensitive) and a password provided by Cooper Lighting Solutions. For example:

https://192.168.1.99/uaa/oauth/token?grant\_type=password&username=Public&password=myCooperPassword

The Trellix Lighting API will provide an access token you can use for subsequent requests.

### <span id="page-5-4"></span>**1.3.2 – Response**

The response to a Trellix Lighting API call will include an HTTP status code and a body. A successful call will return a status of 200, and the body will contain the requested Trellix data in JSON (JavaScript Object Notation) format. JSON is a simple and popular way to represent plain and structured data – such as booleans, arrays and objects – in plain text. For a brief introduction to JSON, see the *[JSON.org](https://json.org/)* Web site. For the detailed specification, see the *[JSON Schema](http://json-schema.org/latest/json-schema-core.html)*.

#### <span id="page-6-0"></span>**1.3.3 – Common Response Properties**

All Trellix Lighting API responses contain a single object. When a list is requested, such as the All Areas Detail List or All Endpoints Identity List, the properties described below will typically be included.

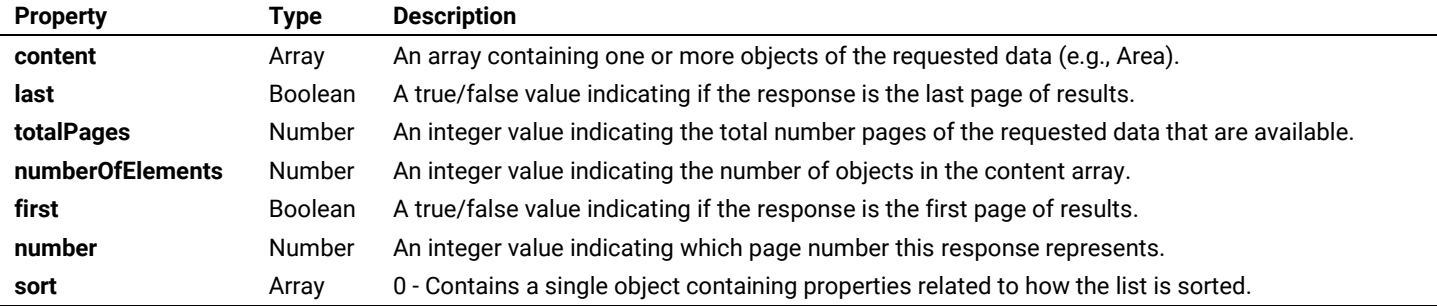

### **Example**

The JSON below shows a response to an All Areas Identity List call. In this case, the content array contains the identity information for two areas, A1 and A2.

```
{
   "content": [
     {
 "publicId": "A1",
 "type": "52474f38-38aa-4ee8-8893-5541c0f5d04e",
 "name": "Default"
     },
\left\{\begin{array}{ccc} \end{array}\right\} "publicId": "A2",
 "type": "52474f38-38aa-4ee8-8893-5541c0f5d04e",
 "name": "Area 51"
     }
  ],
  "last": true,
  "totalPages": 1,
  "totalElements": 2,
  "numberOfElements": 2,
  "first": true,
  "size": 100,
  "number": 0
}
                           PRINCESS SPACE CONTROLLER CONTROLLER
                                          PERIOD
```
### <span id="page-7-0"></span>**1.3.4 – Response Data Types: Detail, Display, and Identity**

The three common sets of data that appear in most Trellix Lighting API responses are explained below.

#### **Detail**

*Returns the all available properties exposed by the requested object.*

# **Display**

*Returns the commonly used properties exposed by the requested object.*

#### **Identity**

*Returns unique identification properties exposed the requested object.*

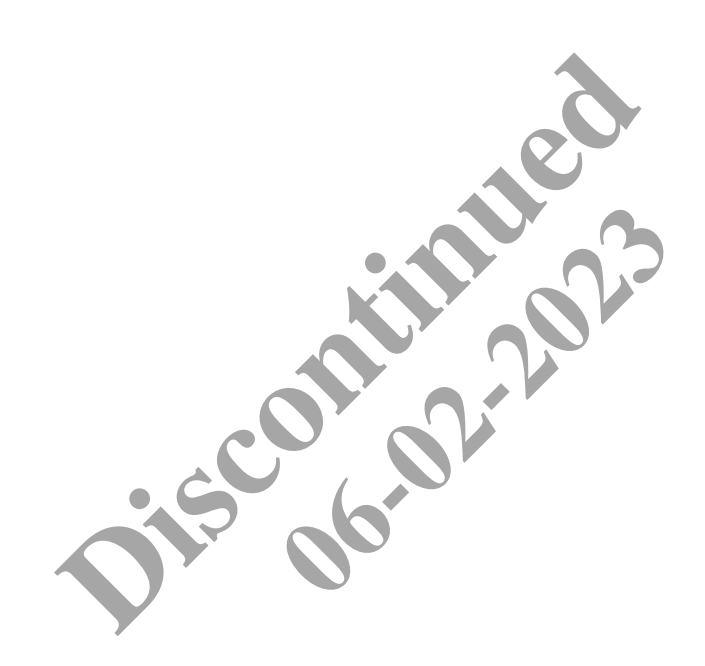

# <span id="page-8-0"></span>**2 – Trellix Lighting API Reference**

#### <span id="page-8-1"></span>**2.1 – Login & Authentication Requests**

The API calls below are used to start a Trellix Lighting API session by generating the token you require to use any of the other API requests.

#### **2.1.1 – Login Duration**

When a successful Get Public Login Token call is made, access will be granted using that token for a minimum of 30 minutes. Trellix monitors for API activity in 30-minute windows after granting access. As long as one or more API calls are made within each window, Trellix will maintain access with the original token for up to two hours maximum (four 30-minute periods).

If there is no API activity in a 30-minute window, or when the two hours maximum has been reached, the token is revoked and access denied until a new Get Public Login Token call is made.

The diagram below shows an authentication cycle where a Login Token is granted and followed by API activity in two successive 30 minutes period. When no activity occurs between 60 and 90 minutes, the token expires, and a new Get Login Token request must be made.

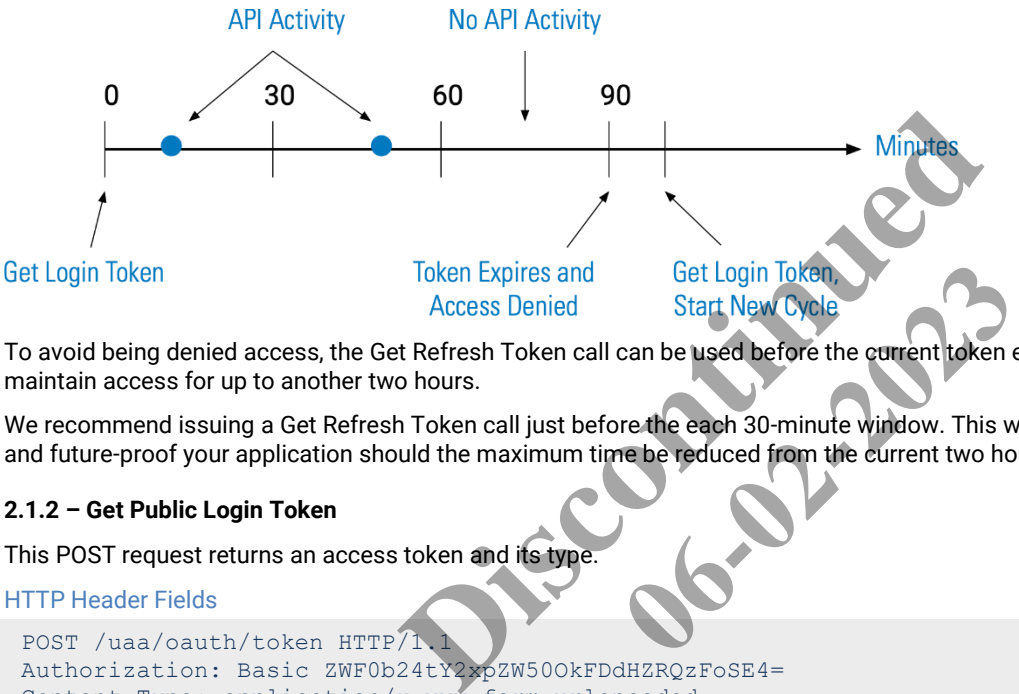

To avoid being denied access, the Get Refresh Token call can be used before the current token expires. This will extend the cycle and maintain access for up to another two hours.

We recommend issuing a Get Refresh Token call just before the each 30-minute window. This will provide continuous access to Trellix, and future-proof your application should the maximum time be reduced from the current two hours.

### <span id="page-8-2"></span>**2.1.2 – Get Public Login Token**

This POST request returns an access token and its type.

#### HTTP Header Fields

```
POST /uaa/oauth/token HTTP/1
Authorization: Basic ZWF0b24tY2xpZW50OkFDdHZRQzFoSE4=
Content-Type: application/x-www-form-urlencoded
Cache-Control: no-cache
```
grant\_type=password&username=Public&password=<COOPER-PASSWORD>

#### **POST Request Structure**

https://<HOST-IP>:<HOST-PORT>/uaa/oauth/token?grant\_type=password&username=Public&password=<COOPER-PASSWORD>

#### Where:

- $\leq$  HOST-IP> IP address of the Trellix Lighting API server. Default is 192.168.2.100
- $\bullet$  <HOST-PORT> IP port on the Trellix Lighting API server, optional and defaults to 443 for secure (https) connections
- <COOPER-PASSWORD> Trellix Lighting API password provided by Cooper Lighting Solutions

#### **Request Example**

https://192.168.2.100/uaa/oauth/token?grant\_type=password&username=Public&password=myCooprPassword

JSON Body Example

```
{
   "access_token": "54ea09cb-dbea-45ad-836b-8b1436bcebdc",
  "token type": "bearer",
   "refresh_token": "b67c9076-2565-4f18-a657-982e15d2725a",
   "expires_in": 4746,
   "scope": "openid",
   "user": {
      "id": "b57acccd-8cb0-40d9-8f76-1f330da0374c",
      "userName": "Public",
      "role": {
        "id": "56be369b-7acc-4d68-a815-39d58d026b55",
       "name": "Third Party Integration",
        "permissions": [
\left\{ \begin{array}{cc} 0 & 0 & 0 \\ 0 & 0 & 0 \\ 0 & 0 & 0 \\ 0 & 0 & 0 \\ 0 & 0 & 0 \\ 0 & 0 & 0 \\ 0 & 0 & 0 \\ 0 & 0 & 0 \\ 0 & 0 & 0 \\ 0 & 0 & 0 \\ 0 & 0 & 0 \\ 0 & 0 & 0 & 0 \\ 0 & 0 & 0 & 0 \\ 0 & 0 & 0 & 0 \\ 0 & 0 & 0 & 0 & 0 \\ 0 & 0 & 0 & 0 & 0 \\ 0 & 0 & 0 & 0 & 0 \\ 0 & 0 & 0 & 0 & 0 \\ 0 & 0 & 0 & 0 & 0 "id": "962f14db-2f9c-4625-82ee-93ebf99e0273",
             "name": "Interface Settings"
           }
        ],
        "updatedTime": "2018-05-11T15:12:10.280Z",
        "updatedBy": "69add548-ec7c-49ba-aec1-0cabb5e2238c"
      },
     "authInfo": {
        "id": "2d808ff3-4dc7-4087-902d-63ec5a0c8da4",
        "passwordExpires": false,
        "policy": {
           "id": "ef89498b-cea8-43f8-a87d-443819adbe06",
           "name": "Default Policy",
           "expiryDuration": 7776000000,
           "reuseLimit": 10,
           "maximumLength": 16,
           "minimumLength": 8,
           "minimumNumber": 1,
           "minimumSpecial": 1,
          "minimumUpper": 1
        },
        "isLocked": false,
       "daysToExpiry": -1,
        "isExpired": false
      },
      "updatedTime": "2018-05-11T15:12:10.280Z",
      "updatedBy": "69add548-ec7c-49ba-aec1-0cabb5e2238c",
      "createdTime": "2018-05-11T15:12:10.280Z",
      "createdBy": "69add548-ec7c-49ba-aec1-0cabb5e2238c",
      "isLdap": false,
      "isDefault": true,
      "isClosed": false
\qquad \}}
                                 Discontinued
                                                     06-02-2023
```
Using  $r \circ$  as the Get Public Login JSON response object in the example above, the relevant values are described below.

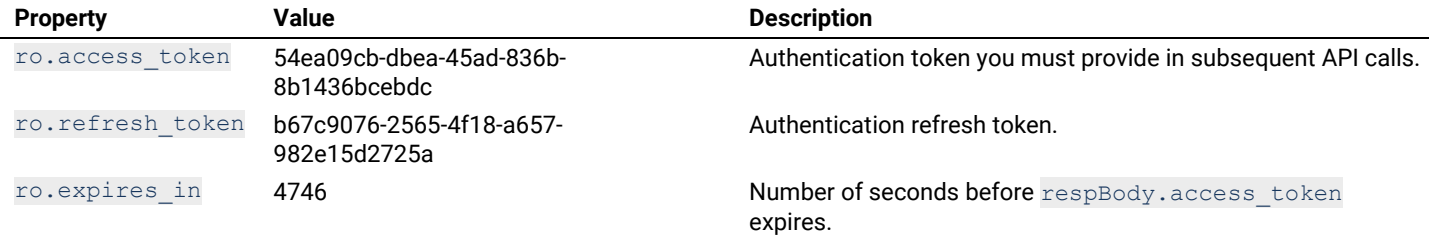

### <span id="page-9-0"></span>**2.1.3 – Get Refresh Token**

This POST request, which only works during an active login session, returns an updated access token to extend the login period by 30 minutes.

```
POST /uaa/oauth/token HTTP/1.1
Authorization: Basic ZWF0b24tY2xpZW50OkFDdHZRQzFoSE4=
```
Content-Type: application/x-www-form-urlencoded Cache-Control: no-cache

#### POST Request Structure

https://<HOST-IP>:<HOST-PORT>/uaa/oauth/token

#### Where:

- <HOST-IP> IP address of the Trellix Lighting API server, defaults to 192.168.2.100
- $\bullet$   $\leq$  HOST-PORT> IP port on the Trellix Lighting API server, optional and defaults to 443 for secure (https) connections

#### Request Example

https://192.168.2.100/uaa/oauth

#### JSON Body Example

```
{
       "access_token": "d6c621c2-a138-409b-ab11-8b096c103dad",
      "token type": "bearer",
       "refresh_token": "d1256b8b-39ef-4cb0-bfc9-0691c8954471",
       "expires_in": 7199,
       "scope": "openid",
       "user": {
              "updatedBy": "69add548-ec7c-49ba-aec1-0cabb5e2238c",
              "updatedTime": "2019-12-06T11:04:53.737-0500",
              "createdBy": "69add548-ec7c-49ba-aec1-0cabb5e2238c",
              "createdTime": "2019-12-06T11:03:44.484-0500",
              "id": "a81b3226-868e-469e-8c43-b4aa50f456ad",
              "userName": "LightingAPI",
              "roles": [
\left\{ \begin{array}{cc} 0 & 0 & 0 \\ 0 & 0 & 0 \\ 0 & 0 & 0 \\ 0 & 0 & 0 \\ 0 & 0 & 0 \\ 0 & 0 & 0 \\ 0 & 0 & 0 \\ 0 & 0 & 0 \\ 0 & 0 & 0 \\ 0 & 0 & 0 \\ 0 & 0 & 0 \\ 0 & 0 & 0 & 0 \\ 0 & 0 & 0 & 0 \\ 0 & 0 & 0 & 0 \\ 0 & 0 & 0 & 0 & 0 \\ 0 & 0 & 0 & 0 & 0 \\ 0 & 0 & 0 & 0 & 0 \\ 0 & 0 & 0 & 0 & 0 & 0 \\ 0 & 0 & 0 & 0"createdBy": "69add548-ec7c-49ba-aec1-0cabb5e2
                           "createdTime": "2019-11-28T09:40:44.676-0500",
                          "id": "56be369b-7acc-4d68-a815-39d58d026b55"
                          "name": "Third Party Integration",
                           "permissions": [
{1 \over 2} ( {1 \over 2} ) and {1 \over 2} ( {1 \over 2} ) and {1 \over 2} ( {1 \over 2} ) and {1 \over 2} ( {1 \over 2} ) and {1 \over 2} "updatedBy": "69add548-ec7c-49ba-aec1-0cabb5e2238c",
 "updatedTime": "2019-11-28T09:40:45.488-0500",
 "createdBy": "69add548-ec7c-49ba-aec1-0cabb5e2238c",
 "createdTime": "2019-11-28T09:40:44.676-0500",
 "id": "977c979b-c42c-409d-8ede-6ecd3415e8ed",
 "name": "View Only",
                                        "application": {
                                                "id": "46779fe5-204f-44bf-984b-157dd148f5c8",
                                                "shortName": "LXI",
                                               "active": true,
                                              "isActive": true,
                                               "isEnabled": true
\}, \}, \}, \}, \}, \}, \}, \}, \}, \}, \}, \}, \}, \}, \}, \}, \}, \}, \}, \}, \}, \}, \}, \}, \}, \}, \}, \}, \}, \}, \}, \}, \}, \}, \}, \}, \},
                                        "identifier": "LXI_View_Only"
\{ , \{ , \{ , \{ , \} , \{ , \{ , \} , \{ , \{ , \} , \{ , \{ , \} , \{ , \{ , \} , \{ , \} , \{ , \{ , \} , \{ , \{ , \} , \{ , \{ , \} , \{ , \{ , \} , \{{
                                         "updatedBy": "69add548-ec7c-49ba-aec1-0cabb5e2238c",
                                         "updatedTime": "2019-11-28T09:40:45.488-0500",
                                         "createdBy": "69add548-ec7c-49ba-aec1-0cabb5e2238c",
                                         "createdTime": "2019-11-28T09:40:44.676-0500",
                                         "id": "4bf22b74-e1e5-49d4-a746-90b5200c5421",
                                        "name": "Manual Action",
                                        "application": {
                                                "id": "46779fe5-204f-44bf-984b-157dd148f5c8",
                                               "shortName": "LXI",
                                               "active": true,
                                               "isActive": true,
                                              "isEnabled": true
\}, \}, \}, \}, \}, \}, \}, \}, \}, \}, \}, \}, \}, \}, \}, \}, \}, \}, \}, \}, \}, \}, \}, \}, \}, \}, \}, \}, \}, \}, \}, \}, \}, \}, \}, \}, \},
                                        "identifier": "LXI_Manual_Action"
\{ , \{ , \{ , \{ , \} , \{ , \{ , \} , \{ , \{ , \} , \{ , \{ , \} , \{ , \{ , \} , \{ , \} , \{ , \{ , \} , \{ , \{ , \} , \{ , \{ , \} , \{ , \{ , \} , \{{
                                         "updatedBy": "69add548-ec7c-49ba-aec1-0cabb5e2238c",
                                            d548-ec7c-49ba-aec1-0cabb5e2238c",<br>
19-12-06T11:04:53.737-0500",<br>
d548-ec7c-49ba-aec1-0cabb5e2238c",<br>
d548-ec7c-49ba-aec1-0cabb5e2238c",<br>
19-12-06T11:03:44.484-0500",<br>
8e-469e-8c43-b4aa50f456ad",<br>
ingAPI",<br>
": "69add548-ec
                                                                      7c-49ba-aec1-0cabb5e2238c",<br>
8T09:40:44.676-0500",<br>
-a815-39d58d026b55",<br>
Tration",<br>
dd548-ec7c-49ba-aec1-0cabb5e<br>
019-11-28T09:40:45.488-0500"<br>
dd548-ec7c-49ba-aec1-0cabb5e.<br>
019-11-28T09:40:44.676-0500"<br>
42c-409d-8ede-6e
```
 $\left\{ \begin{array}{cc} 0 & 0 & 0 \\ 0 & 0 & 0 \\ 0 & 0 & 0 \\ 0 & 0 & 0 \\ 0 & 0 & 0 \\ 0 & 0 & 0 \\ 0 & 0 & 0 \\ 0 & 0 & 0 \\ 0 & 0 & 0 \\ 0 & 0 & 0 \\ 0 & 0 & 0 \\ 0 & 0 & 0 & 0 \\ 0 & 0 & 0 & 0 \\ 0 & 0 & 0 & 0 \\ 0 & 0 & 0 & 0 & 0 \\ 0 & 0 & 0 & 0 & 0 \\ 0 & 0 & 0 & 0 & 0 \\ 0 & 0 & 0 & 0 & 0 & 0 \\ 0 & 0 & 0 & 0$ 

```
 "updatedTime": "2019-11-28T09:40:45.488-0500",
                                   "createdBy": "69add548-ec7c-49ba-aec1-0cabb5e2238c",
                                   "createdTime": "2019-11-28T09:40:45.488-0500",
                                   "id": "639e7237-7fb9-4678-aca3-9c7c95dfda0d",
                                  "name": "View Only",
                                  "application": {
                                        "id": "4b237de7-a393-4a48-97d1-f697f50bcd0c",
                                        "shortName": "BXI",
                                       "active": true,
                                       "isActive": true,
                                       "isEnabled": true
\}, \}, \}, \}, \}, \}, \}, \}, \}, \}, \}, \}, \}, \}, \}, \}, \}, \}, \}, \}, \}, \}, \}, \}, \}, \}, \}, \}, \}, \}, \}, \}, \}, \}, \}, \}, \},
                                  "identifier": "BXI View Only"
\{ , \{ , \{ , \{ , \} , \{ , \{ , \} , \{ , \{ , \} , \{ , \{ , \} , \{ , \{ , \} , \{ , \} , \{ , \{ , \} , \{ , \{ , \} , \{ , \{ , \} , \{ , \{ , \} , \{{
                                  "updatedBy": "69add548-ec7c-49ba-aec1-0cabb5e2238c",
                                   "updatedTime": "2019-11-28T09:40:45.488-0500",
                                   "createdBy": "69add548-ec7c-49ba-aec1-0cabb5e2238c",
                                   "createdTime": "2019-11-28T09:40:45.488-0500",
                                   "id": "780434c7-7ce0-4a59-9252-261611959db6",
                                  "name": "Lighting API",
                                   "application": {
                                        "id": "4b237de7-a393-4a48-97d1-f697f50bcd0c",
                                        "shortName": "BXI",
                                       "active": true,
                                       "isActive": true,
                                        "isEnabled": true
\}, \}, \}, \}, \}, \}, \}, \}, \}, \}, \}, \}, \}, \}, \}, \}, \}, \}, \}, \}, \}, \}, \}, \}, \}, \}, \}, \}, \}, \}, \}, \}, \}, \}, \}, \}, \},
                                  "identifier": "LXI API Access
 }
                      \frac{1}{2} "application": {
                            "id": "46779fe5-204f-44bf-984b-
                             "shortName": "LXI",
                            "active": true,
                            "isActive": true,
                            "isEnabled": true
\{ , \{, \}, \{, \}, \{, \}, \{, \}, \{, \}, \{, \}, \{, \}, \{, \}, \{, \}, \{, \}, \{, \}, \{, \}, \{, \}, \{, \}, \{, \}, \{, \}, \{, \}, \{, \}"isDefault": try
 }
           \frac{1}{\sqrt{2}} "authInfo": {
                  "updatedBy": "69add548-ec7c-49ba-aec1-0cabb5e2238c",
                  "updatedTime": "2019-12-06T11:03:44.483-0500",
                  "createdBy": "69add548-ec7c-49ba-aec1-0cabb5e2238c",
                 "createdTime": "2019-12-06T11:03:44.484-0500",
                 "id": "c4462bd4-8ec7-4d1d-a76b-755b3c00c983",
                  "passwordExpires": false,
                  "policy": {
                       "updatedBy": "69add548-ec7c-49ba-aec1-0cabb5e2238c",
                       "updatedTime": "2019-11-28T09:40:44.676-0500",
                       "createdBy": "69add548-ec7c-49ba-aec1-0cabb5e2238c",
                       "createdTime": "2019-11-28T09:40:44.676-0500",
                       "id": "ef89498b-cea8-43f8-a87d-443819adbe06",
                       "expiryDuration": 7776000000,
                       "reuseLimit": 10,
                       "maximumLength": 16,
                       "minimumLength": 8,
                       "minimumNumber": 1,
                       "minimumSpecial": 1,
                       "minimumUpper": 1
\},
                  "isLocked": false,
                 "daysToExpiry": -1,
                  "isExpired": false
            },
            "areaOfResponsibilityType": "PARTIAL",
            "departmentOfResponsibilityType": "PARTIAL",
            "departments": [
                                     ThortName": "AD237de7-a395-4a48-97d1-F691F50bcc<br>
"shortName": "BXI",<br>
"active": true,<br>
"isActive": true,<br>
"isEnabled": true<br>
dentifier": "LXI_API_ACCess",<br>
On": {<br>
"46779fe5-204f-44bf-984bp-167dd1486com,<br>
Name": "LXI",<br>
e"
                                                           I_API_Access"<br>44bf-984b<sub>7</sub>157dd148f5c0<br>2ba-aec1-0cabb5e2238c",
```

```
 "id": "09455979-25b6-4260-b0ec-12a2df2b1a37",
                                                 "name": "Default"
                                      },
\left\{ \begin{array}{cc} 0 & 0 & 0 \\ 0 & 0 & 0 \\ 0 & 0 & 0 \\ 0 & 0 & 0 \\ 0 & 0 & 0 \\ 0 & 0 & 0 \\ 0 & 0 & 0 \\ 0 & 0 & 0 \\ 0 & 0 & 0 \\ 0 & 0 & 0 \\ 0 & 0 & 0 \\ 0 & 0 & 0 & 0 \\ 0 & 0 & 0 & 0 \\ 0 & 0 & 0 & 0 \\ 0 & 0 & 0 & 0 & 0 \\ 0 & 0 & 0 & 0 & 0 \\ 0 & 0 & 0 & 0 & 0 \\ 0 & 0 & 0 & 0 & 0 & 0 \\ 0 & 0 & 0 & 0 "id": "ee38e32d-b3d1-4c85-86e8-04dde3e510cd",
                                                 "name": "Default"
                                     },
\left\{ \begin{array}{cc} 0 & 0 & 0 \\ 0 & 0 & 0 \\ 0 & 0 & 0 \\ 0 & 0 & 0 \\ 0 & 0 & 0 \\ 0 & 0 & 0 \\ 0 & 0 & 0 \\ 0 & 0 & 0 \\ 0 & 0 & 0 \\ 0 & 0 & 0 \\ 0 & 0 & 0 \\ 0 & 0 & 0 & 0 \\ 0 & 0 & 0 & 0 \\ 0 & 0 & 0 & 0 \\ 0 & 0 & 0 & 0 & 0 \\ 0 & 0 & 0 & 0 & 0 \\ 0 & 0 & 0 & 0 & 0 \\ 0 & 0 & 0 & 0 & 0 & 0 \\ 0 & 0 & 0 & 0 "id": "c054738c-63dc-431d-8a0c-0614cf325d2c",
                                                 "name": "Default"
 }
                        \vert,
                         "isLdap": false,
                         "isDefault": false,
                         "isClosed": false,
                         "isRegPortalNotify": true
             }
}
```
Using  $r \circ$  as the Get Refresh Token JSON response object in the example above, the relevant values are described below.

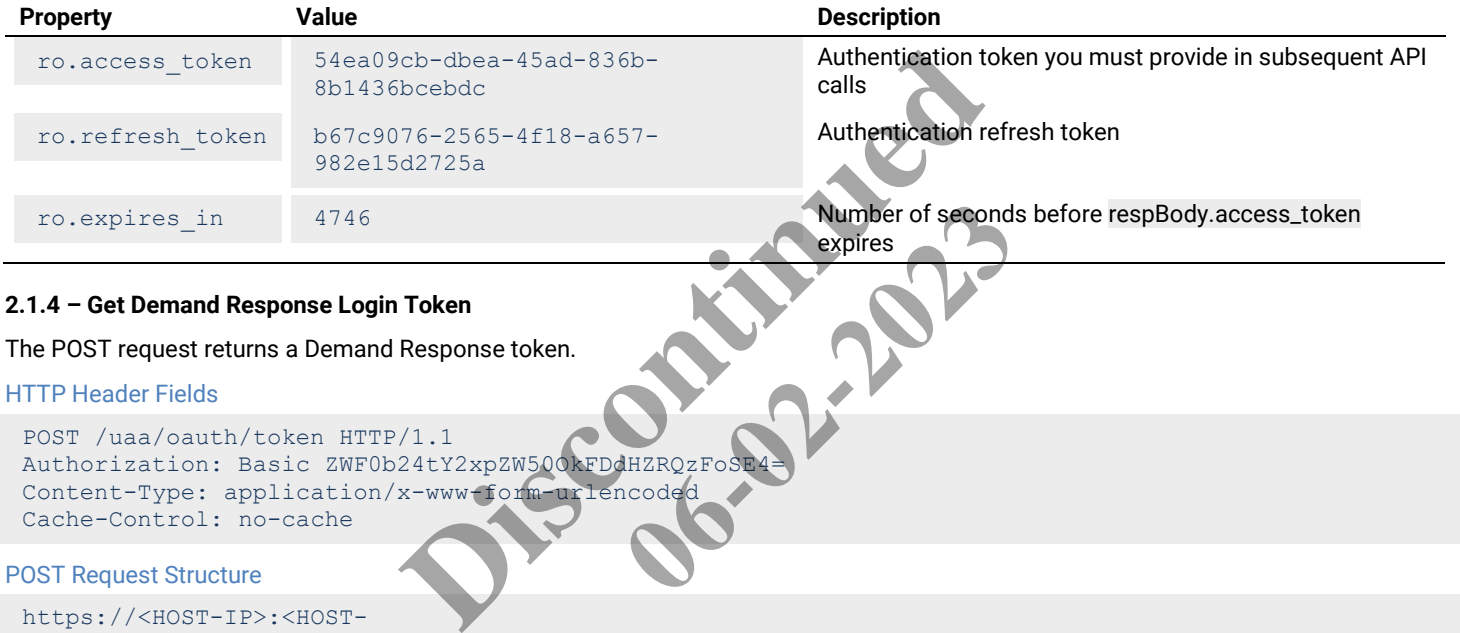

```
HTTP Header Fields
```

```
POST /uaa/oauth/token HTTP/1.1
Authorization: Basic ZWF0b24tY2xpZW50OkFDdHZRQzFoS
Content-Type: application/x-www-form-urlencoded
Cache-Control: no-cache
```
### POST Request Structure

```
https://<HOST-IP>:<HOST-
PORT>/uaa/oauth/token?grant_type=password&username=Public&password=<COOPER-PASSWORD>
```
### Where:

- <HOST-IP> IP address of the Trellix Lighting API server, optional and defaults to 192.168.2.100
- $\bullet$  <HOST-PORT> IP port on the Trellix Lighting API server, optional and defaults to 443 for secure (https) connections
- <COOPER-PASSWORD> Trellix Lighting API password provided by Cooper Lighting Solutions

### Request Example

```
https://192.168.2.100/uaa/oauth/token?grant_type=password&username=Public&password=myCooperPasswor
d
```
#### JSON Body Example

```
{
  "access_token": "54ea09cb-dbea-45ad-836b-8b1436bcebdc",
 "token type": "bearer",
  "refresh_token": "b67c9076-2565-4f18-a657-982e15d2725a",
  "expires_in": 4746,
  "scope": "openid",
  "user": {
     "id": "b57acccd-8cb0-40d9-8f76-1f330da0374c",
     "userName": "Public",
    "role": {
       "id": "56be369b-7acc-4d68-a815-39d58d026b55",
      "name": "Third Party Integration",
```

```
 "permissions": [
              {
                 "id": "962f14db-2f9c-4625-82ee-93ebf99e0273",
                 "name": "Interface Settings"
 }
         \frac{1}{2},
          "updatedTime": "2018-05-11T15:12:10.280Z",
          "updatedBy": "69add548-ec7c-49ba-aec1-0cabb5e2238c"
       },
       "authInfo": {
          "id": "2d808ff3-4dc7-4087-902d-63ec5a0c8da4",
          "passwordExpires": false,
          "policy": {
             "id": "ef89498b-cea8-43f8-a87d-443819adbe06",
             "name": "Default Policy",
             "expiryDuration": 7776000000,
             "reuseLimit": 10,
             "maximumLength": 16,
             "minimumLength": 8,
             "minimumNumber": 1,
              "minimumSpecial": 1,
             "minimumUpper": 1
\},
          "isLocked": false,
         "daysToExpiry": -1,
          "isExpired": false
       },
       "updatedTime": "2018-05-11T15:12:10.280Z",
       "updatedBy": "69add548-ec7c-49ba-aec1-0cabb5e2238c",
       "createdTime": "2018-05-11T15:12:10.280Z",
      "createdBy": "69add548-ec7c-49ba-aec1-0cabb5e2238c
       "isLdap": false,
       "isDefault": true,
       "isClosed": false
\qquad \}}
                                           5-11T15:12:10.2802",<br>
-ec7c-49ba-aec1-0cabb5e2238c"<br>
-ec7c-49ba-aec1-0cabb5e2238c"<br>
-ec7c-49ba-aec1-0cabb5e2238c"<br>
Be Login JSON response object in the example above, the<br>
Description<br>
Description<br>
Description<br>
Description
                                                                    Deables 2238c<sup>tt</sup><br>
Clash 5e2238c<sup>tt</sup><br>
Ocabb 5e2238c<sup>tt</sup><br>
Ocabb 5e2238c<sup>tt</sup><br>
Ocabb 5e2238c<sup>tt</sup><br>
Ocabb 5e2238c<sup>tt</sup><br>
Ocabb 5e2238c<sup>tt</sup><br>
Ocabb 5e2238c<sup>tt</sup><br>
Ocabb 5e2238c<sup>tt</sup><br>
Ocabb 5e2238c<sup>tt</sup><br>
Ocabb 5e2238c<sup>tt</sup>
```
Using ro as the Get Demand Response Login JSON response object in the example above, the relevant values are described below.

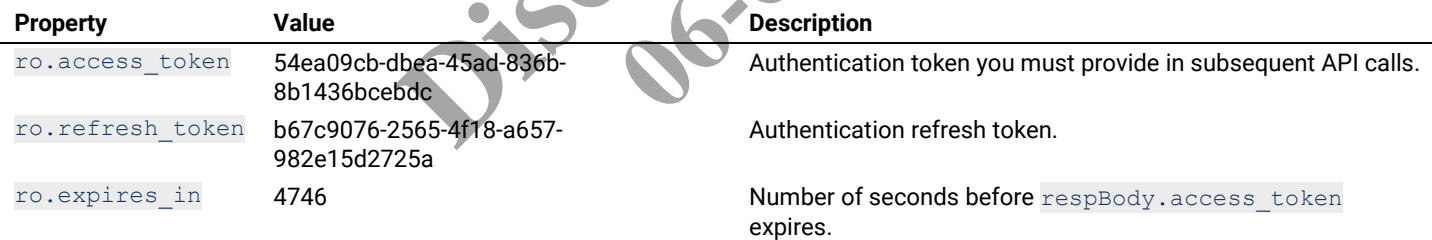

# <span id="page-13-0"></span>**2.1.5 – Log Out**

This POST request logs out an authenticated user.

#### HTTP Header Fields

```
POST /uaa/logout HTTP/1.1
Authorization: Basic ZWF0b24tY2xpZW50OkFDdHZRQzFoSE4=
Content-Type: multipart/form-data;
Cache-Control: no-cache
```
#### POST Request Structure

https://<HOST-IP>:<HOST-PORT>/uaa/logout

# Where:

- $\leq$  HOST-IP> IP address of the Trellix Lighting API server, and defaults to 192.168.2.100
- <HOST-PORT> IP port on the Trellix Lighting API server, optional and defaults to 443 for secure (https) connections

# Request Example

```
https://192.168.2.100/uaa/logout
```
# JSON Body Example

No JSON data is returned for this call.

#### <span id="page-14-0"></span>**2.2 – Alarms Calls**

#### <span id="page-14-1"></span>**2.2.1 – Requests for All Alarms**

This section describes API calls that provide various ways to view a list of all alarms on the network.

#### **All Alarms Detail List**

Returns a detail list of all alarms.

### HTTP Header Fields

```
GET /v2/public/alarms/detail HTTP/1.1
Authorization: <TOKEN-TYPE> <ACCESS-TOKEN>
Content-Type: application/json
Cache-Control: no-cache
```
#### GET Request Structure

https://<HOST-IP>:<HOST-PORT>/v2/public/alarms/detail

#### Where:

- $\leq$  HOST-IP> IP address of the Trellix Lighting API server, and defaults to 192.168.2.100
- $\bullet$  <HOST-PORT> IP port on the Trellix Lighting API server, optional and defaults to 443 for secure (https) connections
- $\langle$ TOKEN-TYPE> Type of authentication token (always bearer)
- <ACCESS-TOKEN> Trellix Lighting API token returned in a Get Public Login Token request

#### GET Request Example

https://192.168.2.100/v2/public/alarms/detail

#### JSON Body Example

```
\sqrt{2}\left\{\begin{array}{ccc} \end{array}\right\} "updatedTime": "2019-11-29T14:40:58.989-0500",
           "createdTime": "2019-11-29T14:40:58.989-0500",
            "id": "88e77d49-1a99-4dd3-b36b-f3860cb26a68",
          "description": "Endpoint location not configured!",
 "source": "ENDPOINT",
 "sourceId": "9a4e76dc-f263-11e9-99ec-001d054d2784",
           "occurrenceTime": "2019-11-29T14:40:58.971-0500",
           "status": "ACTIVE",
           "errorCode": "RTLS.DATA.E.2101"
      },
\left\{\begin{array}{ccc} \end{array}\right\} "updatedTime": "2019-11-29T14:34:50.996-0500",
           "createdTime": "2019-11-29T14:34:50.996-0500",
           "id": "456ec044-6e05-4400-9bd3-b1f18a34f524",
           "description": "Tag 264740 exited from Test1!",
           "source": "ASSET",
           "sourceId": "f8bec5b6-0981-452e-97af-f6720f746e00",
            "sourcePublicId": "Battery_9",
           "occurrenceTime": "2019-11-29T14:34:50.987-0500",
           "status": "ACTIVE",
           "errorCode": "RTLS.RULE.I.2001"
      },
\left\{\begin{array}{ccc} \end{array}\right\} "updatedTime": "2019-11-29T14:03:00.885-0500",
           "createdTime": "2019-11-29T14:03:00.884-0500",
           "id": "727488aa-74c5-49e3-916d-8c28b5948ba0",
           "description": "Tag A10E9D entered in test!",
           "source": "ASSET",
           "sourceId": "37af6dc7-b6bb-4344-8785-a9db32e2b295",
           "sourcePublicId": "Button_8",
           "occurrenceTime" : "2019-11-29T14:03:00.660-0500", "status": "ACTIVE",
            "errorCode": "RTLS.RULE.I.2001"
                                   Polix Lighting API server, and defaults to 192.166.2.100<br>
Ilix Lighting API server, optional and defaults to 443 for section token (always bearer)<br>
Discontinued in a Get Public Login Token request<br>
ublic/alarms/detail<br>
                                                         18 Get Public Login Token request<br>
Cail<br>
06.989-0500.<br>
06.0026a68",<br>
Pec-001d054d2784",<br>
Pec-001d054d2784",
```
 $\qquad \qquad \}$ ]

Using  $r \circ$  as the All Alarms Detail response object in the example above, the relevant values are described below

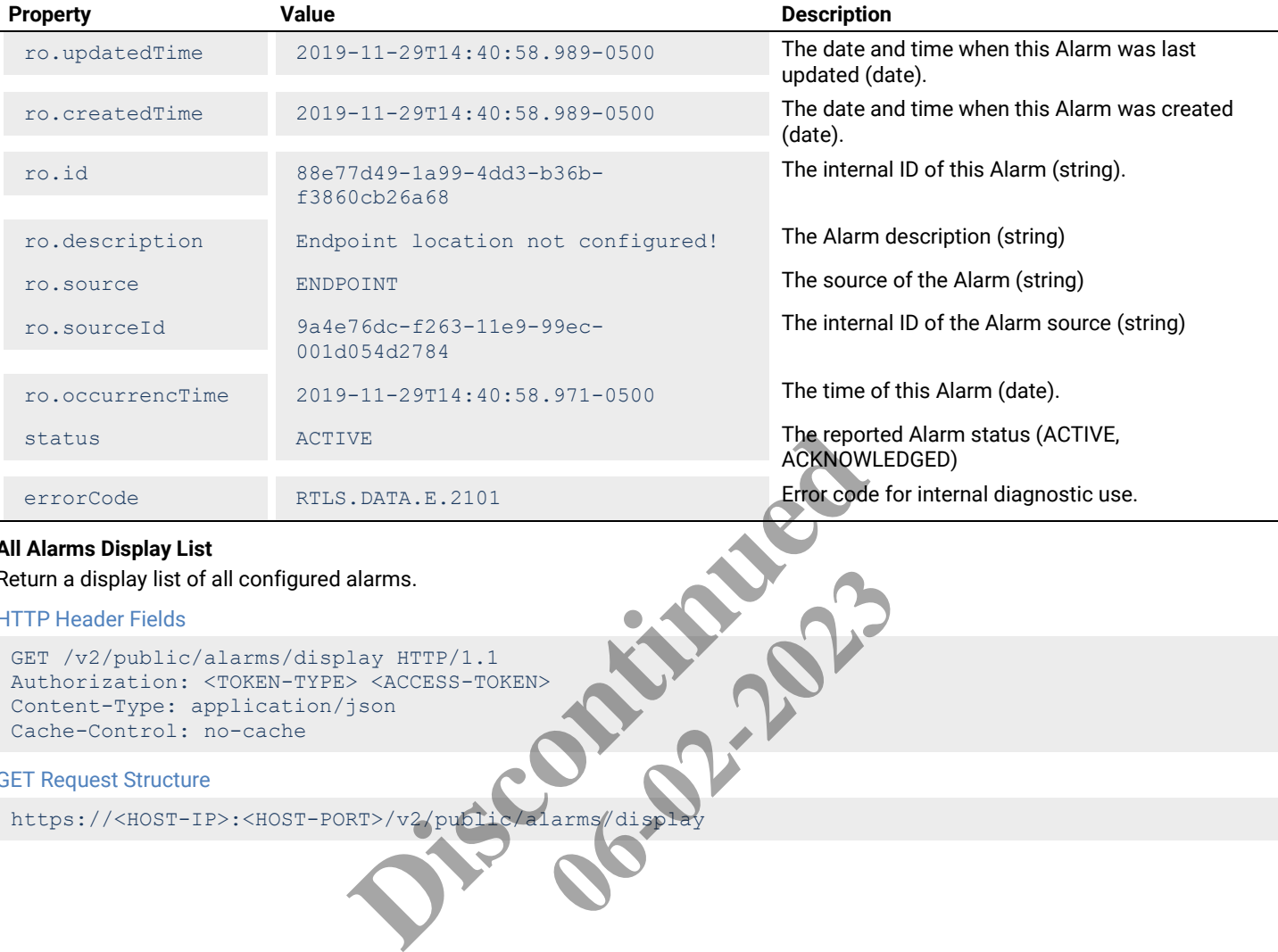

### **All Alarms Display List**

Return a display list of all configured alarms.

#### HTTP Header Fields

```
GET /v2/public/alarms/display HTTP/1.1
Authorization: <TOKEN-TYPE> <ACCESS-TOKEN>
Content-Type: application/json
Cache-Control: no-cache
```
### GET Request Structure

```
02-2023
```
#### Where:

 $\sim$ 

- <HOST-IP> IP address of the Trellix Lighting API server, and defaults to 192.168.2.100
- <HOST-PORT> IP port on the Trellix Lighting API server, optional and defaults to 443 for secure (https) connections
- <TOKEN-TYPE> Type of authentication token (always bearer)
- <ACCESS-TOKEN> Trellix Lighting API token returned in a Get Public Login Token request

## GET Request Example

```
https://192.168.2.100/v2/public/alarms/display
```
### JSON Body Example

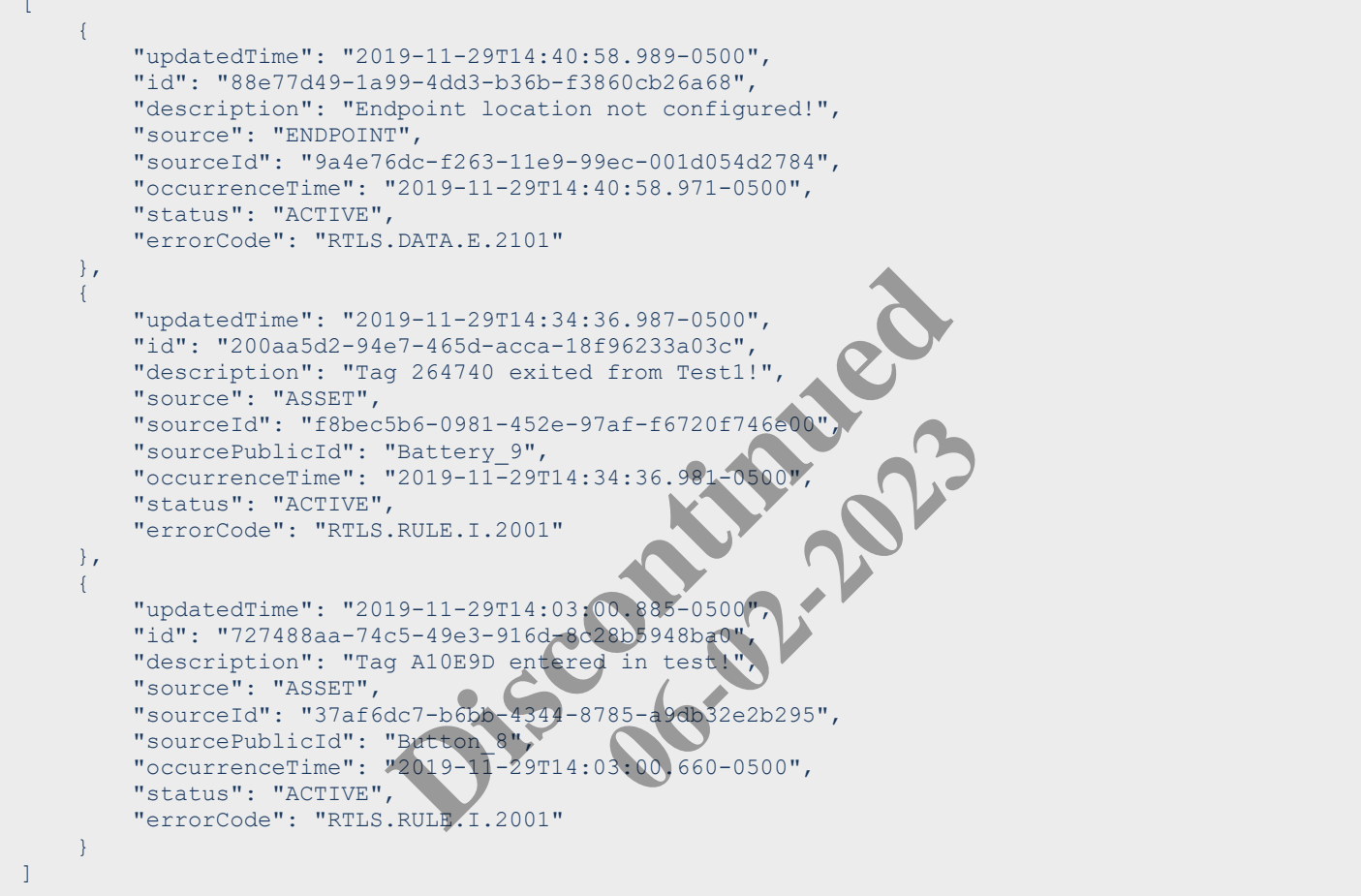

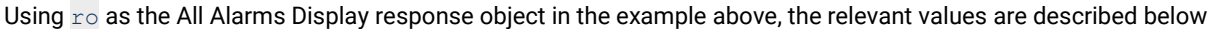

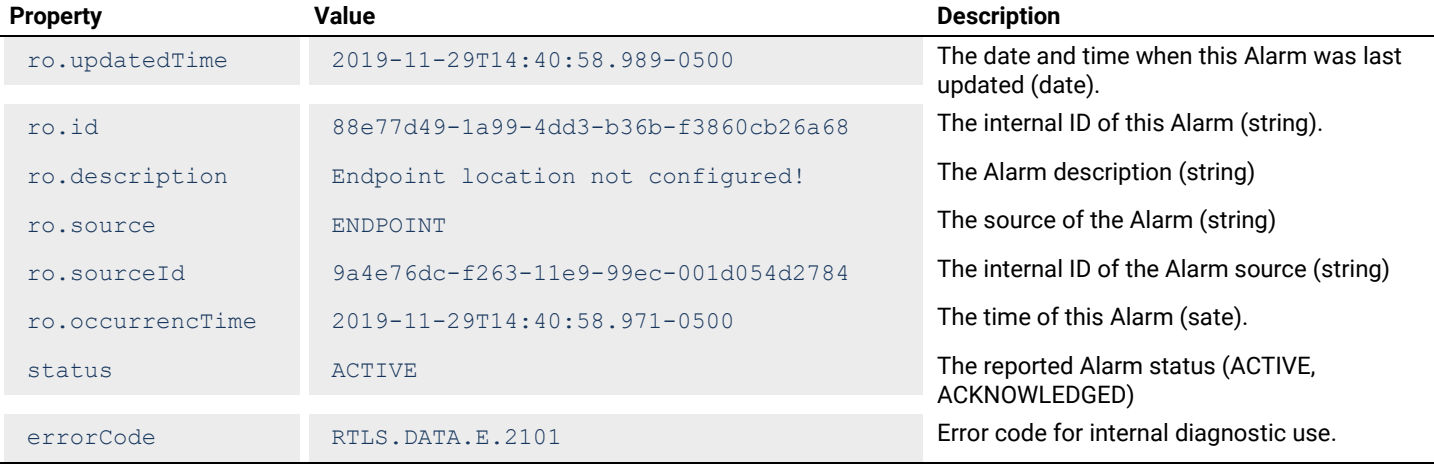

# **All Alarms Identity List**

Return an identity list of all configured areas.

#### HTTP Header Fields

```
GET /v2/public/alarms/identity HTTP/1.1
Authorization: <TOKEN-TYPE> <ACCESS-TOKEN>
Content-Type: application/json
Cache-Control: no-cache
```
#### GET Request Structure

https://<HOST-IP>:<HOST-PORT>/v2/public/alarms/identity

#### Where:

- <HOST-IP> IP address of the Trellix Lighting API server, and defaults to 192.168.2.100
- $\bullet$  <HOST-PORT> IP port on the Trellix Lighting API server, optional and defaults to 443 for secure (https) connections
- <TOKEN-TYPE> Type of authentication token (always bearer)
- <ACCESS-TOKEN> Trellix Lighting API token returned in a Get Public Login Token request

#### GET Request Example

https://192.168.2.100/v2/public/alarms/identity

JSON Body Example

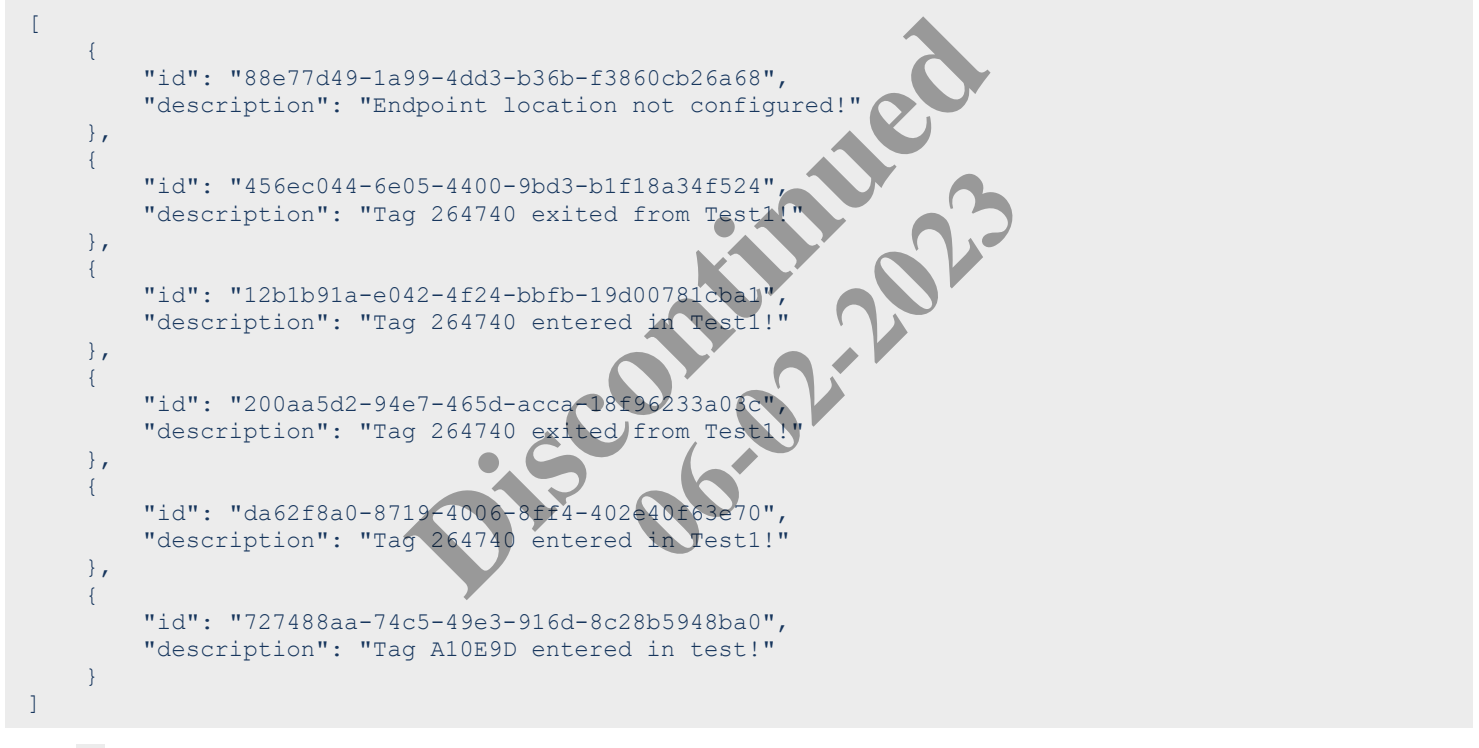

Using  $r \circ$  as the All Alarms Identity response object in the example above, the relevant values are described below

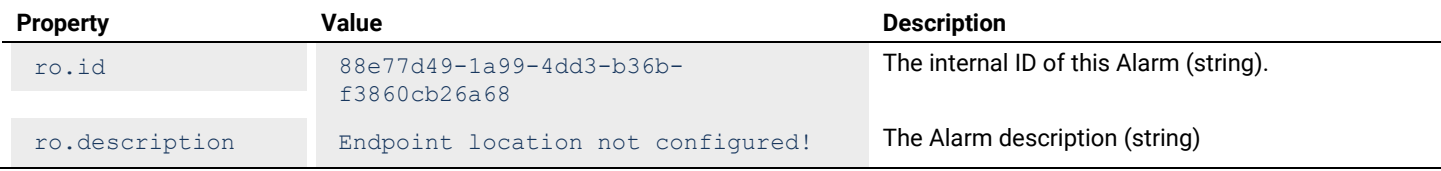

#### <span id="page-17-0"></span>**2.2.2 – Requests for a Specific Alarm**

This section describes API calls that provide various views of the details of one alarm on the network.

#### **Alarm Detail View**

Return the detail information for a specified alarm.

```
GET /v2/public/alarms/<ALARM-ID>/detail HTTP/1.1
Authorization: <TOKEN-TYPE> <ACCESS-TOKEN>
Content-Type: application/json
Cache-Control: no-cache
```
#### GET Request Structure

https://<HOST-IP>:<HOST-PORT>/v2/public/alarms/<ALARM-ID>/detail

#### Where:

- <HOST-IP> IP address of the Trellix Lighting API server, and defaults to 192.168.2.100
- <HOST-PORT> IP port on the Trellix Lighting API server, optional and defaults to 443 for secure (https) connections
- $\langle$ TOKEN-TYPE>  $-$  Type of authentication token (always bearer)
- <ACCESS-TOKEN> Trellix Lighting API token returned in a Get Public Login Token request
- $\langle$  ALARM-ID> Case-sensitive ID of the alarm being requested

#### GET Request Example

https://192.168.2.100/v2/public/alarms/88e77d49-1a99-4dd3-b36b-f3860cb26a68/detail

#### JSON Body Example

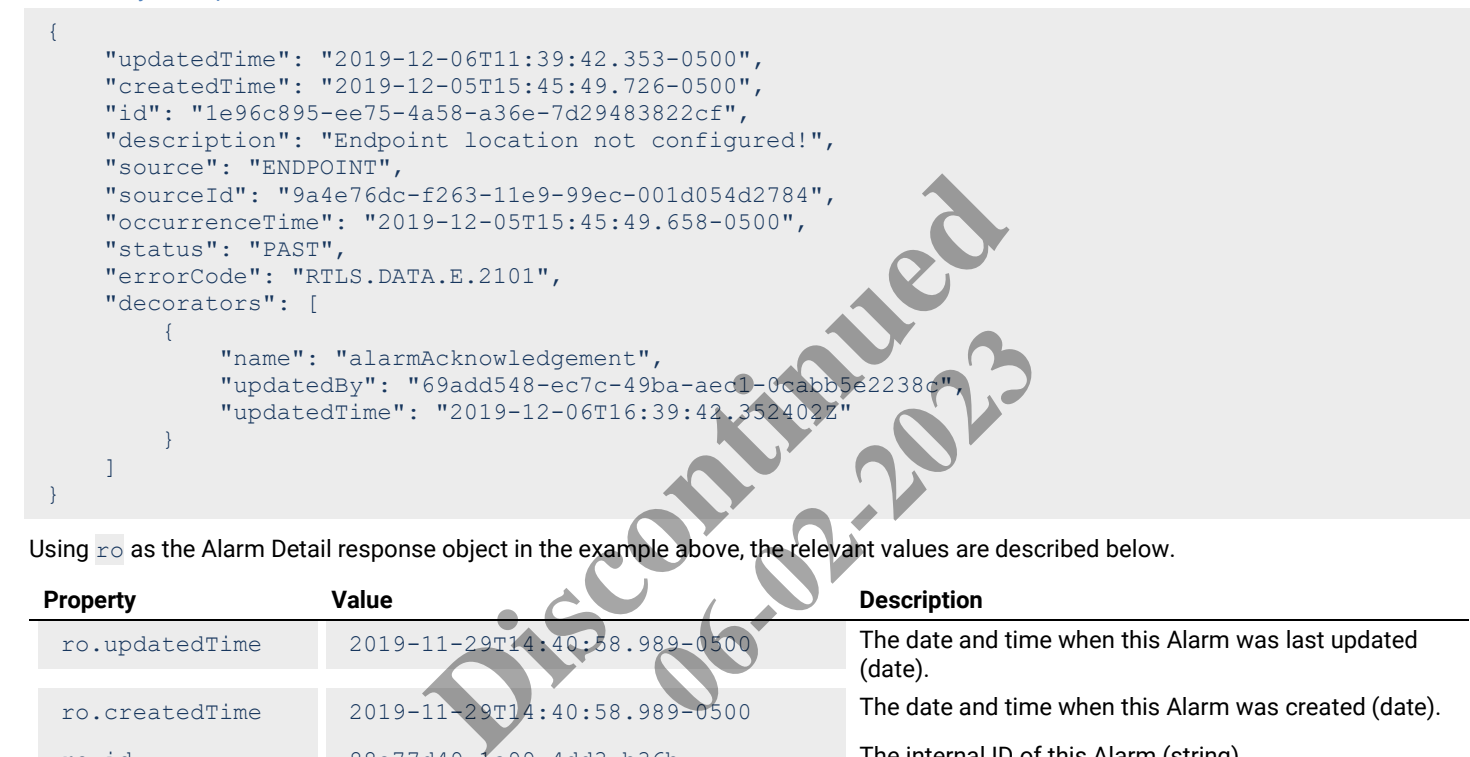

Using  $r \circ$  as the Alarm Detail response object in the example above, the relevant values are described below.

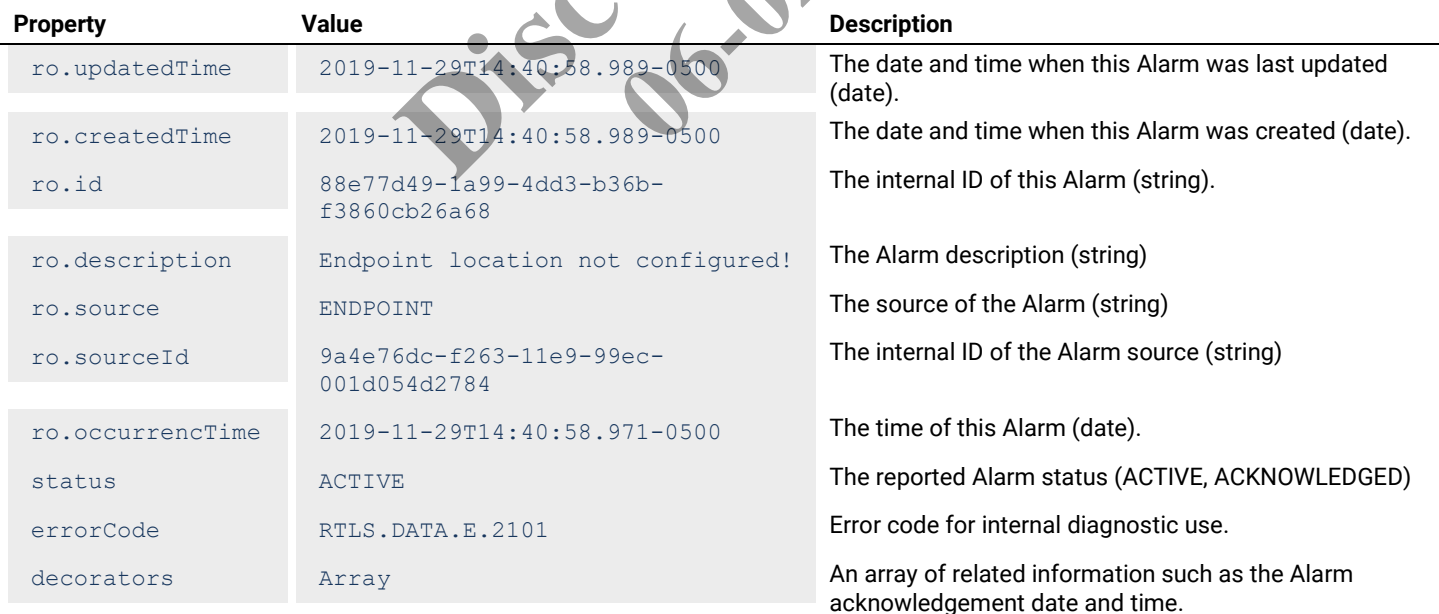

#### **Alarm Display View**

Return the display information for a specified alarm.

```
GET /v2/public/alarms/<ALARM-ID>/display HTTP/1.1
Authorization: <TOKEN-TYPE> <ACCESS-TOKEN>
Content-Type: application/json
Cache-Control: no-cache
```
#### GET Request Structure

https://<HOST-IP>:<HOST-PORT>/v2/public/alarms/<ALARM-ID>/display

#### Where:

- <HOST-IP> IP address of the Trellix Lighting API server, and defaults to 192.168.2.100
- <HOST-PORT> IP port on the Trellix Lighting API server, optional and defaults to 443 for secure (https) connections
- $\langle$ TOKEN-TYPE>  $-$  Type of authentication token (always bearer)
- <ACCESS-TOKEN> Trellix Lighting API token returned in a Get Public Login Token request
- $\bullet$  <ALARM-ID> Case-sensitive ID of the alarm being requested

#### GET Request Example

https://192.168.2.100/v2/public/alarms/1e96c895-ee75-4a58-a36e-7d29483822cf/display

#### JSON Body Example

```
{
        "updatedTime": "2019-12-06T11:39:42.353-0500",
         "id": "1e96c895-ee75-4a58-a36e-7d29483822cf",
         "description": "Endpoint location not configured!",
         "source": "ENDPOINT",
         "sourceId": "9a4e76dc-f263-11e9-99ec-001d054d2784",
        "occurrenceTime": "2019-12-05T15:45:49.658-0500",
         "status": "PAST",
         "errorCode": "RTLS.DATA.E.2101",
         "decorators": [
\left\{ \begin{array}{cc} 0 & 0 & 0 \\ 0 & 0 & 0 \\ 0 & 0 & 0 \\ 0 & 0 & 0 \\ 0 & 0 & 0 \\ 0 & 0 & 0 \\ 0 & 0 & 0 \\ 0 & 0 & 0 \\ 0 & 0 & 0 \\ 0 & 0 & 0 \\ 0 & 0 & 0 \\ 0 & 0 & 0 & 0 \\ 0 & 0 & 0 & 0 \\ 0 & 0 & 0 & 0 \\ 0 & 0 & 0 & 0 & 0 \\ 0 & 0 & 0 & 0 & 0 \\ 0 & 0 & 0 & 0 & 0 \\ 0 & 0 & 0 & 0 & 0 \\ 0 & 0 & 0 & 0 & 0 "name": "alarmAcknowledgement",
                       "updatedBy": "69add548-ec7c-49ba-aec1-0cabb
                        "updatedTime": "2019-12-06T16:39:42.352402
 }
         ]
}
                                                    Probable and the example above, the relevant values are determined to be a set of the example above, the relevant values are determined above, the relevant values are determined above, the relevant values are determined ab
```
Using  $r \circ$  as the Alarm Display response object in the example above, the relevant values are described below

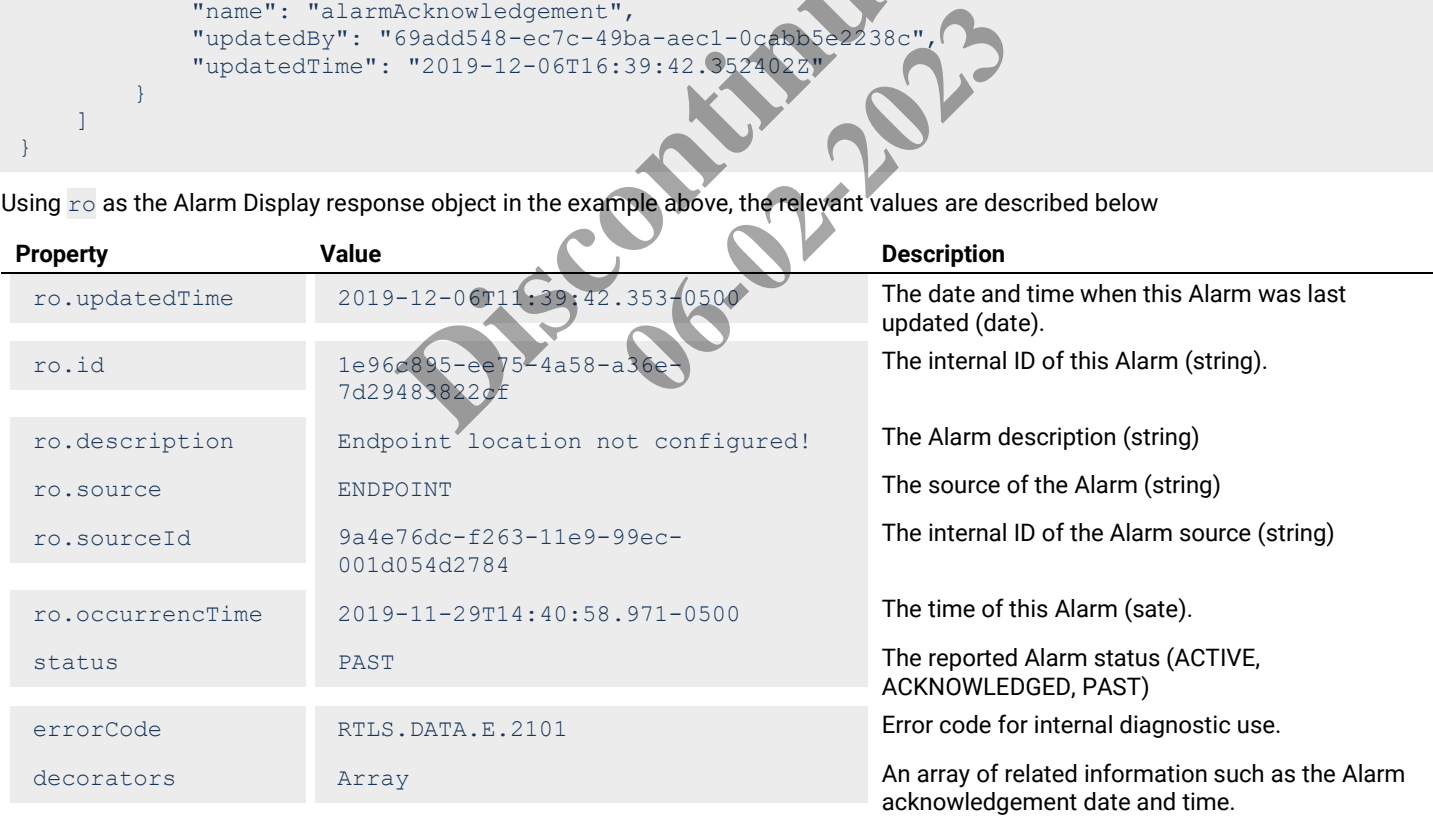

#### **Alarm Identity View**

Return the identity information for a specified alarm.

```
GET /v2/public/alarms/<ALARM-ID>/identity HTTP/1.1
Authorization: <TOKEN-TYPE> <ACCESS-TOKEN>
Content-Type: application/json
Cache-Control: no-cache
```
#### GET Request Structure

https://<HOST-IP>:<HOST-PORT>/v2/public/alarms/<ALARM-ID>/identity

#### Where:

- <HOST-IP> IP address of the Trellix Lighting API server, and defaults to 192.168.2.100
- <HOST-PORT> IP port on the Trellix Lighting API server, optional and defaults to 443 for secure (https) connections
- $\langle$ TOKEN-TYPE>  $-$  Type of authentication token (always bearer)
- <ACCESS-TOKEN> Trellix Lighting API token returned in a Get Public Login Token request
- $\bullet$  <ALARM-ID> Case-sensitive ID of the alarm being requested

#### GET Request Example

https://192.168.2.100/v2/public/alarms/1e96c895-ee75-4a58-a36e-7d29483822cf/identity

#### JSON Body Example

```
{
     "id": "1e96c895-ee75-4a58-a36e-7d29483822cf",
     "description": "Endpoint location not configured!"
}
```
Using  $r \circ$  as the Alarm Identity response object in the example above, the relevant values are described below

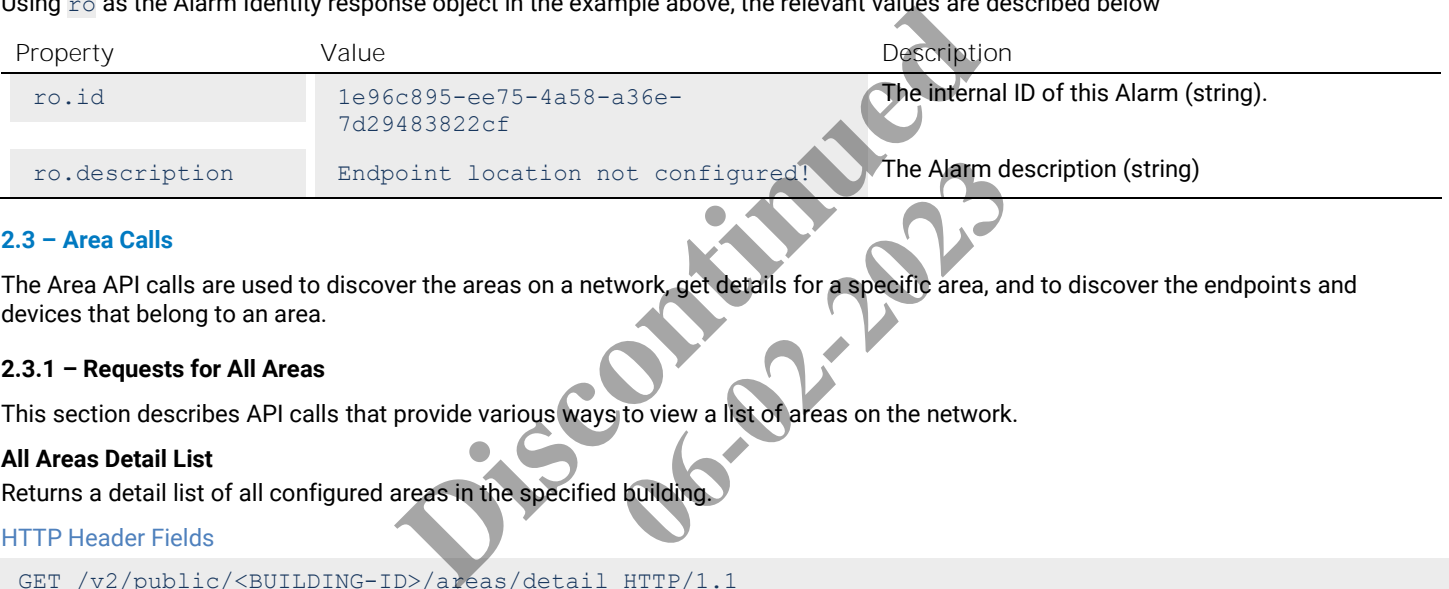

### <span id="page-20-0"></span>**2.3 – Area Calls**

The Area API calls are used to discover the areas on a network, get details for a specific area, and to discover the endpoints and devices that belong to an area. ot configured! The Alarm do Work, get details for a specific area, and to view a list of areas on the network.

### <span id="page-20-1"></span>**2.3.1 – Requests for All Areas**

This section describes API calls that provide various ways to view a list of areas on the network.

### **All Areas Detail List**

Returns a detail list of all configured areas in the specified building.

#### HTTP Header Fields

```
GET /v2/public/<BUILDING-ID>/areas/detail HTTP/1.1
Authorization: <TOKEN-TYPE> <ACCESS-TOKEN>
Content-Type: application/json
Cache-Control: no-cache
```
#### GET Request Structure

https://<HOST-IP>:<HOST-PORT>/v2/public/<BUILDING-ID>/areas/detail

#### Where:

{

- <HOST-IP> IP address of the Trellix Lighting API server, and defaults to 192.168.2.100
- <HOST-PORT> IP port on the Trellix Lighting API server, optional and defaults to 443 for secure (https) connections
- $\bullet$  <TOKEN-TYPE> Type of authentication token (always bearer)
- <ACCESS-TOKEN> Trellix Lighting API token returned in a Get Public Login Token request
- <BUILDING-ID> Case-sensitive ID of the building to which the requested area belongs

#### GET Request Example

```
https://192.168.2.100/v2/public/C1B1/areas/detail
```
# JSON Body Example

```
 "content": [
     { AREA_OBJECT_PROPERTIES },
     { AREA_OBJECT_PROPERTIES }
\Box
```

```
 "last": true,
   "totalPages": 1,
   "totalElements": 2,
   "numberOfElements": 2,
   "first": true,
   "size": 100,
   "number": 0
}
```
Using ro as the All Areas Detail response object in the example above, the relevant values are described below. See *[Common Response](#page-6-0)  [Properties](#page-6-0)* for descriptions of the standard list response properties.

#### *NOTE*

*Some nested object properties above have been replaced with uppercase labels (ABC\_OBJECT\_PROPERTIES) for simplicity.*

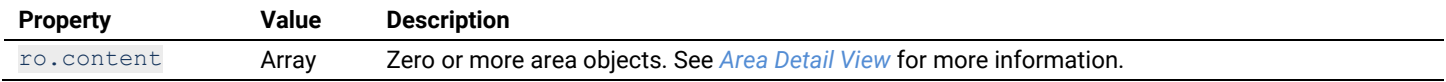

#### **All Areas Display List**

Return a display list of all configured areas in the specified building.

```
HTTP Header Fields
```

```
GET /v2/public/<BUILDING-ID>/areas/display HTTP/1.1
Authorization: <TOKEN-TYPE> <ACCESS-TOKEN>
Content-Type: application/json
Cache-Control: no-cache
                                                      D>/areas/display HTTP/1.1<br>
> <ACCESS-TOKEN><br>
BISON<br>
RT>/v2/public/<BUILDING-ID>/areas/display<br>
RT>/v2/public/<BUILDING-ID>/areas/display<br>
ellix Lighting API server, and defaults to 192, 169, 2.100<br>
Ilix Lighting API serv
```
#### GET Request Structure

https://<HOST-IP>:<HOST-PORT>/v2/public/<BUILDING-ID>

#### Where:

- <HOST-IP> IP address of the Trellix Lighting API server, and defaults to 192.168.2.100
- <HOST-PORT> IP port on the Trellix Lighting API server, optional and defaults to 443 for secure (https) connections BUILDING-IDFXareas/display<br>
ver, and defaults to 192.168.2.100<br>
or, optional and defaults to 443 for set<br>
in a Get Public Login Token request<br>
which the requested area belongs<br>
skisplay
- <TOKEN-TYPE> Type of authentication token (always bearer)
- <ACCESS-TOKEN> Trellix Lighting API token returned in a Get Public Login Token request
- $\bullet$  <BUILDING-ID> Case-sensitive ID of the building to which the requested area belongs

#### GET Request Example

```
https://192.168.2.100/v2/public/C1B1/areas/display
```

```
JSON Body Example
```

```
{
   "content": [
    { AREA_OBJECT_PROPERTIES },
     { AREA_OBJECT_PROPERTIES } 
\Box "last": true,
   "totalPages": 1,
   "totalElements": 1,
   "numberOfElements": 1,
   "first": true,
   "size": 100,
   "number": 0
}
```
Using ro as the All Areas Display response object in the example above, the relevant values are described below. See *[Common](#page-6-0)  [Response Properties](#page-6-0)* for descriptions of the standard list response properties.

### *NOTE*

*Some nested object properties above have been replaced with uppercase labels (ABC\_OBJECT\_PROPERTIES) for simplicity.*

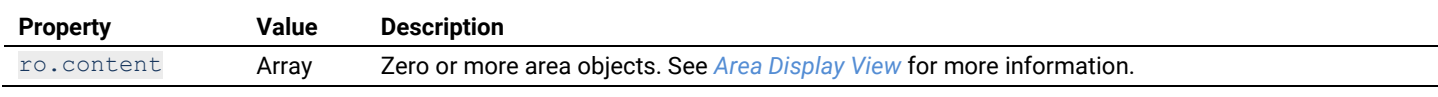

#### **All Areas Identity List**

Return an identity list of all configured areas in the specified building.

#### HTTP Header Fields

```
GET /v2/public/<BUILDING-ID>/areas/identity HTTP/1.1
Authorization: <TOKEN-TYPE> <ACCESS-TOKEN>
Content-Type: application/json
Cache-Control: no-cache
```
## GET Request Structure

https://<HOST-IP>:<HOST-PORT>/v2/public/<BUILDING-ID>/areas/identity

#### Where:

- $\leq$  HOST-IP> IP address of the Trellix Lighting API server, and defaults to 192.168.2.100
- $\bullet$  <HOST-PORT> IP port on the Trellix Lighting API server, optional and defaults to 443 for secure (https) connections
- <TOKEN-TYPE> Type of authentication token (always bearer)
- <ACCESS-TOKEN> Trellix Lighting API token returned in a Get Public Login Token request
- $\bullet$  <BUILDING-ID> ID of the building to which the requested area belongs

#### GET Request Example

https://192.168.2.100/v2/public/C1B1/areas/identity

#### JSON Body Example

```
{
   "content": [
      {
        "publicId": "A1",
        "type": "52474f38-38aa-4ee8-8893-5541c0f5d04e",
        "name": "Default"
     },
  \frac{1}{\sqrt{2}} "last": true,
   "totalPages": 1,
   "totalElements": 1,
   "numberOfElements": 1,
   "first": true,
   "size": 100,
   "number": 0
}
                                aa-4ee8-8893-5541c0f5d04e",
                                                    Example above, the relevant values are<br>and list property descriptions.
```
Using ro as the All Areas Identity response object in the example above, the relevant values are described below. See the *[Common](#page-6-0)  [Response Properties](#page-6-0)* for more information about the standard list property descriptions.

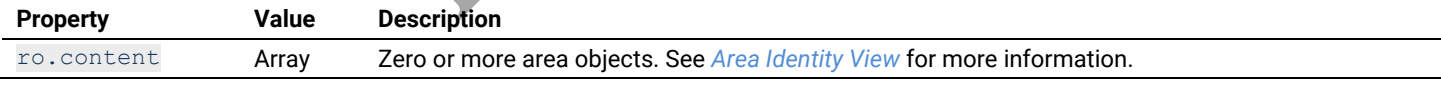

### **All Areas List in Ascending Order**

Return an identity list of all configured areas in the specified building, sorted in ascending order by name.

### HTTP Header Fields

```
GET /v2/public/<BUILDING-ID>/areas/identity?page=<PAGE-NUMBER>&amp;size=<RESULTS-PER-
PAGE>&amp;sort=<SORT-FIELD>,<SORT-ORDER> HTTP/1.1
Authorization: <TOKEN-TYPE> <ACCESS-TOKEN>
Content-Type: application/json
Cache-Control: no-cache
```
#### GET Request Structure

https://<HOST-IP>:<HOST-PORT>/v2/public/<BUILDING-ID>/areas/identity?page=<PAGE-NUMBER>&amp;size=<RESULTS-PER-PAGE>&amp;sort=<SORT-FIELD>,<SORT-ORDER>

#### Where:

- $\leq$  HOST-IP> IP address of the Trellix Lighting API server, and defaults to 192.168.2.100
- $\bullet$  <HOST-PORT> IP port on the Trellix Lighting API server, optional and defaults to 443 for secure (https) connections
- $\bullet$  <TOKEN-TYPE> Type of authentication token (always bearer)
- <ACCESS-TOKEN> Trellix Lighting API token returned in a Get Public Login Token request
- $\bullet$  <BUILDING-ID> Case-sensitive ID of the building to which the requested area belongs
- <PAGE-NUMBER> Page number to be returned

- <RESULTS-PER-PAGE> Results per page. Maximum size is 100
- $\langle$  SORT-FIELD> Value by which to sort the listed areas
- <SORT-ORDER> Sort order (always ASC)

### GET Request Example

https://192.168.2.100/v2/public/C1B1/areas/identity?page=1&size=10&sort=name,DESC

```
JSON Body Example
```

```
{
   "content": [
     { AREA_OBJECT_PROPERTIES },
     { AREA_OBJECT_PROPERTIES }
\Box "last": true,
  "totalPages": 1,
   "totalElements": 2,
   "numberOfElements": 2,
   "first": true,
   "sort": [
     {
       "direction": "ASC",
       "property": "name",
       "ignoreCase": false,
       "nullHandling": "NATIVE",
       "descending": false,
       "ascending": true
    }
   ],
   "size": 10,
   "number": 0
}
```
Using  $r \circ$  as the All Areas in Ascending Order JSON response object in the example above, the relevant values are described below. See the *[Common Response Properties](#page-6-0)* for more information about the standard list property descriptions.

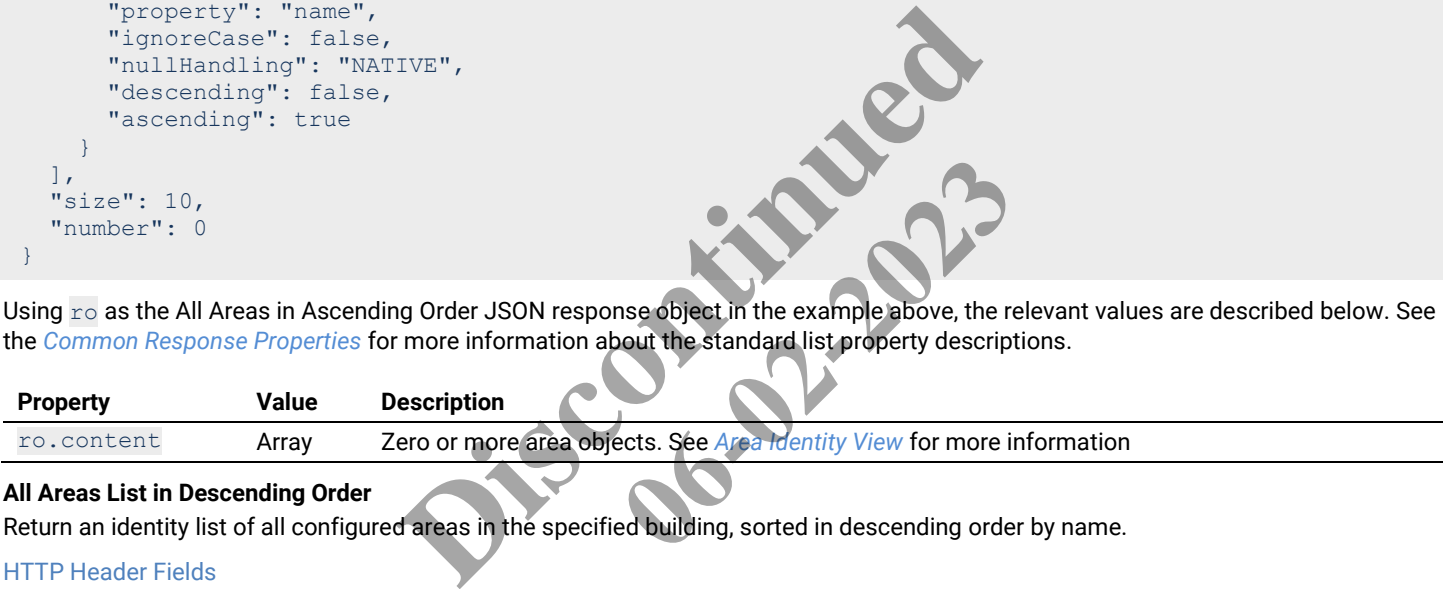

#### **All Areas List in Descending Order**

Return an identity list of all configured areas in the specified building, sorted in descending order by name.

#### HTTP Header Fields

```
GET /v2/public/<BUILDING-ID>/areas/identity?page=1&amp;size=10&amp;sort=name,ASC HTTP/1.1
Authorization: <TOKEN-TYPE> <ACCESS-TOKEN>
Content-Type: application/json
Cache-Control: no-cache
```
#### GET Request Structure

```
https://<HOST-IP>:<HOST-PORT>/v2/public/<BUILDING-ID>/areas/identity?page=<PAGE-
NUMBER>&amp;size=<RESULTS-PER-PAGE>&amp;sort=<SORT-FIELD>,<SORT-ORDER>
```
#### Where:

- $\leq$  HOST-IP> IP address of the Trellix Lighting API server, and defaults to 192.168.2.100
- <HOST-PORT> IP port on the Trellix Lighting API server, optional and defaults to 443 for secure (https) connections
- $\langle$ TOKEN-TYPE> Type of authentication token (always bearer)
- <ACCESS-TOKEN> Trellix Lighting API token returned in a Get Public Login Token request
- $\bullet$  <BUILDING-ID> Case-sensitive ID of the building to which the requested area belongs
- <PAGE-NUMBER> Page number to be returned
- <RESULTS-PER-PAGE> Results per page. Maximum size is 100
- <SORT-FIELD> Value by which to sort the listed areas
- <SORT-ORDER> Sort order (always DESC)

#### GET Request Example

https://192.168.2.100/v2/public/C1B1/areas/identity?page=1&size=10&sort=name,DESC

JSON Body Example

```
{
   "content": [
     { AREA_OBJECT_PROPERTIES },
      { AREA_OBJECT_PROPERTIES }
  \mathbf{1},
   "last": true,
   "totalPages": 1,
   "totalElements": 2,
   "numberOfElements": 2,
   "first": true,
   "sort": [
\left\{\begin{array}{ccc} \end{array}\right\} "direction": "DESC",
        "property": "name",
       "ignoreCase": false,
        "nullHandling": "NATIVE",
        "descending": true,
        "ascending": false
      }
  \frac{1}{\sqrt{2}} "size": 10,
   "number": 0
}
```
Using ro as the All Areas in Descending Order JSON response object in the example above, the relevant values are described below. See the *[Common Response Properties](#page-6-0)* for more information about the standard list property descriptions.

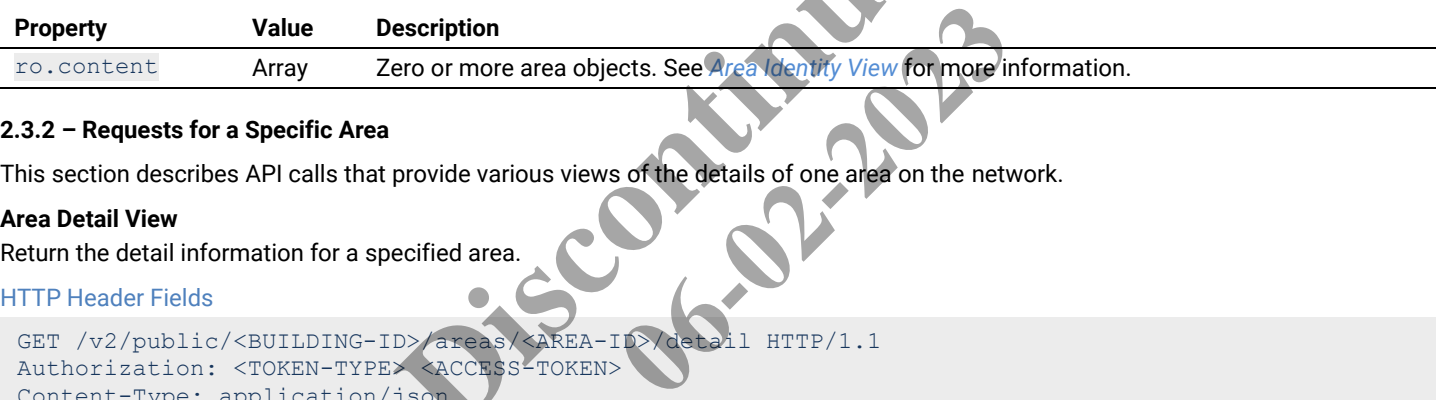

#### <span id="page-24-0"></span>**2.3.2 – Requests for a Specific Area**

This section describes API calls that provide various views of the details of one area on the network.

#### <span id="page-24-1"></span>**Area Detail View**

Return the detail information for a specified area.

#### HTTP Header Fields

```
GET /v2/public/<BUILDING-ID>/areas/<AREA-ID>/detail HTTP/1.1
Authorization: <TOKEN-TYPE> <ACCESS-TOKEN>
Content-Type: application/json
Cache-Control: no-cache
                                                   Example 2008<br>
In the example above, the<br>
Secription<br>
Disconce area objects. See Area Mentry View for more in<br>
provide various views of the details of one area on the net<br>
Disconcers FOKENS<br>
Disconcers FOKENS
```
### GET Request Structure

https://<HOST-IP>:<HOST-PORT>/v2/public/<BUILDING-ID>/areas/<AREA-ID>/detail

### Where:

{

- <HOST-IP> IP address of the Trellix Lighting API server, and defaults to 192.168.2.100
- <HOST-PORT> IP port on the Trellix Lighting API server, optional and defaults to 443 for secure (https) connections
- <TOKEN-TYPE> Type of authentication token (always bearer)
- <ACCESS-TOKEN> Trellix Lighting API token returned in a Get Public Login Token request
- $\bullet$   $\leq$ BUILDING-ID $>$  Case-sensitive ID of the building to which the requested area belongs
- <AREA-ID> Case-sensitive ID of the area being requested

### GET Request Example

https://192.168.2.100/v2/public/C1B1/areas/A1/detail

```
JSON Body Example
```

```
 "updatedTime": "2018-06-05T15:58:57.961-0400",
 "createdTime": "2018-06-05T15:48:17.641-0400",
 "publicId": "A1",
 "type": "52474f38-38aa-4ee8-8893-5541c0f5d04e",
"name": "Construction Area",
 "selectedScene": 1,
```

```
 "areaStatus": "GOOD",
   "sceneToSceneFadeTime": 1500,
   "offToSceneFadeTime": 1500,
   "zones": [
     { ZONE_OBJECT_PROPERTIES }, 
      { ZONE_OBJECT_PROPERTIES }
  \left| \cdot \right| "occupancySets": [
 { OCCUPANCY_SET__OBJECT_PROPERTIES }, 
 { OCCUPANCY_SET__OBJECT_PROPERTIES }
  \frac{1}{\sqrt{2}} "scenes": [
     { SCENE__OBJECT_PROPERTIES }, 
      { SCENE__OBJECT_PROPERTIES }
  \left| \cdot \right| "totalScenes": 1,
   "holdOccupancyDuration": 3600000,
   "areaDecorators": [
     { AREA_DECORATOR_OBJECT_PROPERTIES }, 
     { AREA_DECORATOR_OBJECT_PROPERTIES }
  \frac{1}{2} "endpoints": [
     { ENDPOINT_OBJECT_PROPERTIES }, 
      { ENDPOINT_OBJECT_PROPERTIES }
  \frac{1}{\sqrt{2}} "capacity": 0,
   "isReachable": true,
   "isDefault": true,
   "hasAlerts": false,
   "isOccupiedLogical": true,
   "isOccupiedPhysical": true,
   "isHoldOccupancy": true
}
                                     ERTIES }<br>e,<br>we,<br>object in the example above, the relevant values are described<br>the standard list property descriptions.<br>have been replaced with uppercase labels (ABC_OBJECT_<br>value Description<br>The ID of this area (string)
```
Using ro as the Area Detail response object in the example above, the relevant values are described below. See the *[Common Response](#page-6-0)  [Properties](#page-6-0)* for more information about the standard list property descriptions.

# *NOTE*

*Some nested object properties above have been replaced with uppercase labels (ABC\_OBJECT\_PROPERTIES) for simplicity.*

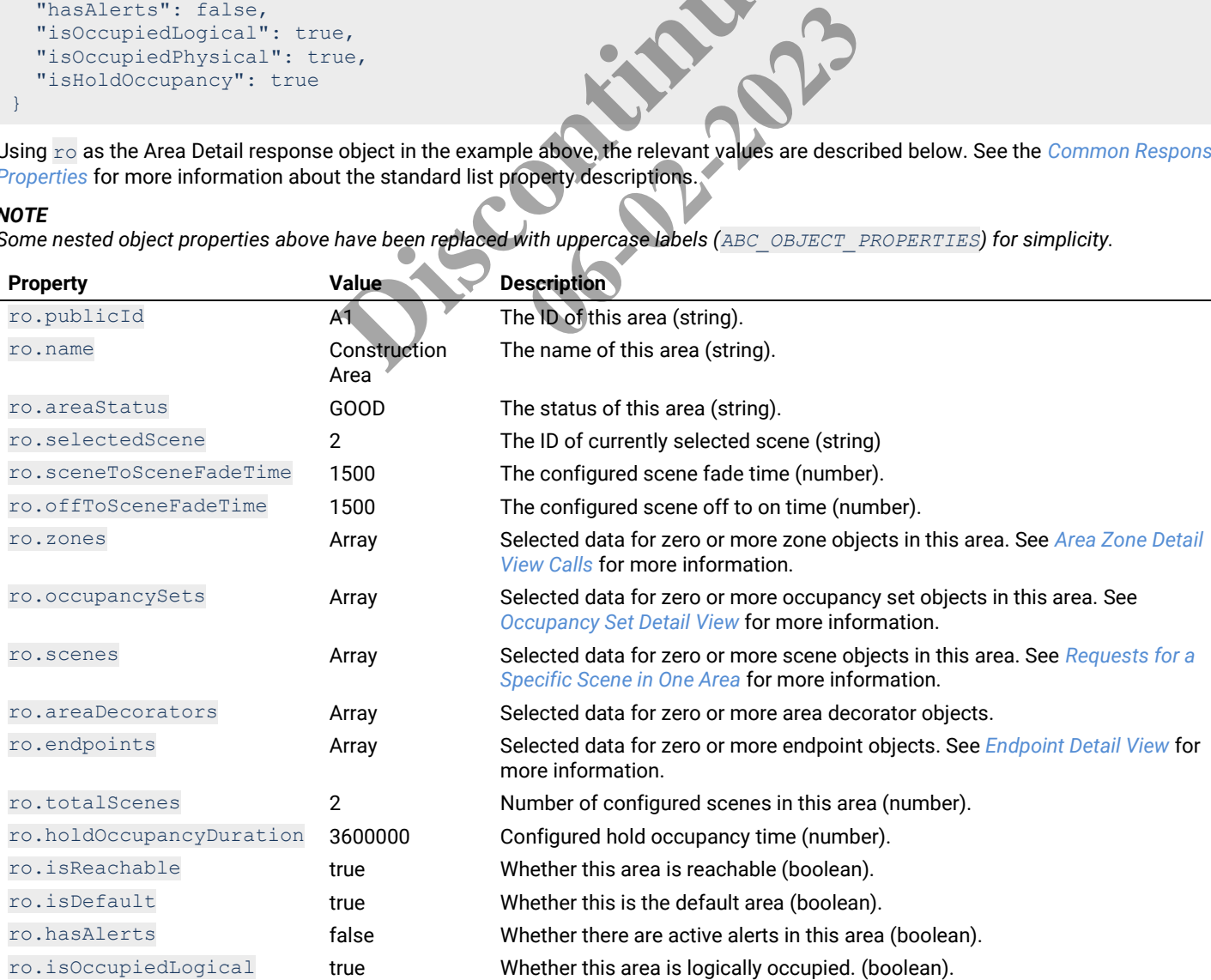

**[www.cooperlighting.com](http://www.cooperlighting.com/) 24**

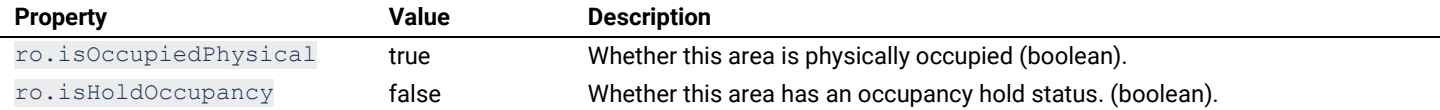

### <span id="page-26-0"></span>**Area Display View**

Return the display information for a specified area.

## HTTP Header Fields

```
GET /v2/public/<BUILDING-ID>/areas/<AREA-ID>/display HTTP/1.1
Authorization: <TOKEN-TYPE> <ACCESS-TOKEN>
Content-Type: application/json
Cache-Control: no-cache
```
#### GET Request Structure

https://<HOST-IP>:<HOST-PORT>/v2/public/<BUILDING-ID>/areas/<AREA-ID>/display

#### Where:

- <HOST-IP> IP address of the Trellix Lighting API server, and defaults to 192.168.2.100
- <HOST-PORT> IP port on the Trellix Lighting API server, optional and defaults to 443 for secure (https) connections
- <TOKEN-TYPE> Type of authentication token (always bearer)
- <ACCESS-TOKEN> Trellix Lighting API token returned in a Get Public Login Token request
- $\bullet$  <BUILDING-ID> Case-sensitive ID of the building to which the requested area belongs
- $\langle AREA-ID \rangle$  Case-sensitive ID of the area being requested

#### GET Request Example

https://192.168.2.100/v2/public/C1B1/areas/A1/display

```
JSON Body Example
```

```
{
   "updatedTime": "2018-06-05T15:58:57.961-0400",
   "publicId": "A1",
   "type": "52474f38-38aa-4ee8-8893-5541c0f5d04e",
  "name": "Construction Area",
   "selectedScene": 2,
   "zones": [
      { ZONE_OBJECT_PROPERTIES }, 
      { ZONE_OBJECT_PROPERTIES }
  \frac{1}{2} "occupancySets": [
      { OCCUPANCY_SET_OBJECT_PROPERTIES }, 
      { OCCUPANCY_SET_OBJECT_PROPERTIES },
  \left| \cdot \right| "scenes": [
      { SCENE_OBJECT_PROPERTIES },
      { SCENE_OBJECT_PROPERTIES }
  \frac{1}{\sqrt{2}} "areaDecorators": [
      { AREA_DECORATOR_OBJECT_PROPERTIES },
      { AREA_DECORATOR_OBJECT_PROPERTIES }
   ],
   "endpoints": [
     { ENDPOINT_OBJECT_PROPERTIES },
      { ENDPOINT_OBJECT_PROPERTIES }
  \mathbf{1},
   "capacity": 0,
   "isDefault": true,
   "hasAlerts": false
}
                                     ES<br>
ES<br>
PROPERTIES<br>
De API token returned in a Get Public Login Token request<br>
ID of the building to which the requested area belongs<br>
the area being requested<br>
ublic/CIB1/areas/A1/display<br>
ublic/CIB1/areas/A1/display<br>
ubl
                                                           02002.
```
Using  $r \circ$  as the Area Display response object in the example above, the relevant values are described below.

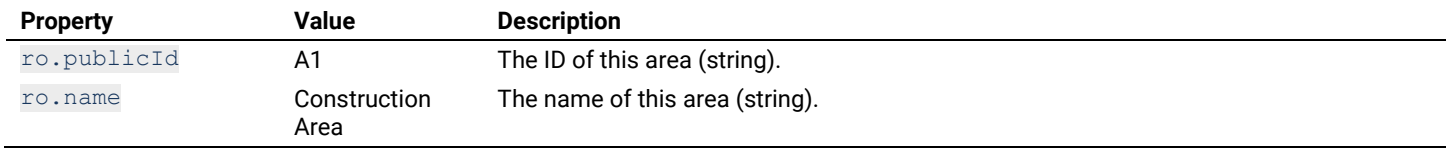

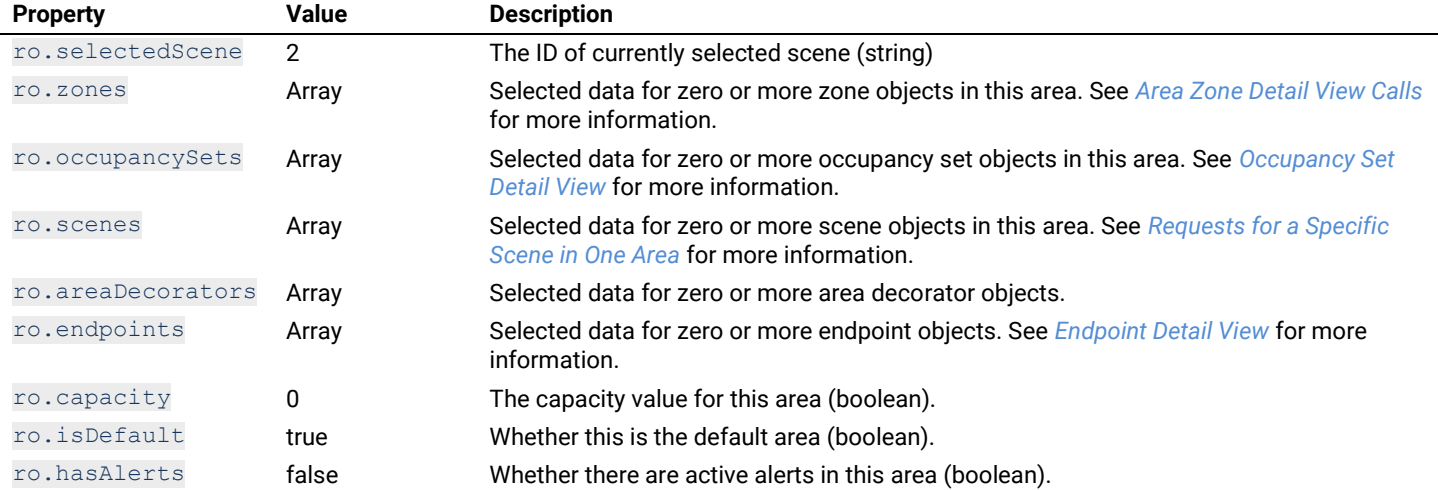

### <span id="page-27-1"></span>**Area Identity View**

Return the identity information for a specified area.

```
HTTP Header Fields
```

```
GET /v2/public/<BUILDING-ID>/areas/<AREA-ID>/identity HTTP/1.1
Authorization: <TOKEN-TYPE> <ACCESS-TOKEN>
Content-Type: application/json
Cache-Control: no-cache
                                                                 D>/areas/<AREA-ID>/identity HTTP/1.1<br>> <ACCESS-TOKEN><br>
json<br>
RT>/v2/public/<BUILDING-ID>/areas/<AREA-ID><br>
RT>/v2/public/<BUILDING-ID>/areas/<AREA-ID<br>
Hilix Lighting API server, and defaults to 192<br>
Lilix Lighting API s
                                                                                                       BUILDING-TD2Xareas/<AREA-TD2<br>Ver, and defaults to 192<br>168.2.100<br>Dearer)<br>Jin a Get Public Login Token request<br>which the requested area belongs<br>sted
```
# GET Request Structure

https://<HOST-IP>:<HOST-PORT>/v2/public/<BUILDING-ID>/areas/<AREA-ID>/identity

#### Where:

- $\leq$  HOST-IP> IP address of the Trellix Lighting API server, and defaults to  $192168.2.100$
- <HOST-PORT> IP port on the Trellix Lighting API server, optional and defaults to 443 for secure (https) connections
- $\langle$ TOKEN-TYPE> Type of authentication token (always bearer)
- <ACCESS-TOKEN> Trellix Lighting API token returned in a Get Public Login Token request
- $\bullet$  <BUILDING-ID> Case-sensitive ID of the building to which the requested area belongs
- <AREA-ID> Case-sensitive ID of the area being requested

#### GET Request Example

```
https://192.168.2.100/v2/public/C1B1/areas/A1/identity
```
#### JSON Body Example

```
{
   "publicId": "A1",
   "type": "52474f38-38aa-4ee8-8893-5541c0f5d04e",
   "name": "Construction Area"
}
```
Using  $r \circ$  as the Area Display response object in the example above, the relevant values are described below.

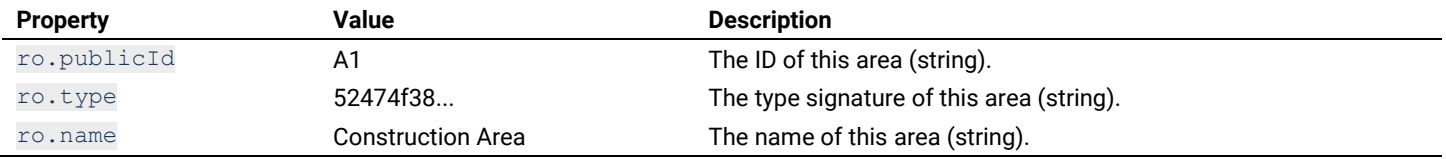

### <span id="page-27-0"></span>**2.3.3 – Requests for All Endpoints in One Area**

This section describes API calls that provide various views of the endpoints assigned to a single area on the network.

### **All Endpoints Detail List**

Returns a detail list of the endpoints in a specified area.

#### HTTP Header Fields

```
GET /v2/public/<BUILDING-ID>/areas/<AREA-ID>/endpoints/detail HTTP/1.1
Authorization: <TOKEN-TYPE> <ACCESS-TOKEN>
Content-Type: application/json
Cache-Control: no-cache
```
#### GET Request Structure

https://<HOST-IP>:<HOST-PORT>/v2/public/<BUILDING-ID>/areas/<AREA-ID>/endpoints/detail

#### Where:

- <HOST-IP> IP address of the Trellix Lighting API server, and defaults to 192.168.2.100
- $\bullet$  <HOST-PORT> IP port on the Trellix Lighting API server, optional and defaults to 443 for secure (https) connections
- <TOKEN-TYPE> Type of authentication token (always bearer)
- <ACCESS-TOKEN> Trellix Lighting API token returned in a Get Public Login Token request
- $\bullet$  <BUILDING-ID> Case-sensitive ID of the building to which the target area belongs
- $\leq$ AREA-ID> Case-sensitive ID of the area to which the endpoints are assigned

#### GET Request Example

```
https://192.168.2.100/v2/public/C1B1/areas/A1/endpoints/detail
```
#### JSON Body Example

```
{
    "content": [
       { ENDPOINT_OBJECT_PROPERTIES },
        { ENDPOINT_OBJECT_PROPERTIES } 
    ],
    "last": true,
    "totalPages": 1,
    "totalElements": 1,
    "numberOfElements": 1,
    "first": true,
    "size": 100,
    "number": 0
}
                                             ERTIES },<br>
DERTIES }<br>
LIST response object in the example above, the relevant value of the standard list response properties.<br>
have been replaced with uppercase labels (ABC_OBJECT_
```
Using ro as the All Endpoints Detail List response object in the example above, the relevant values are described below. See *[Common](#page-6-0)  [Response Properties](#page-6-0)* for descriptions of the standard list response properties. **06-02-2023**<br> **1** the example above, the relevant values

### *NOTE*

*Some nested object properties above have been replaced with uppercase labels (ABC\_OBJECT\_PROPERTIES) for simplicity.*

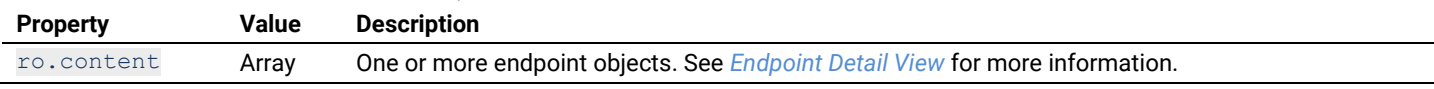

#### **All Endpoints Display List**

Returns a display list of the endpoints in a specified area.

HTTP Header Fields

```
GET /v2/public/<BUILDING-ID>/areas/<AREA-ID>/endpoints/display HTTP/1.1
Authorization: <TOKEN-TYPE> <ACCESS-TOKEN>
Content-Type: application/json
Cache-Control: no-cache
```
#### GET Request Structure

https://<HOST-IP>:<HOST-PORT>/v2/public/<BUILDING-ID>/areas/<AREA-ID>/endpoints/display

#### Where:

- <HOST-IP> IP address of the Trellix Lighting API server, and defaults to 192.168.2.100
- $\bullet$  <HOST-PORT> IP port on the Trellix Lighting API server, optional and defaults to 443 for secure (https) connections
- <TOKEN-TYPE> Type of authentication token (always bearer)
- <ACCESS-TOKEN> Trellix Lighting API token returned in a Get Public Login Token request
- $\bullet$  <BUILDING-ID> Case-sensitive ID of the building to which the target area belongs
- $\bullet$  <AREA-ID> Case-sensitive ID of the area to which the endpoints are assigned

#### GET Request Example

```
https://192.168.2.100/v2/public/C1B1/areas/A1/endpoints/display
```
#### JSON Body Example

```
{
   "content": [
     { ENDPOINT_OBJECT_PROPERTIES },
     { ENDPOINT_OBJECT_PROPERTIES } 
  \frac{1}{2},
   "last": true,
   "totalPages": 1,
   "totalElements": 1,
   "numberOfElements": 8,
   "first": true,
   "size": 100,
   "number": 0
}
```
Using ro as the All Endpoints Display List response object in the example above, the relevant values are described below. See *[Common](#page-6-0)  [Response Properties](#page-6-0)* for descriptions of the standard list response properties.

#### *NOTE*

*Some nested object properties above have been replaced with uppercase labels (ABC\_OBJECT\_PROPERTIES) for simplicity.*

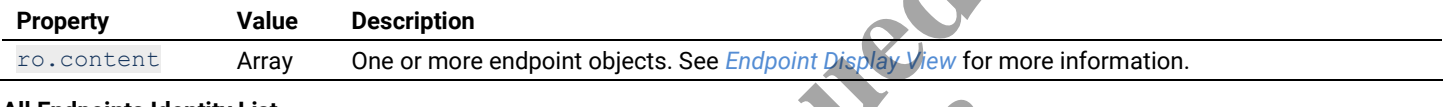

#### **All Endpoints Identity List**

Returns an identity list of the endpoints in a specified area.

#### HTTP Header Fields

```
GET /v2/public/<BUILDING-ID>/areas/<AREA-ID>/endpoints/identity HTTP/1.1
Authorization: <TOKEN-TYPE> <ACCESS-TOKEN>
Content-Type: application/json
Cache-Control: no-cache
                                                                      have been replaced with uppercase labels (ABC OBJECT<br>
or more endpoint objects. See Endpoint Display Yew for n<br>
ts in a specified area.<br>
D>/areas/<AREA-ID><br>
D>/areas/<AREA-ID><br>
> <ACCESS-TOKEN><br>
PRT>/v2/public/<BUILDING-ID
                                                                                                               DESCRIPTIONS / LARGER LANGER DE LA PROPERTE DE LA PROPERTE DE LA PROPERTE DE LA PROPERTE DE LA PROPERTE DE LA PROPERTE DE LA PROPERTE DE LA PROPERTE DE LA PROPERTE DE LA PROPERTE DE LA PROPERTE DE LA PROPERTE DE LA PROPER
```
#### GET Request Structure

https://<HOST-IP>:<HOST-PORT>/v2/public/<BUILDING-ID>/areas/<AREA-ID>/endpoints/identity

### Where:

- <HOST-IP> IP address of the Trellix Lighting API server, and defaults to 192.168.2.100
- <HOST-PORT> IP port on the Trellix Lighting API server, optional and defaults to 443 for secure (https) connections
- $\langle$ TOKEN-TYPE>  $-$  Type of authentication token (always bearer)
- <ACCESS-TOKEN> Trellix Lighting API token returned in a Get Public Login Token request
- $\bullet$  <BUILDING-ID> Case-sensitive ID of the building to which the target area belongs
- <AREA-ID> Case-sensitive ID of the area to which the endpoints are assigned

### GET Request Example

https://192.168.2.100/v2/public/C1B1/areas/A1/endpoints/identity

#### JSON Body Example

```
{
   "content": [
     { ENDPOINT_OBJECT_PROPERTIES },
     { ENDPOINT_OBJECT_PROPERTIES } 
   ],
   "last": true,
   "totalPages": 1,
   "totalElements": 4,
   "numberOfElements": 4,
   "first": true,
   "size": 100,
   "number": 0
}
```
Using ro as the All Endpoints Identity List response object in the example above, the relevant values are described below. See *[Common](#page-6-0)  [Response Properties](#page-6-0)* for descriptions of the standard list response properties.

## *NOTE*

*Some nested object properties above have been replaced with uppercase labels (ABC\_OBJECT\_PROPERTIES) for simplicity.*

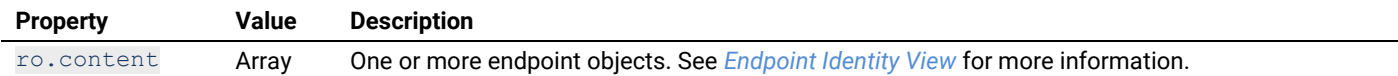

**Discontinued 06-02-2023** 

### **All Endpoints List in Ascending Order**

Returns an identity list of all endpoints in a specified area, sorted in ascending order by name.

#### HTTP Header Fields

```
GET /v2/public/<BUILDING-ID>/areas/<AREA-ID>/endpoints/identity?page=<PAGE-
NUMBER>&amp;size=<RESULTS-PER-PAGE>&amp;sort=<SORT-FIELD>,<SORT-ORDER> HTTP/1.1
Authorization: <TOKEN-TYPE> <ACCESS-TOKEN>
Content-Type: application/json
Cache-Control: no-cache
```
#### GET Request Structure

```
https://<HOST-IP>:<HOST-PORT>/v2/public/<BUILDING-ID>/areas/<AREA-
ID>/endpoints/identity?page=<PAGE-NUMBER>&size=<RESULTS-PER-PAGE>&sort=<SORT-FIELD>,<SORT-ORDER>
```
#### Where:

- <HOST-IP> IP address of the Trellix Lighting API server, and defaults to 192.168.2.100
- $\bullet$  <HOST-PORT> IP port on the Trellix Lighting API server, optional and defaults to 443 for secure (https) connections
- $\bullet$  <TOKEN-TYPE> Type of authentication token (always bearer)
- <ACCESS-TOKEN> Trellix Lighting API token returned in a Get Public Login Token request
- $\bullet$  <BUILDING-ID> Case-sensitive ID of the building to which the target area belongs
- $\bullet$  <AREA-ID> Case-sensitive ID of the area to which the endpoints are assigned
- <PAGE-NUMBER> Page number to be returned
- <RESULTS-PER-PAGE> Results per page, maximum size is 100
- $\bullet$  <SORT-FIELD> Value by which to sort the listed areas (always name)
- <SORT-ORDER> Sort order (always ASC)

#### GET Request Example

```
https://192.168.2.100/v2/public/C1B1/areas/A1/endpoints/identity?page=1&size=10&sort=name,
ASC
                                               the area to which the endpoints are assigned<br>o be returned<br>per page, maximum size is 100<br>to sort the listed areas (always name)<br>ys ASC)<br>ublic/CLB1/areas/A1/endpoints / identify<br>Page
                                                                          06-02-2023
```
#### JSON Body Example

```
{
   "content": [
     { ENDPOINT_OBJECT_PROPERTIES },
     { ENDPOINT_OBJECT_PROPERTIES } 
   ],
   "last": true,
   "totalPages": 1,
   "totalElements": 8,
   "numberOfElements": 8,
   "first": true,
   "sort": [
\left\{\begin{array}{ccc} \end{array}\right. "direction": "ASC",
        "property": "name",
        "ignoreCase": false,
        "nullHandling": "NATIVE",
        "descending": false,
        "ascending": true
     }
   ],
   "size": 10,
   "number": 0
}
```
Using  $r \circ$  as the ascending All Endpoints List response object in the example above, the relevant values are described below. See *[Common Response Properties](#page-6-0)* for descriptions of the standard list response properties.

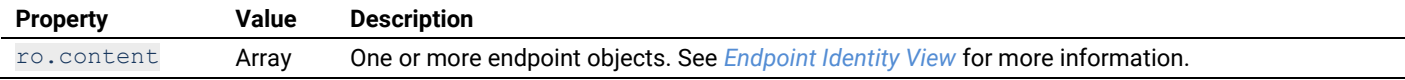

#### **All Endpoints List in Descending Order**

Returns an identity list of all endpoints in a specified area, sorted in descending order by name.

#### HTTP Header Fields

```
GET /v2/public/<BUILDING-ID>/areas/<AREA-ID>/endpoints/identity?page=<PAGE-
NUMBER>&amp;size=<RESULTS-PER-PAGE>&amp;sort=<SORT-FIELD>,<SORT-ORDER> HTTP/1.1
Authorization: <TOKEN-TYPE> <ACCESS-TOKEN>
Content-Type: application/json
Cache-Control: no-cache
```
#### GET Request Structure

https://<HOST-IP>:<HOST-PORT>/v2/public/<BUILDING-ID>/areas/<AREA-ID>/endpoints/identity?page=<PAGE-NUMBER>&size=<RESULTS-PER-PAGE>&sort=<SORT-FIELD>,<SORT-ORDER>

#### Where:

- <HOST-IP> IP address of the Trellix Lighting API server, and defaults to 192.168.2.100
- $\bullet$  <HOST-PORT> IP port on the Trellix Lighting API server, optional and defaults to 443 for secure (https) connections
- $\langle$ TOKEN-TYPE> Type of authentication token (always bearer)
- <ACCESS-TOKEN> Trellix Lighting API token returned in a Get Public Login Token request
- $\bullet$  <BUILDING-ID> Case-sensitive ID of the building to which the target area belongs
- <AREA-ID> Case-sensitive ID of the area to which the endpoints are assigned.
- <PAGE-NUMBER> Page number to be returned
- <RESULTS-PER-PAGE> Results per page, maximum size is 100
- $\leq$  SORT-FIELD>  $-$  Value by which to sort the listed areas (always name)
- <SORT-ORDER> Sort order (always DESC)

#### GET Request Example

```
https://192.168.2.100/v2/public/C1B1/areas/A1/endpoints/identity?page=1&size=10&sort=name,
DESC
                                 08-2023
```

```
JSON Body Example
```

```
{
    "content": [
      { ENDPOINT_OBJECT_PROPERTIES },
      { ENDPOINT_OBJECT_PROPERTIES } 
  \frac{1}{2} "last": true,
   "totalPages": 1,
   "totalElements": 2,
   "numberOfElements": 8,
   "first": true,
   "sort": [
      {
         "direction": "DESC",
         "property": "name",
         "ignoreCase": false,
         "nullHandling": "NATIVE",
        "descending": true,
         "ascending": false
      }
   ],
   "size": 10,
   "number": 0
}
                                     per page, maximum size is 100<br>to sort the listed areas (always name)<br>ys <u>DESC</u>)<br>ublic/CIB1/areas/A1/endpoints/identity?page<br>ERTIES },
```
Using  $r \circ$  as the descending All Endpoints List response object in the example above, the relevant values are described below. See *[Common Response Properties](#page-6-0)* for descriptions of the standard list response properties.

#### *NOTE*

*Some nested object properties above have been replaced with uppercase labels (ABC\_OBJECT\_PROPERTIES) for simplicity.*

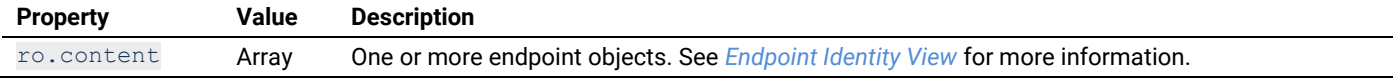

#### <span id="page-32-0"></span>**2.3.4 – Requests for All Devices in One Area**

This section describes API calls that provide various views of the devices assigned to a single area on the network.

#### **All Devices Detail List**

Returns a detail list of all devices in a specified area.

### HTTP Header Fields

```
GET /v2/public/<BUILDING-ID>/areas/<AREA-ID>/devices/detail HTTP/1.1
Authorization: <TOKEN-TYPE> <ACCESS-TOKEN>
Content-Type: application/json
Cache-Control: no-cache
```
#### GET Request Structure

https://<HOST-IP>:<HOST-PORT>/v2/public/<BUILDING-ID>/areas/<AREA-ID>/devices/detail

#### Where:

- $\leq$  HOST-IP> IP address of the Trellix Lighting API server, and defaults to 192.168.2.100
- <HOST-PORT> IP port on the Trellix Lighting API server, optional and defaults to 443 for secure (https) connections
- $\bullet$  <TOKEN-TYPE> Type of authentication token (always bearer)
- <ACCESS-TOKEN> Trellix Lighting API token returned in a Get Public Login Token request
- $\bullet$  <BUILDING-ID> Case-sensitive ID of the building to which the target area belongs
- $\leq$ AREA-ID> Case-sensitive ID of the area to which the devices are assigned

#### GET Request Example

```
https://192.168.2.100/v2/public/C1B1/areas/A1/devices/detail
```
#### JSON Body Example

```
{
   "content": [
     { DEVICE_OBJECT_PROPERTIES }, 
     { DEVICE_OBJECT_PROPERTIES }
  \mathbf{1},
   "last": true,
   "totalPages": 1,
   "totalElements": 2,
   "numberOfElements": 2,
   "first": true,
   "size": 100,
   "number": 0
}
```
Using  $r \circ$  as the All Devices Detail List JSON response object in the example above, the relevant values are described below. See the *[Common Response Properties](#page-6-0)* for descriptions of the standard list properties. ublic/CIB1/areas/A1/devices/detail<br>TIES },<br>TIES },<br>**Discriptions** of the standard list properties. **06-02-2023** 

### *NOTE*

*Some nested object properties above have been replaced with uppercase labels (ABC\_OBJECT\_PROPERTIES) for simplicity.*

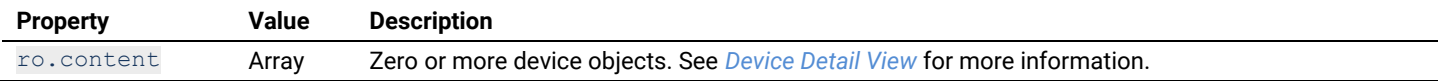

### **All Devices Display List**

Returns a display list of all devices in a specified area.

#### HTTP Header Fields

```
GET /v2/public/<BUILDING-ID>/areas/<AREA-ID>/devices/display HTTP/1.1
Authorization: <TOKEN-TYPE> <ACCESS-TOKEN>
Content-Type: application/json
Cache-Control: no-cache
```
#### GET Request Structure

https://<HOST-IP>:<HOST-PORT>/v2/public/<BUILDING-ID>/areas/<AREA-ID>/devices/display

### Where:

- $\leq$  HOST-IP> IP address of the Trellix Lighting API server, and defaults to 192.168.2.100
- <HOST-PORT> IP port on the Trellix Lighting API server, optional and defaults to 443 for secure (https) connections
- $\bullet$  <TOKEN-TYPE> Type of authentication token (always bearer)
- <ACCESS-TOKEN> Trellix Lighting API token returned in a Get Public Login Token request

- $\bullet$  <BUILDING-ID> Case-sensitive ID of the building to which the target area belongs
- $\langle AREA-ID \rangle$  Case-sensitive ID of the area to which the devices are assigned

#### GET Request Example

```
https://192.168.2.100/v2/public/C1B1/areas/A1/devices/display
```
#### JSON Body Example

```
 "content": [
     { DEVICE_OBJECT_PROPERTIES }, 
     { DEVICE_OBJECT_PROPERTIES }
\Box "last": true,
  "totalPages": 1,
   "totalElements": 2,
  "numberOfElements": 2,
   "first": true,
   "size": 100,
   "number": 0
```
Using  $\pi$  as the All Devices Display List JSON response object in the example above, the relevant values are described below. See the *[Common Response Properties](#page-6-0)* for descriptions of the standard list properties.

#### *NOTE*

}

*Some nested object properties above have been replaced with uppercase labels (ABC\_OBJECT\_PROPERTIES) for simplicity.*

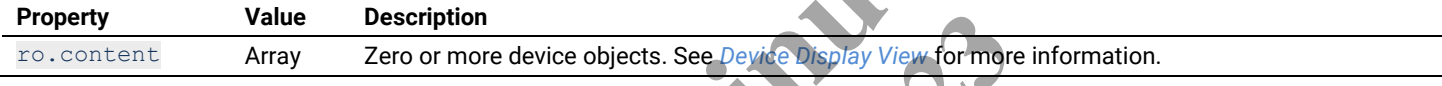

### **All Devices Identity List**

Returns an identity list of all devices in a specified area.

```
HTTP Header Fields
```

```
GET /v2/public/<BUILDING-ID>/areas/<AREA-ID>/devices/identity HTTP/1.1
Authorization: <TOKEN-TYPE> <ACCESS-TOKEN>
Content-Type: application/json
Cache-Control: no-cache
                                                 SON response object in the example above, the relevant original scriptions of the standard list properties.<br>
have been replaced with uppercase labels (ABC OBJECT<br>
scription<br>
To or more device objects. See Device Display Vi
                                                                             ects. See Device Display View for more
```

```
GET Request Structure
```

```
https://<HOST-IP>:<HOST-PORT>/v2/public/<BUILDING-ID>/areas/<AREA-ID>/devices/identity
```
#### Where:

- $\leq$  HOST-IP> IP address of the Trellix Lighting API server, and defaults to 192.168.2.100
- <HOST-PORT> IP port on the Trellix Lighting API server, optional and defaults to 443 for secure (https) connections
- <TOKEN-TYPE> Type of authentication token (always bearer)
- <ACCESS-TOKEN> Trellix Lighting API token returned in a Get Public Login Token request
- $\bullet$  <BUILDING-ID> Case-sensitive ID of the building to which the target area belongs
- $\bullet$  <AREA-ID> Case-sensitive ID of the area to which the devices are assigned

#### GET Request Example

https://192.168.2.100/v2/public/C1B1/areas/A1/devices/identity

#### JSON Body Example

```
{
   "content": [
     { DEVICE_OBJECT_PROPERTIES }, 
     { DEVICE_OBJECT_PROPERTIES }
\Box "last": true,
   "totalPages": 1,
   "totalElements": 2,
   "numberOfElements": 2,
   "first": true,
   "size": 100,
```
 "number": 0 }

Using  $r \circ$  as the All Devices Identity List JSON response object in the example above, the relevant values are described below. See the *[Common Response Properties](#page-6-0)* for descriptions of the standard list properties.

#### *NOTE*

*Some nested object properties above have been replaced with uppercase labels (ABC\_OBJECT\_PROPERTIES) for simplicity.*

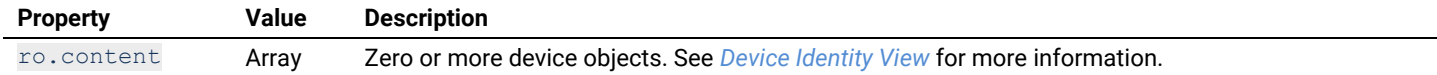

#### **All Devices List in Ascending Order**

Returns an identity list of all devices in a specified area, sorted in ascending order by name.

#### HTTP Header Fields

```
GET /v2/public/<BUILDING-ID>/areas/<AREA-ID>/devices/identity?page=<PAGE-
NUMBER>&amp;size=<RESULTS-PER-PAGE>&amp;sort=<SORT-FIELD>,<SORT-ORDER> HTTP/1.1
Authorization: <TOKEN-TYPE> <ACCESS-TOKEN>
Content-Type: application/json
Cache-Control: no-cache
```
#### GET Request Structure

```
https://<HOST-IP>:<HOST-PORT>/v2/public/<BUILDING-ID>/areas/<AREA-ID>/devices/identity?page=<PAGE-
NUMBER>&size=<RESULTS-PER-PAGE>&sort=<SORT-FIELD>,<SORT-ORDER>
                                                   RT>/v2/public/<BUILDING-ID>/areas/<AREA-ID><br>PAGE>&sort=<SORT-FIELD>,<SORT-ORDER<br>
DEAGE>&sort=<SORT-FIELD>,<SORT-ORDER<br>
Lellix Lighting API server, and defaults to 192.168.2.100<br>
lik Lighting API server, optional and defaul
```
#### Where:

- $\leq$  HOST-IP> IP address of the Trellix Lighting API server, and defaults to 192.168.2.100
- <HOST-PORT> IP port on the Trellix Lighting API server, optional and defaults to  $443$  for secure (https) connections France Contract and defaults to 192.168.2.100<br>
Der, optional and defaults to 443 for set<br>
bearen)<br>
in a Get Public Login Token request<br>
which the target area belongs<br>
endpoints are assigned<br>
size is 100<br>
s (always name)
- <TOKEN-TYPE> Type of authentication token (always bearer)
- <ACCESS-TOKEN> Trellix Lighting API token returned in a Get Public Login Token request
- $\bullet$  <BUILDING-ID> Case-sensitive ID of the building to which the target area belongs
- $\bullet$   $\leq$ AREA-ID $\geq$  Case-sensitive ID of the area to which the endpoints are assigned
- <PAGE-NUMBER> Page number to be returned
- <RESULTS-PER-PAGE> Results per page, maximum size is 100
- <SORT-FIELD> Value by which to sort the listed areas (always name)
- <SORT-ORDER> Sort order (always ASC)

### GET Request Example

```
https://192.168.2.100/v2/public/C1B1/areas/A1/devices/identity?page=1&size=10&sort=name,AS
\overline{C}
```
#### JSON Body Example

```
{
   "content": [
     { DEVICE_OBJECT_PROPERTIES }, 
     { DEVICE_OBJECT_PROPERTIES }
  \frac{1}{2} "last": true,
   "totalPages": 1,
   "totalElements": 2,
   "numberOfElements": 2,
   "first": true,
   "sort": [
    \mathfrak{t} "direction": "ASC",
        "property": "name",
       "ignoreCase": false,
       "nullHandling": "NATIVE",
       "descending": false,
        "ascending": true
     }
  \frac{1}{2},
   "size": 10,
   "number": 0
}
```
Using  $\Gamma$ <sup>o</sup> as the ascending Devices List JSON response object in the example above, the relevant values are described below. See the *[Common Response Properties](#page-6-0)* for descriptions of the standard list properties.

### *NOTE*

*Some nested object properties above have been replaced with uppercase labels (ABC\_OBJECT\_PROPERTIES) for simplicity.*

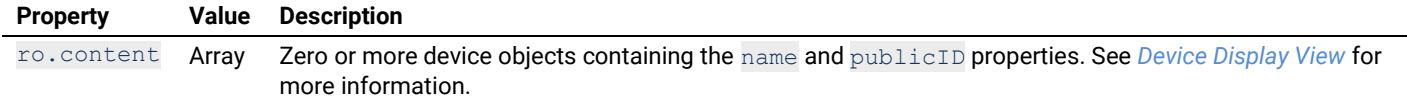

## **All Devices List in Descending Order**

Returns an identity list of all devices in a specified area, sorted in descending order by name.

#### HTTP Header Fields

```
GET /v2/public/<BUILDING-ID>/areas/<AREA-ID>/devices/identity?page=<PAGE-
NUMBER>&amp;size=<RESULTS-PER-PAGE>&amp;sort=<SORT-FIELD>,<SORT-ORDER> HTTP/1.1
Authorization: <TOKEN-TYPE> <ACCESS-TOKEN>
Content-Type: application/json
Cache-Control: no-cache
```
#### GET Request Structure

```
https://<HOST-IP>:<HOST-PORT>/v2/public/<BUILDING-ID>/areas/<AREA-ID>/devices/identity?page=<PAGE-
NUMBER>&size=<RESULTS-PER-PAGE>&sort=<SORT-FIELD>,<SORT-ORDER>
```
#### Where:

- <HOST-IP> IP address of the Trellix Lighting API server, and defaults to 192.168.2.100
- $\bullet$  <HOST-PORT> IP port on the Trellix Lighting API server, optional and defaults to 443 for secure (https) connections
- $\bullet$  <TOKEN-TYPE> Type of authentication token (always bearer).
- <ACCESS-TOKEN> Trellix Lighting API token returned in a Get Public Login Token request
- $\bullet$  <BUILDING-ID> Case-sensitive ID of the building to which the target area belongs
- $\langle AREA-ID \rangle$  Case-sensitive ID of the area to which the endpoints are assigned
- <PAGE-NUMBER> Page number to be returned
- <RESULTS-PER-PAGE> Results per page, maximum size is 100
- <SORT-FIELD> Value by which to sort the listed areas (always name)
- <SORT-ORDER> Sort order (always DESC)

#### GET Request Example

```
https://192.168.2.100/v2/public/ClB1/areas/A1/devices/identity?page=1&size=10&sort=name,DE
SC
                                                                                        RT>/v2/public/<BUILDING-ID>/areas/<AREA-ID><br>PAGE>&sort=<SORT-FIELD>,<SORT-ORDER><br>Ellix Lighting API server, and defaults to 192, 168, 2, 100<br>Illix Lighting API server, optional and defaults to 44.3 for section token (alway
                                                                                                                                          er, optional and défaults to 443 for set<br>
in a Get Public Login Token request<br>
which the target area belongs<br>
endpoints are assigned<br>
size is 100<br>
s (always name)<br>
and the state of the set of the set of the set of the set
```
JSON Body Example

```
{
   "content": [
      { DEVICE_OBJECT_PROPERTIES }, 
      { DEVICE_OBJECT_PROPERTIES }
\Box "last": true,
   "totalPages": 1,
   "totalElements": 6,
   "numberOfElements": 6,
   "first": true,
   "sort": [
\left\{\begin{array}{ccc} \end{array}\right. "direction": "DESC",
        "property": "name",
        "ignoreCase": false,
        "nullHandling": "NATIVE",
        "descending": true,
        "ascending": false
      }
  \frac{1}{\sqrt{2}} "size": 10,
   "number": 0
}
```
Using  $\Gamma$ o as the descending Devices List JSON response object in the example above, the relevant values are described below. See the *[Common Response Properties](#page-6-0)* for descriptions of the standard list properties.

## *NOTE*

*Some nested object properties above have been replaced with uppercase labels (ABC\_OBJECT\_PROPERTIES) for simplicity.*

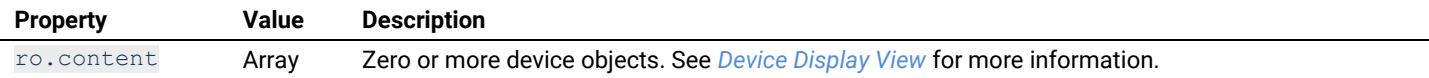

## **2.4 – Area Scene Calls**

The Area Scene API calls are used to discover the area scenes configured for all areas or only those within a specific area.

## **2.4.1 – Requests for a Specific Scene in One Area**

This section describes API calls that provide various ways to view a list of scenes in a single area on the network.

## <span id="page-37-0"></span>**Area Scene Detail View**

Returns a detail view of a scene in a specified area.

## HTTP Header Fields

```
GET /v2/public/<BUILDING-ID>/areas/<AREA-ID>/scenes/<SCENE-ID>/detail HTTP/1.1
Authorization: <TOKEN-TYPE> <ACCESS-TOKEN>
Content-Type: application/json
Cache-Control: no-cache
                                                 PRT>/v2/public/<BUILDING-ID>/areas/<AREA-ID><br>Bellix Lighting API server, and defaults to 192 (FSR-2000)<br>Bellix Lighting API server, and defaults to 192 (FSR-2000)<br>Dilix Lighting API server, optional and defaults to 443 fo
```
## GET Request Structure

https://<HOST-IP>:<HOST-PORT>/v2/public/<BUILDING-ID>/areas/<AREA-ID>/scenes/<SCENE-ID>/detail

## Where:

- $\times$  HOST-IP> IP address of the Trellix Lighting API server, and defaults to 192.168.2.100
- $\bullet$  <HOST-PORT> IP port on the Trellix Lighting API server, optional and defaults to 443 for secure (https) connections Proposed and defaults to 192 (168, 2000)<br>
The speaking to 192 (168, 2000)<br>
The Search<br>
Search<br>
The Get Public Login Token request<br>
which the target area belongs<br>
Scene is assigned<br>
Be<br>
SAL Scenes/S1/detail
- $\langle$  TOKEN-TYPE> Type of authentication token (always bearer)
- <ACCESS-TOKEN> Trellix Lighting API token returned in a Get Public Login Token request
- $\bullet$  <BUILDING-ID> Case-sensitive ID of the building to which the target area belongs
- <AREA-ID> Case-sensitive ID of the area to which the scene is assigned
- <SCENE-ID> Case-sensitive ID of the requested scene

## GET Request Example

https://192.168.2.100/v2/public/C1B1/areas/A1/scenes/S1/detail

## JSON Body Example

```
{
  "updatedTime": "2018-06-05T16:18:36.987-0400",
  "createdTime": "2018-06-05T16:18:36.974-0400",
  "id": 7,
  "areaId": "e9432fea-ca14-11e7-bcea-001d054d15d2",
  "scenePublicId": "S49",
  "areaPublicId": "A1",
   "name": "Scene 6"
}
```
Using  $r \circ$  as the Area Scene Detail JSON response object in the example above, the relevant values are described below. See the *[Common Response Properties](#page-6-0)* for descriptions of the standard list properties.

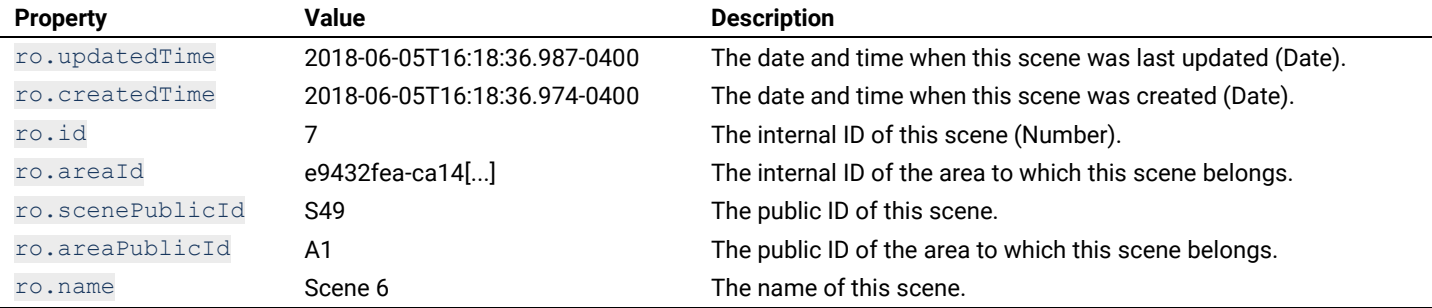

## <span id="page-38-0"></span>**Area Scene Display View**

Returns a display view of a scenes in a specified area.

### HTTP Header Fields

```
GET /v2/public/<BUILDING-ID>/areas/<AREA-ID>/scenes/<SCENE-ID>/display HTTP/1.1
Authorization: <TOKEN-TYPE> <ACCESS-TOKEN>
Content-Type: application/json
Cache-Control: no-cache
```
## GET Request Structure

https://<HOST-IP>:<HOST-PORT>/v2/public/<BUILDING-ID>/areas/<AREA-ID>/scenes/<SCENE-ID>/display

#### Where:

- <HOST-IP> IP address of the Trellix Lighting API server, and defaults to 192.168.2.100
- $\bullet$  <HOST-PORT> IP port on the Trellix Lighting API server, optional and defaults to 443 for secure (https) connections
- $\bullet$  <TOKEN-TYPE> Type of authentication token (always bearer)
- <ACCESS-TOKEN> Trellix Lighting API token returned in a Get Public Login Token request
- $\bullet$  <BUILDING-ID> Case-sensitive ID of the building to which the target area belongs
- $\leq$ AREA-ID> Case-sensitive ID of the area to which the scene is assigned
- $\bullet$  <SCENE-ID> Case-sensitive ID of the requested scene

## GET Request Example

https://192.168.2.100/v2/public/C1B1/areas/A1/scenes/S1/display

#### JSON Body Example

```
{
    "updatedTime": "2018-06-05T16:18:36.987-0400",
    "createdTime": "2018-06-05T16:18:36.974-0400",
    "id": 7,
    "areaId": "e9432fea-ca14-11e7-bcea-001d054d15d2",
    "scenePublicId": "S49",
    "areaPublicId": "A1",
    "name": "Scene 6"
}
                                                     ublic/CIB1/areas/A1/scenes/S1/display<br>05T16:18:36.987-0400"<br>05T16:18:36.974-0400"<br>-11e7-bcea-001d054d15d2<br>Discontinued by the relevant versions of the standard list properties.<br>Description<br>-05T16:18:36.987-0400 The date an
                                                                                     06-0400",<br>
06-0400"<br>
05-4-0400"<br>
05-4-0400"<br>
05-4-0400"<br>
05-4-0400"<br>
Description<br>
Description
```
Using ro as the Area Scene Display JSON response object in the example above, the relevant values are described below. See the *[Common Response Properties](#page-6-0)* for descriptions of the standard list properties.

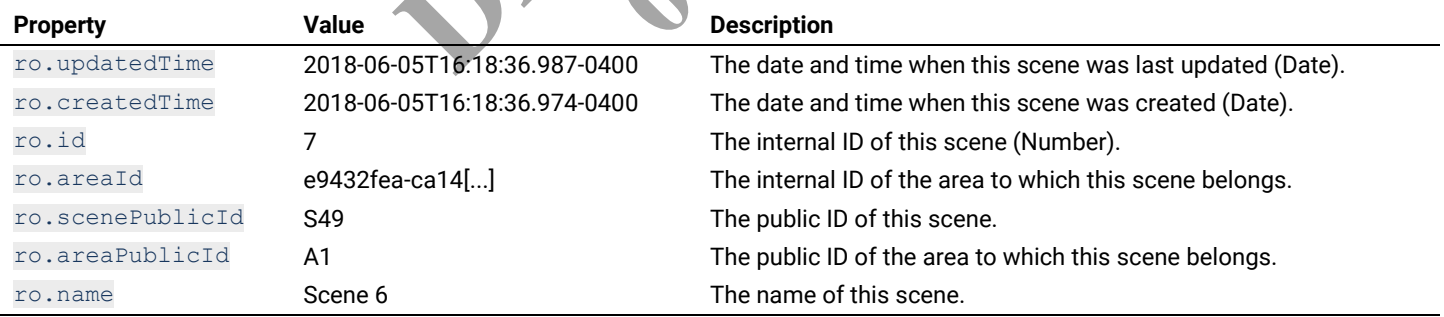

## <span id="page-38-1"></span>**Area Scene Identity View**

Returns an identity list of all scenes in a specified area.

## HTTP Header Fields

```
GET /v2/public/<BUILDING-ID>/areas/<AREA-ID>/scenes/<SCENE-ID>/identity HTTP/1.1
Authorization: <TOKEN-TYPE> <ACCESS-TOKEN>
Content-Type: application/json
Cache-Control: no-cache
```
#### GET Request Structure

https://<HOST-IP>:<HOST-PORT>/v2/public/<BUILDING-ID>/areas/<AREA-ID>/scenes/<SCENE-ID>/identity

- <HOST-IP> IP address of the Trellix Lighting API server, and defaults to 192.168.2.100
- <HOST-PORT> IP port on the Trellix Lighting API server, optional and defaults to 443 for secure (https) connections

- $\bullet$  <TOKEN-TYPE> Type of authentication token (always bearer)
- <ACCESS-TOKEN> Trellix Lighting API token returned in a Get Public Login Token request
- <BUILDING-ID> Case-sensitive ID of the building to which the target area belongs
- $\langle AREA-ID \rangle$  Case-sensitive ID of the area to which the scene is assigned
- <SCENE-ID> Case-sensitive ID of the requested scene

```
https://192.168.2.100/v2/public/C1B1/areas/A1/scenes/S1/identity
```
# JSON Body Example

```
{
   "updatedTime": "2018-06-05T16:18:36.987-0400",
   "createdTime": "2018-06-05T16:18:36.974-0400",
  "id": 7,
   "areaId": "e9432fea-ca14-11e7-bcea-001d054d15d2",
   "scenePublicId": "S49",
   "areaPublicId": "A1",
   "name": "Scene 6"
}
```
Using  $\Gamma$ o as the Area Identity Detail JSON response object in the example above, the relevant values are described below. See the *[Common Response Properties](#page-6-0)* for descriptions of the standard list properties.

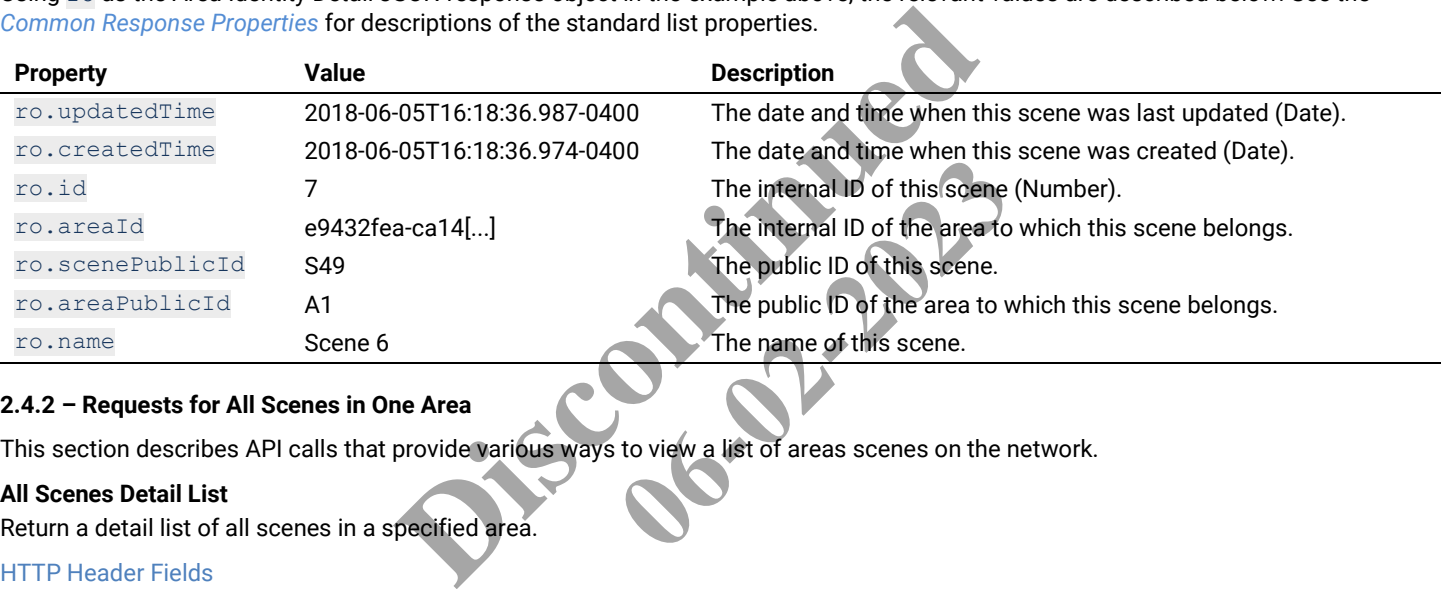

# **2.4.2 – Requests for All Scenes in One Area**

This section describes API calls that provide various ways to view a list of areas scenes on the network.

# **All Scenes Detail List**

Return a detail list of all scenes in a specified area.

# HTTP Header Fields

```
GET /v2/public/<BUILDING-ID>/areas/<AREA-ID>/scenes/detail HTTP/1.1
Authorization: <TOKEN-TYPE> <ACCESS-TOKEN>
Content-Type: application/json
Cache-Control: no-cache
```
# GET Request Structure

https://<HOST-IP>:<HOST-PORT>/v2/public/<BUILDING-ID>/areas/<AREA-ID>/scenes/detail

# Where:

{

- <HOST-IP> IP address of the Trellix Lighting API server, and defaults to 192.168.2.100
- <HOST-PORT> IP port on the Trellix Lighting API server, optional and defaults to 443 for secure (https) connections
- $\bullet$  <TOKEN-TYPE> Type of authentication token (always bearer)
- <ACCESS-TOKEN> Trellix Lighting API token returned in a Get Public Login Token request
- $\bullet$  <BUILDING-ID> ID of the building to which the target area belongs
- $\bullet$  <AREA-ID> is the ID of the area to which the scenes belong

# GET Request Example

https://192.168.2.100/v2/public/C1B1/areas/A1/scenes/detail

# JSON Body Example

```
 "content": [
   { SCENE_OBJECT_PROPERTIES },
```

```
 { SCENE_OBJECT_PROPERTIES }
  \left| \cdot \right| "last": true,
   "totalPages": 1,
   "totalElements": 2,
   "numberOfElements": 2,
   "first": true,
   "size": 100,
   "number": 0
}
```
Using  $r \circ$  as the All Area Scenes Detail List JSON response object in the example above, the relevant values are described below. See the *[Common Response Properties](#page-6-0)* for descriptions of the standard list properties.

## *NOTE*

*Some nested object properties above have been replaced with uppercase labels (ABC\_OBJECT\_PROPERTIES) for simplicity.*

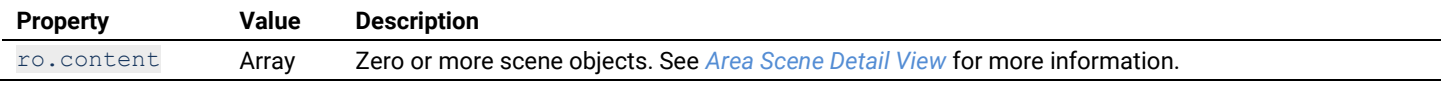

## **All Scenes Display List**

Return a display list of all scenes in a specified area.

## HTTP Header Fields

```
GET /v2/public/<BUILDING-ID>/areas/<AREA-ID>/scenes/display HTTP/1.1
Authorization: <TOKEN-TYPE> <ACCESS-TOKEN>
Content-Type: application/json
Cache-Control: no-cache
                                                    D>/areas/<AREA-ID>/scenes/display HTTP 1.1<br>
> <ACCESS-TOKEN><br>
Jison<br>
RT>/v2/public/<BUILD Ne-ID>/areas/<AREA-ID><br>
RT>/v2/public/<BUILD Ne-ID>/areas/<AREA-ID><br>
ellix Lighting API server, and defaults to 192.168.2.100<br>
lix L
```
## GET Request Structure

https://<HOST-IP>:<HOST-PORT>/v2/public/<BUILDING-ID>/areas/<AREA-ID>/scenes/display

## Where:

- $\bullet$  <HOST-IP> IP address of the Trellix Lighting API server, and defaults to 192.168.2.100
- <HOST-PORT> IP port on the Trellix Lighting API server, optional and defaults to 443 for secure (https) connections
- $\bullet$  <TOKEN-TYPE> Type of authentication token (always  $\overline{\text{bearer}}$ )
- <ACCESS-TOKEN> Trellix Lighting API token returned in a Get Public Login Token request **BUILDING-1D**<br> **Parasa (RARBA-ID)**<br> **Parameter and defaults to 192.168.2.100**<br> **Parameter and defaults to 443 for set<br>
<b>Parameter and Defaults to 443 for set**<br> **Parameter and Public Login Token request**<br> **Parameter and Def**
- $\bullet$  <BUILDING-ID> ID of the building to which the target area belongs
- $\leq$  AREA-ID> is the ID of the area to which the scenes belong

GET Request Example

```
https://192.168.2.100/v2/public/C1B1/areas/A1/scenes/display
```
### JSON Body Example

```
{
   "content": [
     { SCENE_OBJECT_PROPERTIES }, 
     { SCENE_OBJECT_PROPERTIES }
\Box "last": true,
   "totalPages": 1,
   "totalElements": 2,
   "numberOfElements": 2,
   "first": true,
   "size": 100,
   "number": 0
}
```
Using  $\pi \circ$  as the All Area Scenes Display List JSON response object in the example above, the relevant values are described below. See the *[Common Response Properties](#page-6-0)* for descriptions of the standard list properties.

# *NOTE*

*Some nested object properties above have been replaced with uppercase labels (ABC\_OBJECT\_PROPERTIES) for simplicity.*

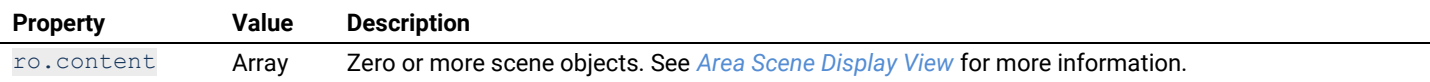

## **All Scenes Identity List**

Return an identity list of all scenes in a specified area.

### HTTP Header Fields

```
GET /v2/public/<BUILDING-ID>/areas/<AREA-ID>/scenes/identity HTTP/1.1
Authorization: <TOKEN-TYPE> <ACCESS-TOKEN>
Content-Type: application/json
Cache-Control: no-cache
```
## GET Request Structure

https://<HOST-IP>:<HOST-PORT>/v2/public/<BUILDING-ID>/areas/<AREA-ID>/scenes/identity

#### Where:

- <HOST-IP> IP address of the Trellix Lighting API server, and defaults to 192.168.2.100
- $\bullet$  <HOST-PORT> IP port on the Trellix Lighting API server, optional and defaults to 443 for secure (https) connections
- $\bullet$  <TOKEN-TYPE> Type of authentication token (always bearer)
- <ACCESS-TOKEN> Trellix Lighting API token returned in a Get Public Login Token request
- $\bullet$  <BUILDING-ID> ID of the building to which the target area belongs
- $\leq$ AREA-ID> is the ID of the area to which the scenes belong

#### GET Request Example

https://192.168.2.100/v2/public/C1B1/areas/A1/scenes/identity

#### JSON Body Example

```
{
   "content": [
     { SCENE_OBJECT_PROPERTIES }, 
     { SCENE_OBJECT_PROPERTIES }
  \mathbf{1},
   "last": true,
   "totalPages": 1,
   "totalElements": 7,
   "numberOfElements": 7,
   "first": true,
   "size": 100,
   "number": 0
}
```
Using  $r \circ$  as the All Area Scenes Identity List JSON response object in the example above, the relevant values are described below. See the *[Common Response Properties](#page-6-0)* for descriptions of the standard list properties. ublic/CIB1/areas/A1/scenes/identity<br>
IES },<br>
IES },<br>
(ity List JSON response object in the example above, the reflections of the standard list properties. **06-02-2023** 

### *NOTE*

*Some nested object properties above have been replaced with uppercase labels (ABC\_OBJECT\_PROPERTIES) for simplicity.*

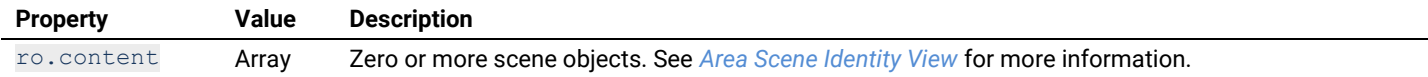

### **All Scenes List in Ascending Order**

Return an identity list of all scenes in a specified area, sorted in ascending order by name.

#### HTTP Header Fields

```
GET /v2/public/<BUILDING-ID>/areas/<AREA-ID>/scenes/identity?page=<PAGE-NUMBER>&amp;size=<RESULTS-
PER-PAGE>&amp;sort=<SORT-FIELD>,<SORT-ORDER> HTTP/1.1
Authorization: bearer <PUBLIC-API-AUTH-TOKEN>
Content-Type: application/json
Cache-Control: no-cache
```
#### GET Request Structure

https://<HOST-IP>:<HOST-PORT>/v2/public/<BUILDING-ID>/areas/<AREA-ID>/scenes/identity?page=<PAGE-NUMBER>&amp;size=<RESULTS-PER-PAGE>&amp;sort=<SORT-FIELD>,<SORT-ORDER>

- $\leq$  HOST-IP> IP address of the Trellix Lighting API server, and defaults to 192.168.2.100
- $\bullet$  <HOST-PORT> IP port on the Trellix Lighting API server, optional and defaults to 443 for secure (https) connections

- $\bullet$  <BUILDING-ID> Case-sensitive ID of the building to which the requested area belongs
- $\leq$ AREA-ID> is the ID of the area to which the scenes belong
- <PAGE-NUMBER> Page number to be returned
- $\bullet$  <RESULTS-PER-PAGE> Results per page, maximum size is 100
- $\bullet$  <SORT-FIELD> Value by which to sort the listed areas
- <SORT-ORDER> Sort order (always ASC)

https://192.168.2.100/v2/public/C1B1/areas/identity?page=1&size=10&sort=name,ASC

#### JSON Body Example

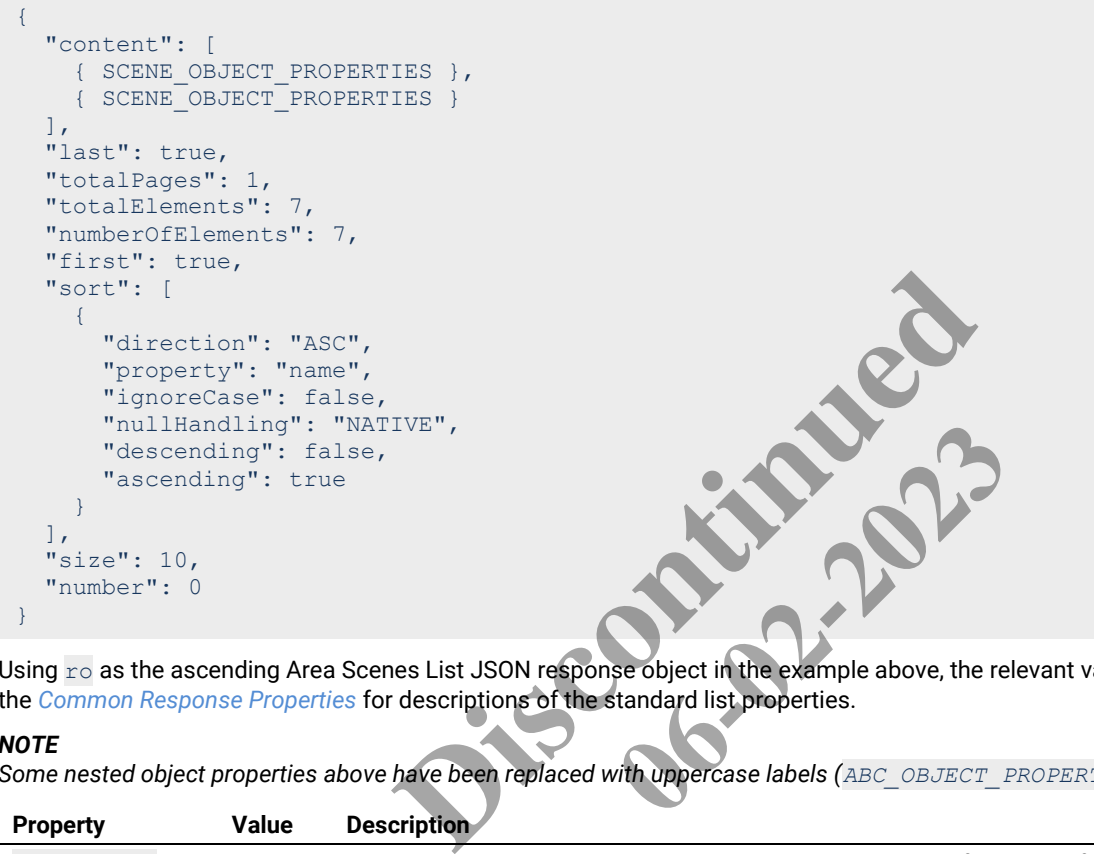

Using ro as the ascending Area Scenes List JSON response object in the example above, the relevant values are described below. See the *[Common Response Properties](#page-6-0)* for descriptions of the standard list properties.

### *NOTE*

*Some nested object properties above have been replaced with uppercase labels (ABC\_OBJECT\_PROPERTIES) for simplicity.*

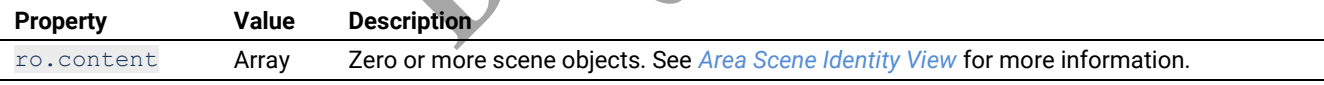

## **All Scenes List in Descending Order**

Return an identity list of all scenes in a specified area, sorted in descending order by name.

## HTTP Header Fields

```
GET /v2/public/<BUILDING-ID>/areas/<AREA-ID>/scenes/identity?page=<PAGE-NUMBER>&amp;size=<RESULTS-
PER-PAGE>&amp;sort=<SORT-FIELD>,<SORT-ORDER> HTTP/1.1
Authorization: bearer <PUBLIC-API-AUTH-TOKEN>
Content-Type: application/json
Cache-Control: no-cache
```
## GET Request Structure

```
https://<HOST-IP>:<HOST-PORT>/v2/public/<BUILDING-ID>/areas/<AREA-ID>/scenes/identity?page=<PAGE-
NUMBER>&amp;size=<RESULTS-PER-PAGE>&amp;sort=<SORT-FIELD>,<SORT-ORDER>
```
- $\leq$  HOST-IP> IP address of the Trellix Lighting API server, and defaults to 192.168.2.100
- $\bullet$  <HOST-PORT> IP port on the Trellix Lighting API server, optional and defaults to 443 for secure (https) connections
- $\leq$ BUILDING-ID> Case-sensitive ID of the building to which the requested area belongs
- <AREA-ID> is the ID of the area to which the scenes belong
- <PAGE-NUMBER> Page number to be returned
- <RESULTS-PER-PAGE> Results per page, maximum size is 100
- $\bullet$  <SORT-FIELD> Value by which to sort the listed areas

• < SORT-ORDER> - Sort order (always DESC)

### GET Request Example

```
https://192.168.2.100/v2/public/C1B1/areas/identity?page=1&size=10&sort=name,DESC
```
JSON Body Example

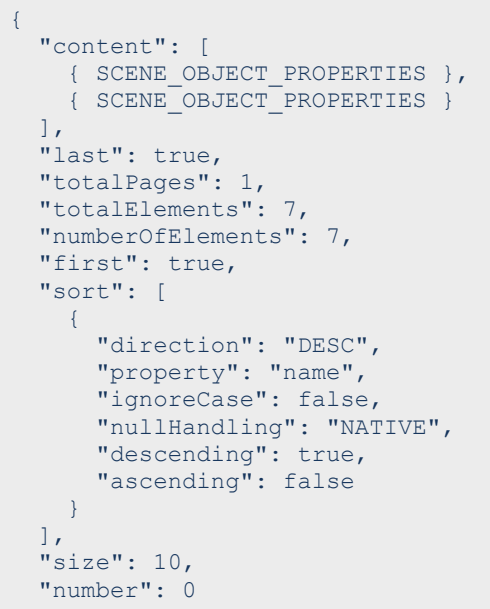

Using ro as the descending Area Scenes List JSON response object in the example above, the relevant values are described below. See the *[Common Response Properties](#page-6-0)* for descriptions of the standard list properties.

### *NOTE*

}

*Some nested object properties above have been replaced with uppercase labels (ABC\_OBJECT\_PROPERTIES) for simplicity.*

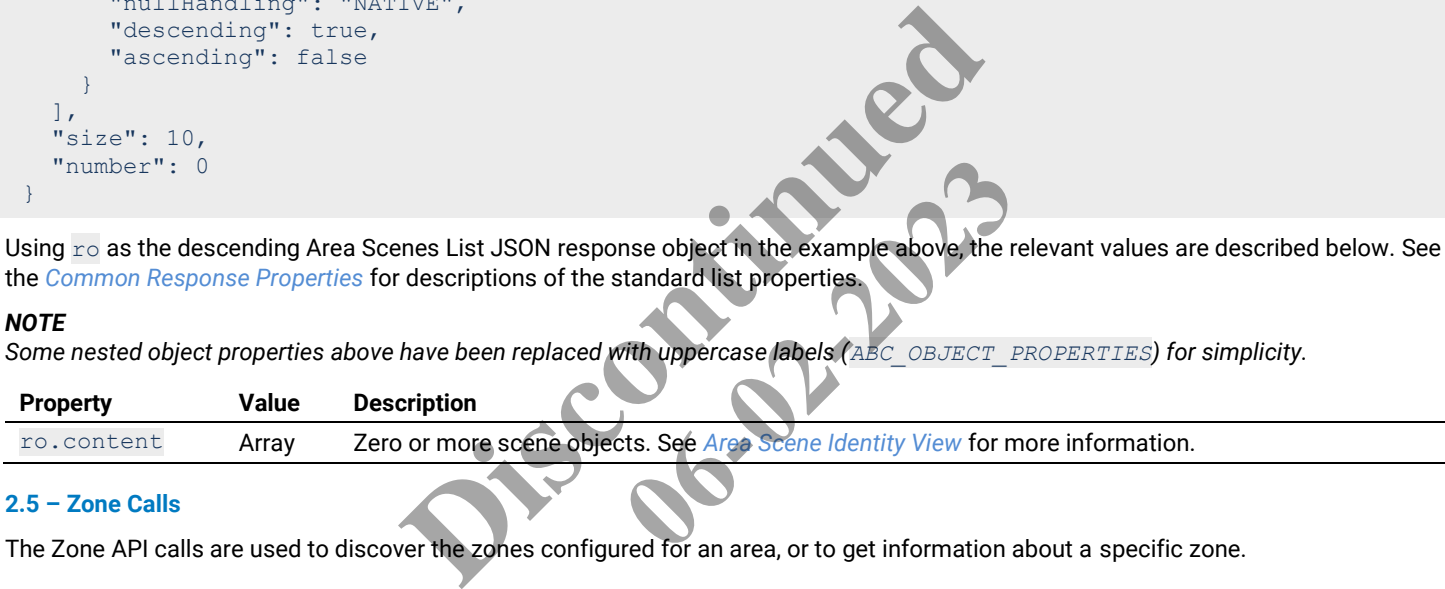

# **2.5 – Zone Calls**

The Zone API calls are used to discover the zones configured for an area, or to get information about a specific zone.

## **2.5.1 – Requests for All Zones in One Area**

This section describes API calls that provide various ways to view a list of zones in a specific area.

## **All Zones Detail List**

Return a detail list of all zones in a specified area.

### HTTP Header Fields

```
GET /v2/public/<BUILDING-ID>/areas/<AREA-ID>/zones/detail HTTP/1.1
Authorization: <TOKEN-TYPE> <ACCESS-TOKEN>
Content-Type: application/json
Cache-Control: no-cache
```
#### GET Request Structure

https://<HOST-IP>:<HOST-PORT>/v2/public/<BUILDING-ID>/zones/<AREA-ID>/zones/detail

- <HOST-IP> IP address of the Trellix Lighting API server, and defaults to 192.168.2.100
- <HOST-PORT> IP port on the Trellix Lighting API server, optional and defaults to 443 for secure (https) connections
- $\bullet$  <TOKEN-TYPE> Type of authentication token (always bearer)
- <ACCESS-TOKEN> Trellix Lighting API token returned in a Get Public Login Token request
- $\bullet$  <BUILDING-ID> ID of the building to which the target area belongs
- $\bullet$   $\leq$ AREA-ID $>$  is the ID of the area to which the scenes belong

```
https://192.168.2.100/v2/public/C1B1/areas/A1/zones/detail
```
#### JSON Body Example

```
{
   "content": [
     { ZONE_OBJECT_PROPERTIES },
     { ZONE_OBJECT_PROPERTIES }
  \frac{1}{2},
   "last": true,
   "totalPages": 1,
   "totalElements": 2,
   "numberOfElements": 2,
   "first": true,
   "size": 100,
   "number": 0
}
```
Using  $r \circ$  as the All Zones Detail List JSON response object in the example above, the relevant values are described below. See the *[Common Response Properties](#page-6-0)* for descriptions of the standard list properties.

#### *NOTE*

*Some nested object properties above have been replaced with uppercase labels (ABC\_OBJECT\_PROPERTIES) for simplicity.*

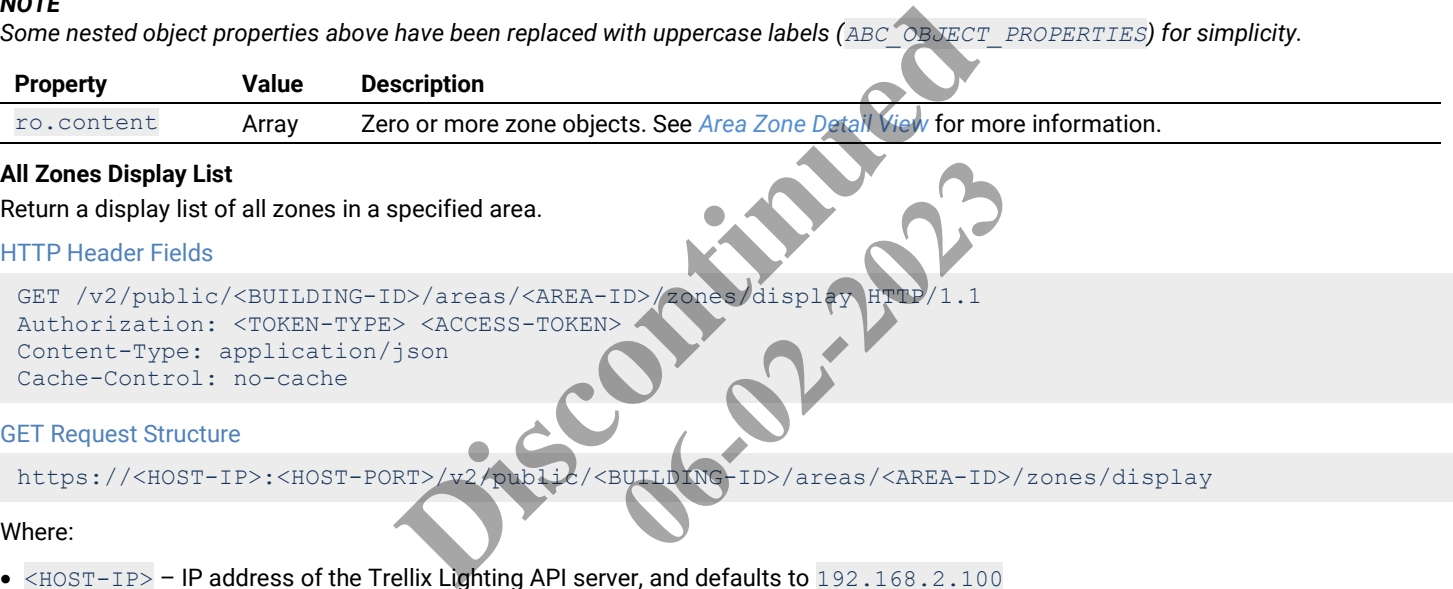

### HTTP Header Fields

```
GET /v2/public/<BUILDING-ID>/areas/<AREA-ID>/zones/display HTTP/1.1
Authorization: <TOKEN-TYPE> <ACCESS-TOKEN>
Content-Type: application/json
Cache-Control: no-cache
                                           DESPRES/REDUCED AND AREA-DESPRES
```
### GET Request Structure

https://<HOST-IP>:<HOST-PORT>/v2/public/<BUILDING-ID>/areas/<AREA-ID>/zones/display

### Where:

- <HOST-IP> IP address of the Trellix Lighting API server, and defaults to 192.168.2.100
- <HOST-PORT> IP port on the Trellix Lighting API server, optional and defaults to 443 for secure (https) connections
- $\langle$ TOKEN-TYPE> Type of authentication token (always bearer)
- <ACCESS-TOKEN> Trellix Lighting API token returned in a Get Public Login Token request
- $\bullet$  <BUILDING-ID> ID of the building to which the target area belongs
- $\leq$  AREA-ID> ID of the area to which the scenes belong

## GET Request Example

https://192.168.2.100/v2/public/C1B1/areas/A1/zones/display

#### JSON Body Example

```
{
   "content": [
     { ZONE_OBJECT_PROPERTIES }, 
     { ZONE_OBJECT_PROPERTIES }
   ],
   "last": true,
   "totalPages": 1,
   "totalElements": 2,
   "numberOfElements": 2,
   "first": true,
   "size": 100,
   "number": 0
}
```
Using  $\pi \circ$  as the All Zones Display List JSON response object in the example above, the relevant values are described below. See the *[Common Response Properties](#page-6-0)* for descriptions of the standard list properties.

## *NOTE*

*Some nested object properties above have been replaced with uppercase labels (ABC\_OBJECT\_PROPERTIES) for simplicity.*

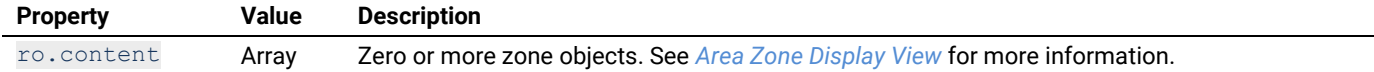

## **All Zones Identity List**

Return an identity list of all zones in a specified area.

## HTTP Header Fields

```
GET /v2/public/<BUILDING-ID>/areas/<AREA-ID>/zones/identity HTTP/1.1
Authorization: <TOKEN-TYPE> <ACCESS-TOKEN>
Content-Type: application/json
Cache-Control: no-cache
```
### GET Request Structure

https://<HOST-IP>:<HOST-PORT>/v2/public/<BUILDING-ID>/areas/<AREA-ID>/zones/identity

#### Where:

- $\times$  HOST-IP> IP address of the Trellix Lighting API server, and defaults to 192.168.2.100
- $\bullet$  <HOST-PORT> IP port on the Trellix Lighting API server, optional and defaults to 443 for secure (https) connections
- <TOKEN-TYPE> Type of authentication token (always bearer).
- <ACCESS-TOKEN> Trellix Lighting API token returned in a Get Public Login Token request.
- $\bullet$  <BUILDING-ID> ID of the building to which the target area belongs
- $\langle AREA-ID \rangle$  ID of the area to which the scenes belong.

### GET Request Example

https://192.168.2.100/v2/public/C1B1/areas/A1/zones/identity **Example Delongs.**<br>By Alt Zones / identity

## JSON Body Example

```
{
 "content": [
 { ZONE_OBJECT_PROPERTIES }, 
 { ZONE_OBJECT_PROPERTIES }
\Box "last": true,
    "totalPages": 1,
    "totalElements": 2,
    "numberOfElements": 2,
    "first": true,
    "size": 100,
    "number": 0
}
                                                Ellix Lighting API server, and defaults to 192.168.2.100<br>Ilix Lighting API server, optional and defaults to 443 for section token (always bearer).<br>Ig API token returned in a Get Public Login Token request.<br>Ing to which the
```
Using  $\Gamma$ o as the All Zones Identity List JSON response object in the example above, the relevant values are described below. See the *[Common Response Properties](#page-6-0)* for descriptions of the standard list properties.

## *NOTE*

*Some nested object properties above have been replaced with uppercase labels (ABC\_OBJECT\_PROPERTIES) for simplicity.*

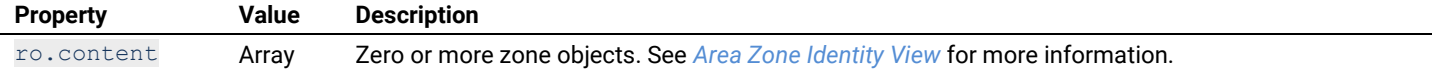

# **All Zones List in Ascending Order**

Return an identity list of all zones in a specified area, sorted in ascending order by name.

### HTTP Header Fields

```
GET /v2/public/<BUILDING-ID>/areas/<AREA-ID>/zones/identity?page=<PAGE-NUMBER>&amp;size=<RESULTS-
PER-PAGE>&amp;sort=<SORT-FIELD>,<SORT-ORDER> HTTP/1.1
Authorization: bearer <PUBLIC-API-AUTH-TOKEN>
Content-Type: application/json
Cache-Control: no-cache
```
## GET Request Structure

```
https://<HOST-IP>:<HOST-PORT>/v2/public/<BUILDING-ID>/areas/<AREA-ID>/zones/identity?page=<PAGE-
NUMBER>&amp;size=<RESULTS-PER-PAGE>&amp;sort=<SORT-FIELD>,<SORT-ORDER>
```
## Where:

- <HOST-IP> IP address of the Trellix Lighting API server, and defaults to 192.168.2.100
- <HOST-PORT> IP port on the Trellix Lighting API server, optional and defaults to 443 for secure (https) connections
- $\bullet$  <BUILDING-ID> Case-sensitive ID of the building to which the requested area belongs
- $\bullet$   $\leq$ AREA-ID $>$  is the ID of the area to which the scenes belong
- $\bullet$  <PAGE-NUMBER> Page number to be returned
- $\bullet$  <RESULTS-PER-PAGE> Results per page, maximum size is 100
- <SORT-FIELD> Value by which to sort the listed areas
- <SORT-ORDER> Sort order (always ASC)

### GET Request Example

https://192.168.2.100/v2/public/C1B1/zones/identity?page=1&size=10&sort=name,ASC

JSON Body Example

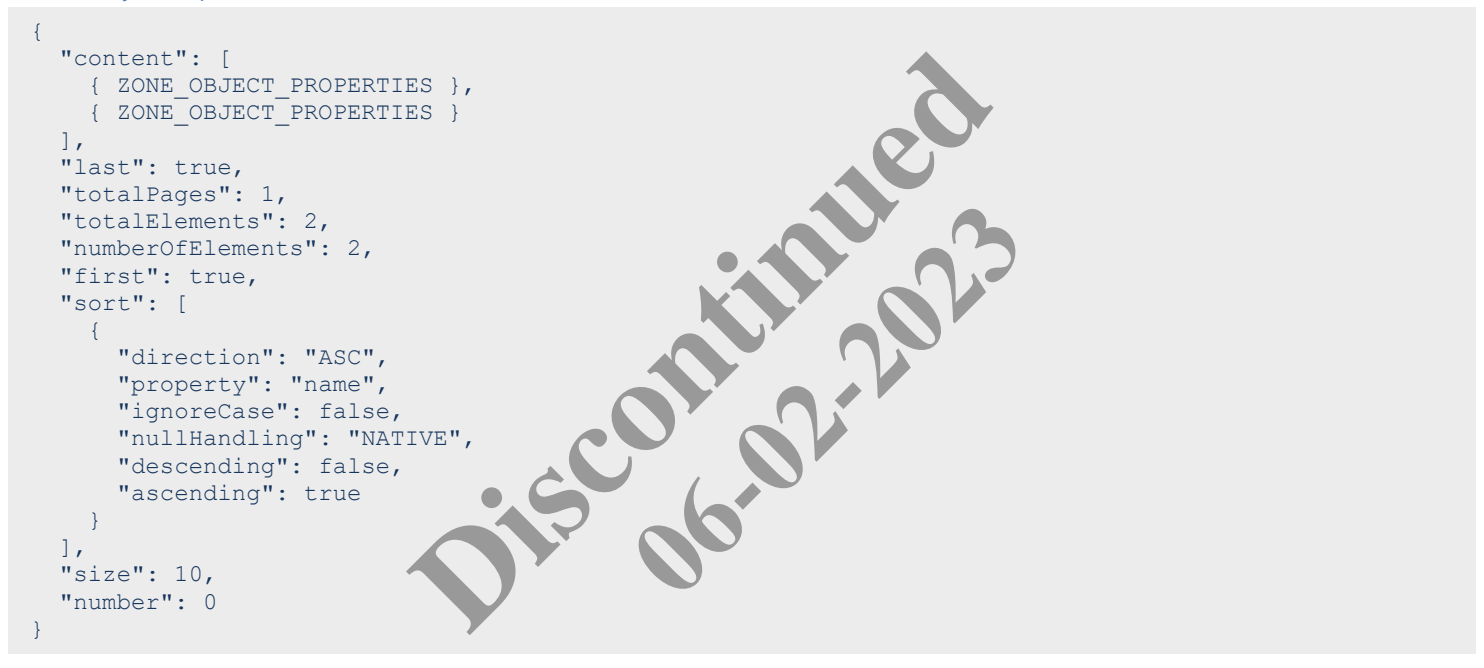

Using  $\Gamma$ o as the ascending All Zones List JSON response object in the example above, the relevant values are described below. See the *[Common Response Properties](#page-6-0)* for descriptions of the standard list properties.

### *NOTE*

*Some nested object properties above have been replaced with uppercase labels (ABC\_OBJECT\_PROPERTIES) for simplicity.*

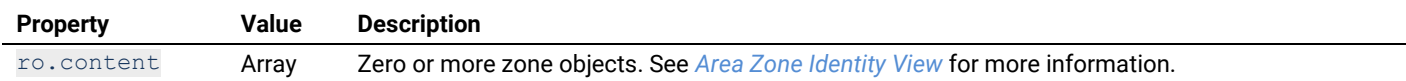

## **All Zones List in Descending Order**

Return an identity list of all zones in a specified area, sorted in descending order by name.

# HTTP Header Fields

```
GET /v2/public/<BUILDING-ID>/areas/<AREA-ID>/zones/identity?page=<PAGE-NUMBER>&amp;size=<RESULTS-
PER-PAGE>&amp;sort=<SORT-FIELD>,<SORT-ORDER> HTTP/1.1
Authorization: bearer <PUBLIC-API-AUTH-TOKEN>
Content-Type: application/json
Cache-Control: no-cache
```
## GET Request Structure

```
https://<HOST-IP>:<HOST-PORT>/v2/public/<BUILDING-ID>/areas/<AREA-ID>/zones/identity?page=<PAGE-
NUMBER>&amp;size=<RESULTS-PER-PAGE>&amp;sort=<SORT-FIELD>,<SORT-ORDER>
```
- <HOST-IP> IP address of the Trellix Lighting API server, and defaults to 192.168.2.100
- $\bullet$   $\leq$  HOST-PORT> IP port on the Trellix Lighting API server, optional and defaults to 443 for secure (https) connections
- <BUILDING-ID> Case-sensitive ID of the building to which the requested area belongs
- $\bullet$  <AREA-ID> is the ID of the area to which the scenes belong
- <PAGE-NUMBER> Page number to be returned
- <RESULTS-PER-PAGE> Results per page, maximum size is 100
- <SORT-FIELD> Value by which to sort the listed areas
- <SORT-ORDER> Sort order (always DESC)

https://192.168.2.100/v2/public/C1B1/areas/zones?page=1&size=10&sort=name,DESC

### JSON Body Example

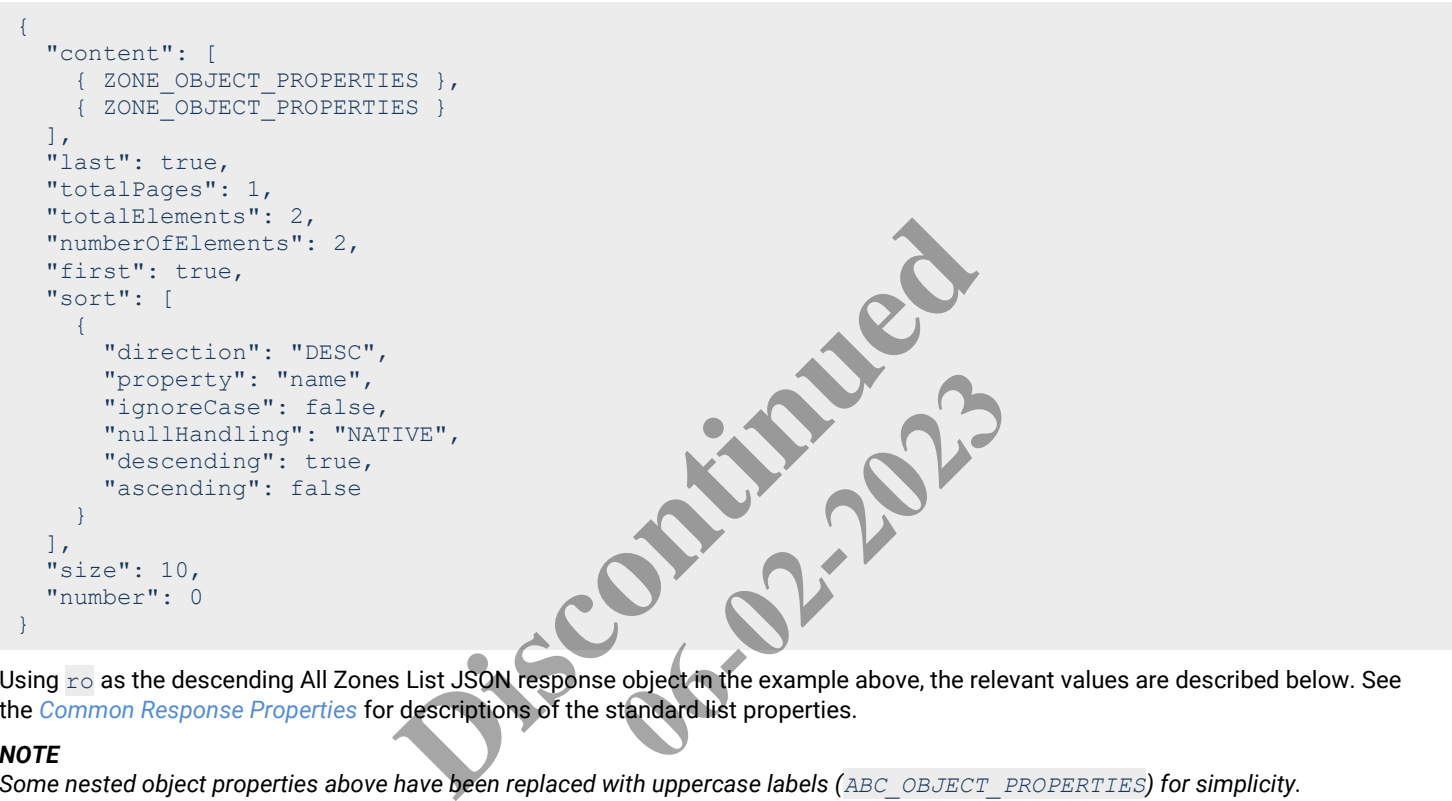

Using ro as the descending All Zones List JSON response object in the example above, the relevant values are described below. See the *[Common Response Properties](#page-6-0)* for descriptions of the standard list properties.

## *NOTE*

*Some nested object properties above have been replaced with uppercase labels (ABC\_OBJECT\_PROPERTIES) for simplicity.*

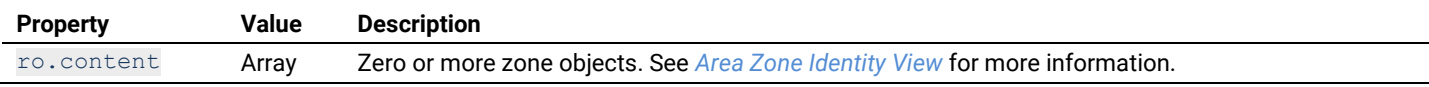

## **2.5.2 – Requests for a Specific Zone in One Area**

This section describes API calls that provide various ways to view data for a single zone in a specific area.

## <span id="page-47-0"></span>**Area Zone Detail View**

Returns a detail view of one zone in a specified area.

## HTTP Header Fields

```
GET /v2/public/<BUILDING-ID>/areas/<AREA-ID>/zones/<ZONE-ID>/detail HTTP/1.1
Authorization: <TOKEN-TYPE> <ACCESS-TOKEN>
Content-Type: application/json
Cache-Control: no-cache
```
## GET Request Structure

https://<HOST-IP>:<HOST-PORT>/v2/public/<BUILDING-ID>/areas/<AREA-ID>/zones/<ZONE-ID>/detail

- <HOST-IP> IP address of the Trellix Lighting API server, and defaults to 192.168.2.100
- <HOST-PORT> IP port on the Trellix Lighting API server, optional and defaults to 443 for secure (https) connections
- $\bullet$  <TOKEN-TYPE> Type of authentication token (always bearer)

- <ACCESS-TOKEN> Trellix Lighting API token returned in a Get Public Login Token request
- $\bullet$  <BUILDING-ID> Case-sensitive ID of the building to which the target area belongs
- $\bullet$  <AREA-ID> Case-sensitive ID of the area to which the zone is assigned
- <ZONE-ID> Case-sensitive ID of the requested zone

https://192.168.2.100/v2/public/C1B1/areas/A1/zones/Z1/detail

```
JSON Body Example
```

```
{
   "updatedTime": "2018-06-05T16:24:07.639-0400",
   "createdTime": "2018-06-05T16:18:36.759-0400",
   "publicId": "Z1",
   "name": "Dimmable",
   "type": "3454641e-f73e-4517-8197-9084ec31d5e6",
   "zoneStatus": "UNKNOWN",
   "occupancySet": {
    OCCUPANCY_SET_OBJECT_PROPERTIES
   },
   "zoneDecorators": [
     {
       "name": "dimmableLight",
       "operationMode": "FOFO"
     }
\Box "isReachable": false,
   "isPartOfDemandResponse": true
}
```
Using  ${\tt r\circ}$  as the Area Zones Detail JSON response object in the example above, the relevant values are described below. See the *[Common Response Properties](#page-6-0)* for descriptions of the standard list properties.

## *NOTE*

*Some nested object properties above have been replaced with uppercase labels (ABC\_OBJECT\_PROPERTIES) for simplicity.*

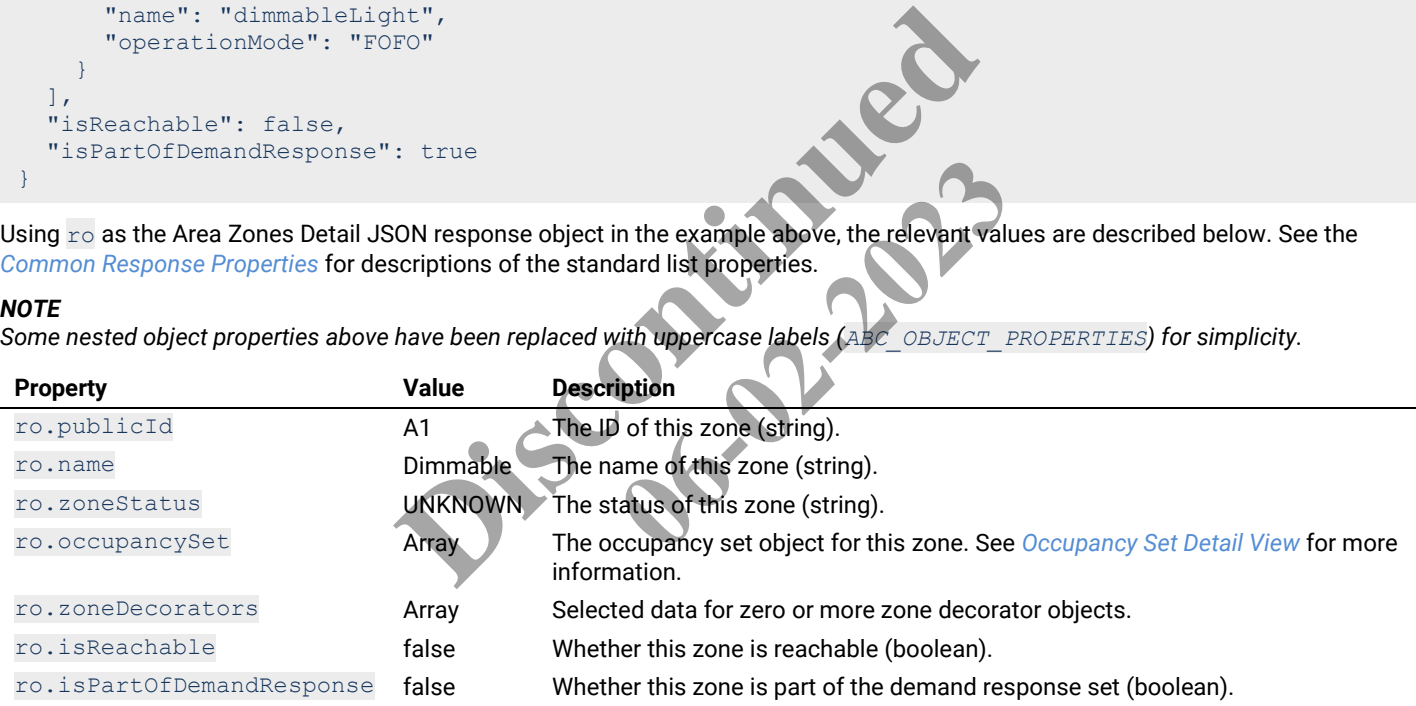

## <span id="page-48-0"></span>**Area Zone Display View**

Returns a display view of one zone in a specified area.

## HTTP Header Fields

```
GET /v2/public/<BUILDING-ID>/areas/<AREA-ID>/zones/<ZONE-ID>/display HTTP/1.1
Authorization: <TOKEN-TYPE> <ACCESS-TOKEN>
Content-Type: application/json
Cache-Control: no-cache
```
### GET Request Structure

https://<HOST-IP>:<HOST-PORT>/v2/public/<BUILDING-ID>/areas/<AREA-ID>/zones/<ZONE-ID>/display

- $\leq$  HOST-IP> IP address of the Trellix Lighting API server, and defaults to 192.168.2.100
- <HOST-PORT> IP port on the Trellix Lighting API server, optional and defaults to 443 for secure (https) connections
- $\bullet$  <TOKEN-TYPE> Type of authentication token (always bearer)
- <ACCESS-TOKEN> Trellix Lighting API token returned in a Get Public Login Token request
- $\leq$ BUILDING-ID $>$  Case-sensitive ID of the building to which the target area belongs

- $\bullet$  <AREA-ID> Case-sensitive ID of the area to which the zone is assigned
- $\bullet$  <zONE-ID> Case-sensitive ID of the requested zone

https://192.168.2.100/v2/public/C1B1/areas/A1/zones/Z1/display

```
JSON Body Example
```

```
{
   "updatedTime": "2018-06-05T16:24:07.639-0400",
   "publicId": "Z1",
   "name": "Dimmable",
   "type": "3454641e-f73e-4517-8197-9084ec31d5e6",
   "occupancySet": {
    OCCUPANCY_SET_OBJECT_PROPERTIES
   },
  "zoneDecorators": [
     {
       "name": "dimmableLight",
       "operationMode": "FOFO"
    }
   ],
   "isPartOfDemandResponse": true
}
```
Using  $r \circ$  as the Area Zones Display JSON response object in the example above, the relevant values are described below. See the *[Common Response Properties](#page-6-0)* for descriptions of the standard list properties.

#### *NOTE*

*Some nested object properties above have been replaced with uppercase labels (ABC\_OBJECT\_PROPERTIES) for simplicity.*

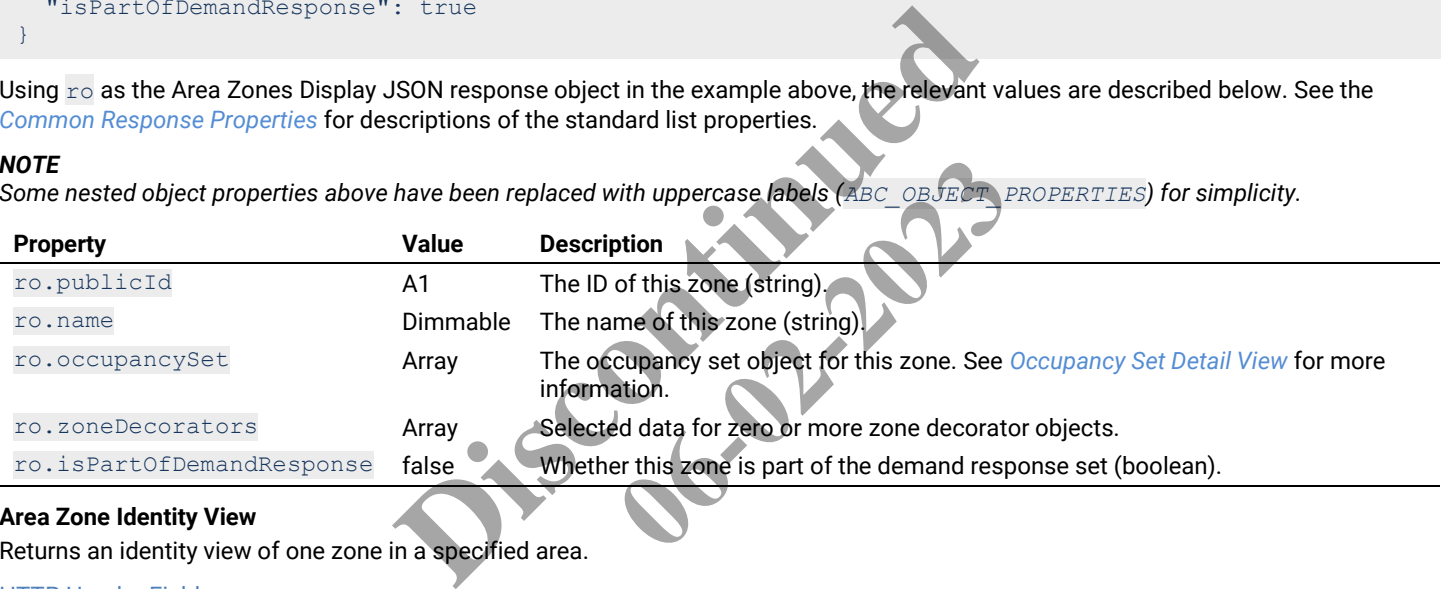

# <span id="page-49-0"></span>**Area Zone Identity View**

Returns an identity view of one zone in a specified area.

## HTTP Header Fields

```
GET /v2/public/<BUILDING-ID>/areas/<AREA-ID>/zones/<ZONE-ID>/identity HTTP/1.1
Authorization: <TOKEN-TYPE> <ACCESS-TOKEN>
Content-Type: application/json
Cache-Control: no-cache
```
#### GET Request Structure

https://<HOST-IP>:<HOST-PORT>/v2/public/<BUILDING-ID>/areas/<AREA-ID>/zones/<ZONE-ID>/identity

## Where:

- $\leq$  HOST-IP> IP address of the Trellix Lighting API server, and defaults to 192.168.2.100
- <HOST-PORT> IP port on the Trellix Lighting API server, optional and defaults to 443 for secure (https) connections
- $\langle$ TOKEN-TYPE> Type of authentication token (always bearer)
- <ACCESS-TOKEN> Trellix Lighting API token returned in a Get Public Login Token request
- $\bullet$  <BUILDING-ID> Case-sensitive ID of the building to which the target area belongs
- $\bullet$  <AREA-ID> Case-sensitive ID of the area to which the zone is assigned
- <ZONE-ID> Case-sensitive ID of the requested zone

## GET Request Example

https://192.168.2.100/v2/public/C1B1/areas/A1/zones/Z1/identity

## JSON Body Example

```
{
   "publicId": "Z1",
   "name": "Dimmable",
   "type": "3454641e-f73e-4517-8197-9084ec31d5e6"
}
```
Using  $\Gamma$ o as the Area Zones Identity JSON response object in the example above, the relevant values are described below. See the *[Common Response Properties](#page-6-0)* for descriptions of the standard list properties.

## *NOTE*

*Some nested object properties above have been replaced with uppercase labels (ABC\_OBJECT\_PROPERTIES) for simplicity.*

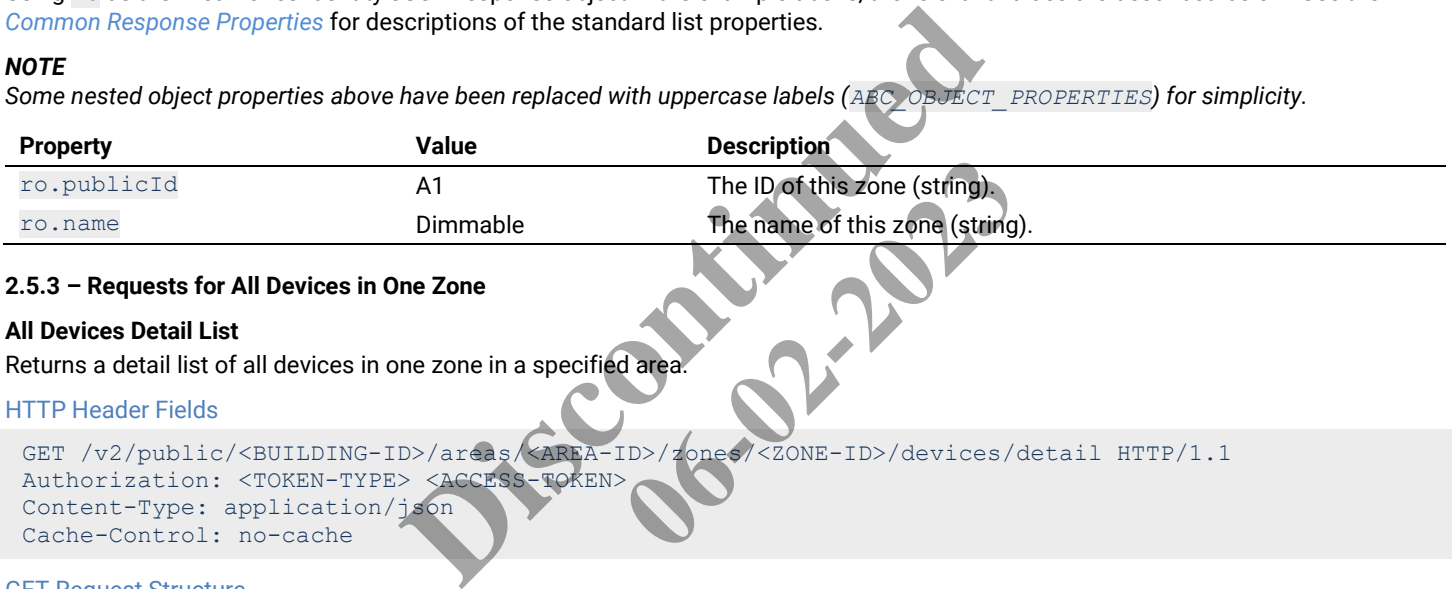

# **2.5.3 – Requests for All Devices in One Zone**

# **All Devices Detail List**

Returns a detail list of all devices in one zone in a specified area.

## HTTP Header Fields

```
GET /v2/public/<BUILDING-ID>/areas/<BREA-ID>/zones/<ZONE-ID>/devices/detail HTTP/1.1
Authorization: <TOKEN-TYPE> <ACCESS-TOKEN>
Content-Type: application/json
Cache-Control: no-cache
                                                            The ID of this zone (string).<br>The name of this zone (string).<br>1964<br>d area.<br>DID>/zone of <ZONE-ID>/devices/
```
## GET Request Structure

```
https://<HOST-IP>:<HOST-PORT>/v2/public/<BUILDING-ID>/areas/<AREA-ID>/zones/<ZONE-
ID>/devices/detail
```
## Where:

- <HOST-IP> IP address of the Trellix Lighting API server, and defaults to 192.168.2.100
- <HOST-PORT> IP port on the Trellix Lighting API server, optional and defaults to 443 for secure (https) connections
- $\bullet$  <TOKEN-TYPE> Type of authentication token (always bearer)
- <ACCESS-TOKEN> Trellix Lighting API token returned in a Get Public Login Token request
- $\leq$ BUILDING-ID> Case-sensitive ID of the building to which the target area belongs
- $\langle AREA-ID \rangle$  Case-sensitive ID of the area to which the zone belongs
- $\bullet$  <zONE-ID> Case-sensitive ID of the zone to which the devices are assigned

## GET Request Example

```
https://192.168.2.100/v2/public/C1B1/areas/A1/zones/Z1/devices/detail
```
# JSON Body Example

```
{
   "content": [
     { DEVICE_OBJECT_PROPERTIES },
     { DEVICE_OBJECT_PROPERTIES }
   ],
   "last": true,
```

```
 "totalPages": 1,
   "totalElements": 6,
   "numberOfElements": 6,
   "first": true,
   "size": 100,
   "number": 0
}
```
Using  $r \circ$  as the All Devices Detail List JSON response object in the example above, the relevant values are described below. See the *[Common Response Properties](#page-6-0)* for descriptions of the standard list properties.

## *NOTE*

*Some nested object properties above have been replaced with uppercase labels (ABC\_OBJECT\_PROPERTIES) for simplicity.*

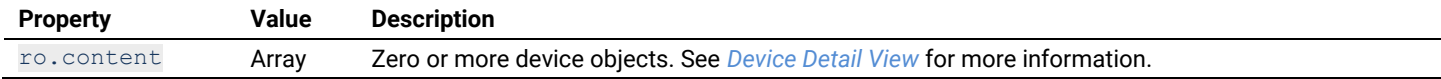

## **All Devices Display List**

Returns a display list of all devices in one zone in a specified area.

## HTTP Header Fields

```
GET /v2/public/<BUILDING-ID>/areas/<AREA-ID>/zones/<ZONE-ID>/devices/display HTTP/1.1
Authorization: <TOKEN-TYPE> <ACCESS-TOKEN>
Content-Type: application/json
Cache-Control: no-cache
                                                 Xaccess-TOKENX<br>
FRT>/v2/public/<BUILDING-ID>/areas/<AREA-ID><br>
RT>/v2/public/<BUILDING-ID>/areas/<AREA-ID><br>
Ellix Lighting API server, and defaults to 192.168.2.100<br>
Illix Lighting API server, optional and defaults to 443 f
```
## GET Request Structure

```
https://<HOST-IP>:<HOST-PORT>/v2/public/<BUILDING-ID>/areas/<AREA-ID>/zones/<ZONE-
ID>/devices/display
                                                                                                                BUILDING-ID>/areas/<AREA-ID><br>
ver, and defaults to 192.168.2.100<br>
er, optional and defaults to 443 for sec<br>
ibearer)<br>
in a Get Public Login Token request<br>
which the target area belongs<br>
e zone belongs<br>
e devices are assign
```
### Where:

- $\bullet$  <HOST-IP> IP address of the Trellix Lighting API server, and defaults to 192.168.2.100
- <HOST-PORT> IP port on the Trellix Lighting API server, optional and defaults to 443 for secure (https) connections
- <TOKEN-TYPE> Type of authentication token (always bearer)
- <ACCESS-TOKEN> Trellix Lighting API token returned in a Get Public Login Token request
- $\bullet$  <BUILDING-ID> Case-sensitive ID of the building to which the target area belongs
- <AREA-ID> Case-sensitive ID of the area to which the zone belongs
- $\bullet$  <zONE-ID> Case-sensitive ID of the zone to which the devices are assigned

## GET Request Example

https://192.168.2.100/v2/public/C1B1/areas/A1/zones/Z1/devices/display

## JSON Body Example

```
{
   "content": [
     { DEVICE_OBJECT_PROPERTIES },
     { DEVICE_OBJECT_PROPERTIES }
  \frac{1}{2} "last": true,
   "totalPages": 1,
   "totalElements": 6,
   "numberOfElements": 6,
   "first": true,
   "size": 100,
   "number": 0
}
```
Using  $r \circ$  as the All Devices Display List JSON response object in the example above, the relevant values are described below. See the *[Common Response Properties](#page-6-0)* for descriptions of the standard list properties.

#### *NOTE*

*Some nested object properties above have been replaced with uppercase labels (ABC\_OBJECT\_PROPERTIES) for simplicity.*

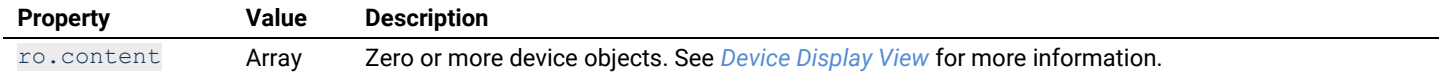

## **All Devices Identity List**

Returns an identity list of all devices in one zone in a specified area.

#### HTTP Header Fields

```
GET /v2/public/<BUILDING-ID>/areas/<AREA-ID>/zones/<ZONE-ID>/devices/identity HTTP/1.1
Authorization: <TOKEN-TYPE> <ACCESS-TOKEN>
Content-Type: application/json
Cache-Control: no-cache
```
#### GET Request Structure

```
https://<HOST-IP>:<HOST-PORT>/v2/public/<BUILDING-ID>/areas/<AREA-ID>/zones/<ZONE-
ID>/devices/identity
```
#### Where:

- $\leq$  HOST-IP> IP address of the Trellix Lighting API server, and defaults to 192.168.2.100
- $\bullet$  <HOST-PORT> IP port on the Trellix Lighting API server, optional and defaults to 443 for secure (https) connections
- $\langle$ TOKEN-TYPE> Type of authentication token (always bearer)
- <ACCESS-TOKEN> Trellix Lighting API token returned in a Get Public Login Token request
- $\bullet$  <BUILDING-ID> Case-sensitive ID of the building to which the target area belongs
- $\bullet$  <AREA-ID> Case-sensitive ID of the area to which the zone belongs
- $\bullet$  <zONE-ID> Case-sensitive ID of the zone to which the devices are assigned

## GET Request Example

```
https://192.168.2.100/v2/public/C1B1/areas/A1/zones/Z1/devices/identity
                                  06-02-2023
```

```
JSON Body Example
```

```
{
    "content": [
         { DEVICE_OBJECT_PROPERTIES },
         { DEVICE_OBJECT_PROPERTIES }
    ],
    "last": true,
    "totalPages": 1,
    "totalElements": 6,
    "numberOfElements": 6,
    "first": true,
    "size": 100,
    "number": 0
}
                                                    ellix Lighting API server, and defaults to 192.168.2.100<br>Ilix Lighting API server, optional and defaults to 443 for section token (always bearer)<br>g API token returned in a Get Public Login Token request<br>ID of the building
```
Using  $r \circ$  as the All Devices Identity List JSON response object in the example above, the relevant values are described below. See the *[Common Response Properties](#page-6-0)* for descriptions of the standard list properties.

## *NOTE*

*Some nested object properties above have been replaced with uppercase labels (ABC\_OBJECT\_PROPERTIES) for simplicity.*

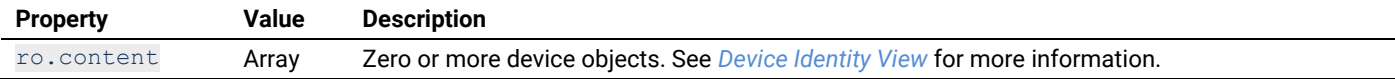

### **All Devices List in Ascending Order**

Returns an identity list of all devices in one zone in a specified area, sorted in ascending order by name.>

## HTTP Header Fields

```
GET /v2/public/<BUILDING-ID>/areas/<AREA-ID>/zones/<ZONE-ID>/devices/identity?page=<PAGE-
NUMBER>&amp;size=<RESULTS-PER-PAGE>&amp;sort=<SORT-FIELD>,<SORT-ORDER> HTTP/1.1
Authorization: <TOKEN-TYPE> <ACCESS-TOKEN>
Content-Type: application/json
Cache-Control: no-cache
```
#### GET Request Structure

https://<HOST-IP>:<HOST-PORT>/v2/public/<BUILDING-ID>/areas/<AREA-ID>/zones/<ZONE-ID>/devices/identity?page=<PAGE-NUMBER>&size=<RESULTS-PER-PAGE>&sort=<SORT-FIELD>,<SORT-ORDER>

## Where:

- <HOST-IP> IP address of the Trellix Lighting API server, and defaults to 192.168.2.100
- $\bullet$  <HOST-PORT> IP port on the Trellix Lighting API server, optional and defaults to 443 for secure (https) connections
- $\langle$ TOKEN-TYPE> Type of authentication token (always bearer)
- <ACCESS-TOKEN> Trellix Lighting API token returned in a Get Public Login Token request
- $\bullet$  <BUILDING-ID> Case-sensitive ID of the building to which the target area belongs
- <AREA-ID> Case-sensitive ID of the area to which the zone belongs
- $\bullet$  <zONE-ID> Case-sensitive ID of the zone to which the devices are assigned
- <PAGE-NUMBER> Page number to be returned
- $\bullet$  <RESULTS-PER-PAGE> Results per page, maximum size is 100
- $\bullet$  <SORT-FIELD> Value by which to sort the listed areas (always name)
- <SORT-ORDER> Sort order (always ASC)

#### GET Request Example

```
https://192.168.2.100/v2/public/C1B1/areas/A1/zones/Z1/devices/identity?page=1&size=10&sor
t=name, ASC
                                       B/A1/zones/zMdewlces/identi
```

```
JSON Body Example
```

```
{
 "content": [
 { DEVICE_OBJECT_PROPERTIES },
 { DEVICE_OBJECT_PROPERTIES }
\Box "last": true,
 "totalPages": 1,
 "totalElements": 6,
   "numberOfElements": 6,
   "first": true,
   "sort": [
\left\{\begin{array}{ccc} \end{array}\right. "direction": "ASC",
         "property": "name",
         "ignoreCase": false,
         "nullHandling": "NATIVE",
        "descending": false,
         "ascending": true
      }
  \frac{1}{2},
   "size": 10,
   "number": 0
}
                                      o be returned<br>per page, maximum size is 100<br>to sort the listed areas (always name)<br>ys ASC)<br>ublic/CIB1/areas/A1/zones/A1/devices/identi
```
Using  $r \circ$  as the ascending All Devices List JSON response object in the example above, the relevant values are described below. See the *[Common Response Properties](#page-6-0)* for descriptions of the standard list properties.

#### *NOTE*

*Some nested object properties above have been replaced with uppercase labels (ABC\_OBJECT\_PROPERTIES) for simplicity.*

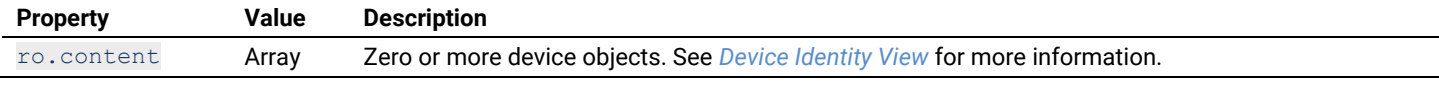

## **All Devices List in Descending Order**

Returns an identity list of all devices in one zone in a specified area, sorted in descending order by name.

## HTTP Header Fields

```
GET /v2/public/<BUILDING-ID>/areas/<AREA-ID>/zones/<ZONE-ID>/devices/identity?page=<PAGE-
NUMBER>&amp;size=<RESULTS-PER-PAGE>&amp;sort=<SORT-FIELD>,<SORT-ORDER> HTTP/1.1
Authorization: <TOKEN-TYPE> <ACCESS-TOKEN>
Content-Type: application/json
Cache-Control: no-cache
```
#### GET Request Structure

https://<HOST-IP>:<HOST-PORT>/v2/public/<BUILDING-ID>/areas/<AREA-ID>/zones/<ZONE-ID>/devices/identity?page=<PAGE-NUMBER>&size=<RESULTS-PER-PAGE>&sort=<SORT-FIELD>,<SORT-ORDER>

### Where:

- <HOST-IP> IP address of the Trellix Lighting API server, and defaults to 192.168.2.100
- <HOST-PORT> IP port on the Trellix Lighting API server, optional and defaults to 443 for secure (https) connections
- $\bullet$  <TOKEN-TYPE> Type of authentication token (always bearer)
- <ACCESS-TOKEN> Trellix Lighting API token returned in a Get Public Login Token request
- $\bullet$  <BUILDING-ID> Case-sensitive ID of the building to which the target area belongs
- <AREA-ID> Case-sensitive ID of the area to which the zone belongs
- $\bullet$  <zONE-ID> Case-sensitive ID of the zone to which the devices are assigned
- <PAGE-NUMBER> Page number to be returned
- $\bullet$  <RESULTS-PER-PAGE> Results per page, maximum size is 100
- $\bullet$  <SORT-FIELD> Value by which to sort the listed areas (always name)
- <SORT-ORDER> Sort order (always DESC)

#### GET Request Example

```
https://192.168.2.100/v2/public/C1B1/areas/A1/zones/Z1/devices/identity?page=1&size=10&sor
t=name, DESC
                                       B/A1/zones/zMdewlces/identi
```

```
JSON Body Example
```

```
{
 "content": [
 { DEVICE_OBJECT_PROPERTIES },
 { DEVICE_OBJECT_PROPERTIES }
\Box "last": true,
 "totalPages": 1,
 "totalElements": 6,
   "numberOfElements": 6,
   "first": true,
   "sort": [
\left\{\begin{array}{ccc} \end{array}\right. "direction": "DESC",
         "property": "name",
        "ignoreCase": false,
         "nullHandling": "NATIVE",
        "descending": true,
         "ascending": false
      }
  \frac{1}{2},
   "size": 10,
   "number": 0
                                      o be returned<br>per page, maximum size is 100<br>to sort the listed areas (always name)<br>ys DESC)<br>ublic/CIB1/areas/A1/zones/A1/devices/identi
```
}

Using  $r \circ$  as the descending All Devices List JSON response object in the example above, the relevant values are described below. See the *[Common Response Properties](#page-6-0)* for descriptions of the standard list properties.

#### *NOTE*

*Some nested object properties above have been replaced with uppercase labels (ABC\_OBJECT\_PROPERTIES) for simplicity.*

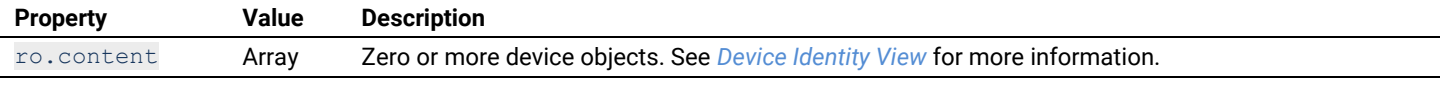

### **2.6 – Occupancy Set Calls**

The Occupancy Set API calls are used to discover the occupancy sets configured for an area, or to get information about a specific occupancy set.

## **2.6.1 – Requests for All Occupancy Sets**

This section describes API calls that provide various ways to view a list of areas on the network.

## **All Occupancy Sets Detail List**

Returns a detail list of all configured occupancy sets in a specific area.

## HTTP Header Fields

```
GET /v2/public/<BUILDING-ID>/areas/<AREA-ID>/occupancySets/detail HTTP/1.1
Authorization: <TOKEN-TYPE> <ACCESS-TOKEN>
Content-Type: application/json
Cache-Control: no-cache
```
## GET Request Structure

https://<HOST-IP>:<HOST-PORT>/v2/public/<BUILDING-ID>/areas/<AREA-ID>/occupancySets/detail

## Where:

- <HOST-IP> IP address of the Trellix Lighting API server, and defaults to 192.168.2.100
- <HOST-PORT> IP port on the Trellix Lighting API server, optional and defaults to 443 for secure (https) connections
- <TOKEN-TYPE> Type of authentication token (always bearer)
- <ACCESS-TOKEN> Trellix Lighting API token returned in a Get Public Login Token request
- $\bullet$  <BUILDING-ID> Case-sensitive ID of the building to which the requested area belongs
- $\bullet$  <AREA-ID> Case-sensitive ID of the area to which the OCCUPANCY sets belong

## GET Request Example

https://192.168.2.100/v2/public/C1B1/areas/A1/occupancy

## JSON Body Example

```
{
    "content": [
       { OCCUPANCY_SET_OBJECT_PROPERTIES },
       { OCCUPANCY_SET_OBJECT_PROPERTIES },
\Box "last": true,
    "totalPages": 1,
    "totalElements": 1,
    "numberOfElements": 1,
    "first": true,
    "size": 100,
    "number": 0
}
                                             Dispute the building to which the requested area belongs<br>the area to which the OCCUPANCY sets belong<br>the area to which the OCCUPANCY sets belong<br>while /CIB1/areas/A1/occupancy sets belong<br>while /CIB1/areas/A1/occupancy se
                                                                       06-02-2023
```
Using  $r \circ$  as the All Occupancy Sets Detail List JSON response object in the example above, the relevant values are described below. See the *[Common Response Properties](#page-6-0)* for descriptions of the standard list properties.

## *NOTE*

*Some nested object properties above have been replaced with uppercase labels (ABC\_OBJECT\_PROPERTIES) for simplicity.*

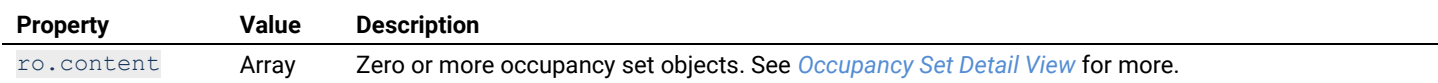

## **All Occupancy Sets Display List**

Return a display list of all configured occupancy sets in a specific area.

## HTTP Header Fields

```
GET /v2/public/<BUILDING-ID>/areas/<AREA-ID>/occupancySets/display HTTP/1.1
Authorization: <TOKEN-TYPE> <ACCESS-TOKEN>
Content-Type: application/json
Cache-Control: no-cache
```
## GET Request Structure

https://<HOST-IP>:<HOST-PORT>/v2/public/<BUILDING-ID>/areas/<AREA-ID>/occupancySets/display

## Where:

- <HOST-IP> IP address of the Trellix Lighting API server, and defaults to 192.168.2.100
- <HOST-PORT> IP port on the Trellix Lighting API server, optional and defaults to 443 for secure (https) connections
- $\bullet$  <TOKEN-TYPE> Type of authentication token (always bearer)
- <ACCESS-TOKEN> Trellix Lighting API token returned in a Get Public Login Token request
- $\bullet$  <BUILDING-ID> Case-sensitive ID of the building to which the requested area belongs
- $\bullet$  <AREA-ID> Case-sensitive ID of the area to which the OCCUPANCY sets belong

## GET Request Example

https://192.168.2.100/v2/public/C1B1/areas/A1/occupancySets/display

## JSON Body Example

```
{
   "content": [
      { OCCUPANCY_SET_OBJECT_PROPERTIES },
      { OCCUPANCY_SET_OBJECT_PROPERTIES }
  \mathbf{1},
   "last": true,
   "totalPages": 1,
   "totalElements": 1,
   "numberOfElements": 1,
   "first": true,
   "size": 100,
   "number": 0
}
                                       EROPERTIES }<br>
PROPERTIES }<br>
PROPERTIES }<br>
PROPERTIES }<br>
PROPERTIES }<br>
PROPERTIES }<br>
PROPERTIES }<br>
PROPERTIES }
```
Using  $r \circ$  as the All Occupancy Sets Display List JSON response object in the example above, the relevant values are described below. See the *[Common Response Properties](#page-6-0)* for descriptions of the standard list properties. ponse-object in the example above, the

## *NOTE*

*Some nested object properties above have been replaced with uppercase labels (ABC\_OBJECT\_PROPERTIES) for simplicity.*

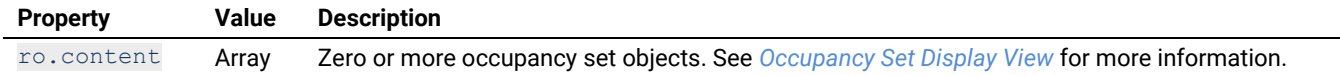

## **All Occupancy Sets Identity List**

Return an identity list of all configured occupancy sets in a specific area.

## HTTP Header Fields

```
GET /v2/public/<BUILDING-ID>/areas/<AREA-ID>/occupancySets/identity HTTP/1.1
Authorization: <TOKEN-TYPE> <ACCESS-TOKEN>
Content-Type: application/json
Cache-Control: no-cache
```
### GET Request Structure

https://<HOST-IP>:<HOST-PORT>/v2/public/<BUILDING-ID>/areas/<AREA-ID>/occupancySets/identity

- $\leq$  HOST-IP> IP address of the Trellix Lighting API server, and defaults to 192.168.2.100
- <HOST-PORT> IP port on the Trellix Lighting API server, optional and defaults to 443 for secure (https) connections
- $\bullet$  <TOKEN-TYPE> Type of authentication token (always bearer)
- <ACCESS-TOKEN> Trellix Lighting API token returned in a Get Public Login Token request

- $\bullet$  <BUILDING-ID> ID of the building to which the requested area belongs
- $\bullet$  <AREA-ID> Case-sensitive ID of the area to which the OCCUPANCY sets belong

```
https://192.168.2.100/v2/public/C1B1/areas/A1/occupancySets/identity
```

```
JSON Body Example
```

```
{
   "content": [
     { OCCUPANCY_SET_OBJECT_PROPERTIES },
     { OCCUPANCY_SET_OBJECT_PROPERTIES }
\Box "last": true,
  "totalPages": 1,
   "totalElements": 1,
   "numberOfElements": 1,
   "first": true,
   "size": 100,
  "number": 0
}
```
Using  $\sigma$  as the All Occupancy Sets Identity List JSON response object in the example above, the relevant values are described below. See the *[Common Response Properties](#page-6-0)* for descriptions of the standard list properties.

### *NOTE*

*Some nested object properties above have been replaced with uppercase labels (ABC\_OBJECT\_PROPERTIES) for simplicity.*

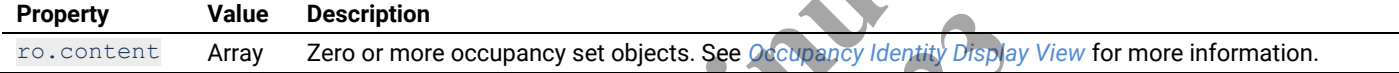

## **2.6.2 – Requests for a Specific Occupancy Set**

This section describes API calls that provide various views of the details of a single Occupancy Set on the network.

### <span id="page-57-0"></span>**Occupancy Set Detail View**

Return the detail view for a specified occupancy set.

## HTTP Header Fields

```
GET /v2/public/<BUILDING-ID>/areas/<AREA-ID>/occupancySets/<OCC-SET-ID>/detail HTTP/1.1
Authorization: <TOKEN-TYPE> <ACCESS-TOKEN>
Content-Type: application/json
Cache-Control: no-cache
                                                Mentity List JSON response object in the example above, the star of descriptions of the standard list properties.<br>
have been replaced with uppercase labels (ABC OBJECT<br>
ion<br>
more occupancy set objects. See Occupancy Iden
                                                                            objects. See Occupancy Identity Displance Section
```
### GET Request Structure

```
https://<HOST-IP>:<HOST-PORT>/v2/public/<BUILDING-ID>/areas/<AREA-ID>/occupancySets/<OCC-SET-
ID>/detail
```
# Where:

- <HOST-IP> IP address of the Trellix Lighting API server, and defaults to 192.168.2.100
- $\bullet$  <HOST-PORT> IP port on the Trellix Lighting API server, optional and defaults to 443 for secure (https) connections
- $\langle$ TOKEN-TYPE> Type of authentication token (always bearer)
- <ACCESS-TOKEN> Trellix Lighting API token returned in a Get Public Login Token request
- $\bullet$  <BUILDING-ID> Case-sensitive ID of the building to which the requested area belongs
- <AREA-ID> Case-sensitive ID of the area to which the OCCUPANCY set belongs
- $\bullet$  < $\circ$ CC-SET-ID> Case-sensitive ID of the occupancy set being requested

# GET Request Example

https://192.168.2.100/v2/public/C1B1/areas/A1/occupancySets/OS2/detail

# JSON Body Example

{

```
 "updatedTime": "2018-06-05T16:18:36.986-0400",
 "createdTime": "2018-06-05T16:18:36.750-0400",
 "publicId": "OS1",
 "name": "Default Occupancy",
 "zones": [
```

```
 { ZONE_OBJECT_PROPERTIES },
     { ZONE_OBJECT_PROPERTIES }
  \frac{1}{\sqrt{2}} "occupiedAction": {
     "id": "e99f7f20-ca14-11e7-8385-001d054d15d2",
     "name": "Occupied"
   },
   "unoccupiedAction": {
     "id": "e99e4204-ca14-11e7-9c31-001d054d15d2",
     "name": "Unoccupied"
   },
   "holdTime": 1200000,
  "area": { AREA OBJECT PROPERTIES },
  "isOccupiedLogical": true,
   "isOccupiedPhysical": true,
   "isAutoHoldTime": false,
   "isAutoOn": true
}
```
Using  $r \circ$  as the Occupancy Set Detail JSON response object in the example above, the relevant values are described below. See the *[Common Response Properties](#page-6-0)* for descriptions of the standard list properties.

# *NOTE*

*Some nested object properties above have been replaced with uppercase labels (ABC\_OBJECT\_PROPERTIES) for simplicity.*

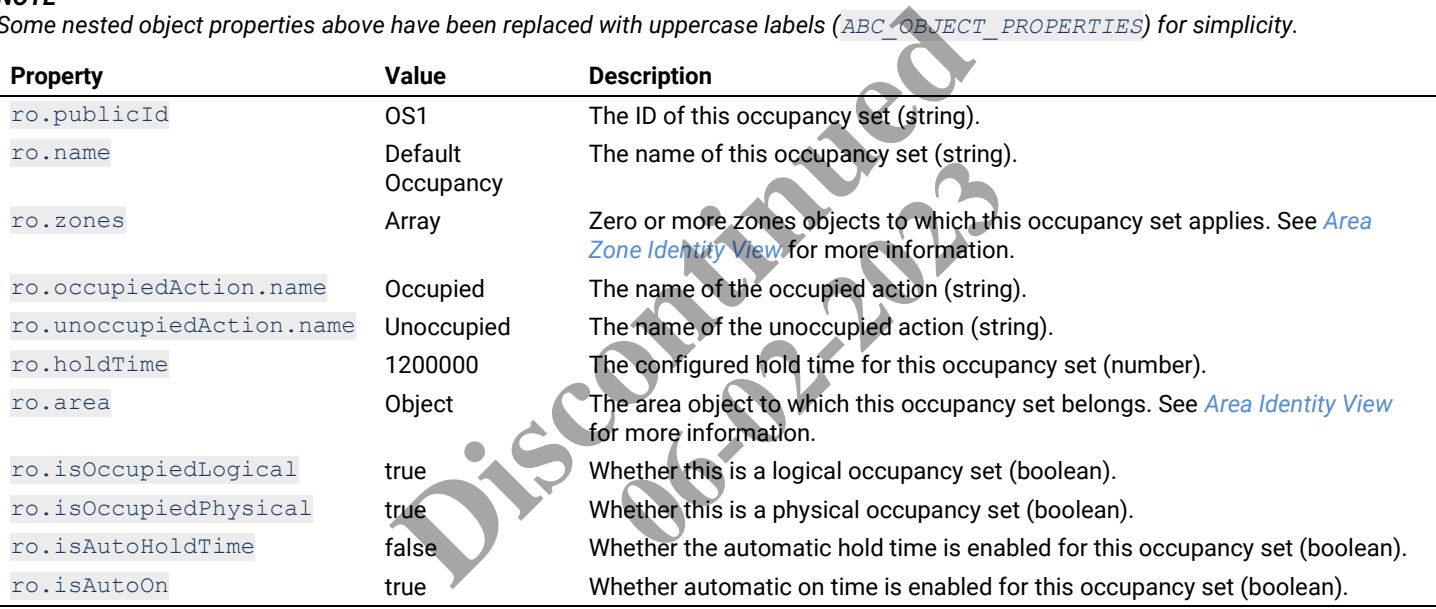

# <span id="page-58-0"></span>**Occupancy Set Display View**

Return the display view for a specified occupancy set.

# HTTP Header Fields

```
GET /v2/public/<BUILDING-ID>/areas/<AREA-ID>/occupancySets/<OCC-SET-ID>/display HTTP/1.1
Authorization: <TOKEN-TYPE> <ACCESS-TOKEN>
Content-Type: application/json
Cache-Control: no-cache
```
## GET Request Structure

https://<HOST-IP>:<HOST-PORT>/v2/public/<BUILDING-ID>/areas/<AREA-ID>/occupancySets/<OCC-SET-ID>/display

- <HOST-IP> IP address of the Trellix Lighting API server, and defaults to 192.168.2.100
- <HOST-PORT> IP port on the Trellix Lighting API server, optional and defaults to 443 for secure (https) connections
- <TOKEN-TYPE> Type of authentication token (always bearer)
- <ACCESS-TOKEN> Trellix Lighting API token returned in a Get Public Login Token request
- <BUILDING-ID> Case-sensitive ID of the building to which the requested area belongs
- $\leq$ AREA-ID> Case-sensitive ID of the area to which the OCCUPANCY set belongs
- $\bullet$  < $\circ$ CCC-SET-ID> Case-sensitive ID of the occupancy set being requested

https://192.168.2.100/v2/public/C1B1/areas/A1/occupancySets/OS2/display

## JSON Body Example

```
{
     "updatedTime": "2018-06-05T16:18:36.986-0400",
     "publicId": "OS1",
     "name": "Default Occupancy",
     "zones": [
       { ZONE_OBJECT_PROPERTIES },
       { ZONE_OBJECT_PROPERTIES }
    \frac{1}{\sqrt{2}} "occupiedAction": {
       "updatedTime": "2018-06-05T16:18:36.986-0400",
       "id": "e99f7f20-ca14-11e7-8385-001d054d15d2",
       "name": "Occupied"
     },
     "unoccupiedAction": {
       "updatedTime": "2018-06-05T16:18:36.986-0400",
       "id": "e99e4204-ca14-11e7-9c31-001d054d15d2",
       "name": "Unoccupied"
     },
     "holdTime": 1200000,
    "area": { AREA OBJECT PROPERTIES },
    "isOccupiedLogical": true,
     "isOccupiedPhysical": true,
     "isAutoHoldTime": false,
     "isAutoOn": true
 }
Warea": { AREA_OBJECT_PROFENTIED }}<br>
"isOccupiedDephysical": true,<br>
"isAutoFoldTime": false,<br>
"isAutoOn": true<br>
}<br>
Using ro as the Occupancy Set Display JSON response object in the example above, the relevant values are de
```
*[Common Response Properties](#page-6-0)* for descriptions of the standard list properties.

## *NOTE*

*Some nested object properties above have been replaced with uppercase labels (ABC\_OBJECT\_PROPERTIES) for simplicity.*

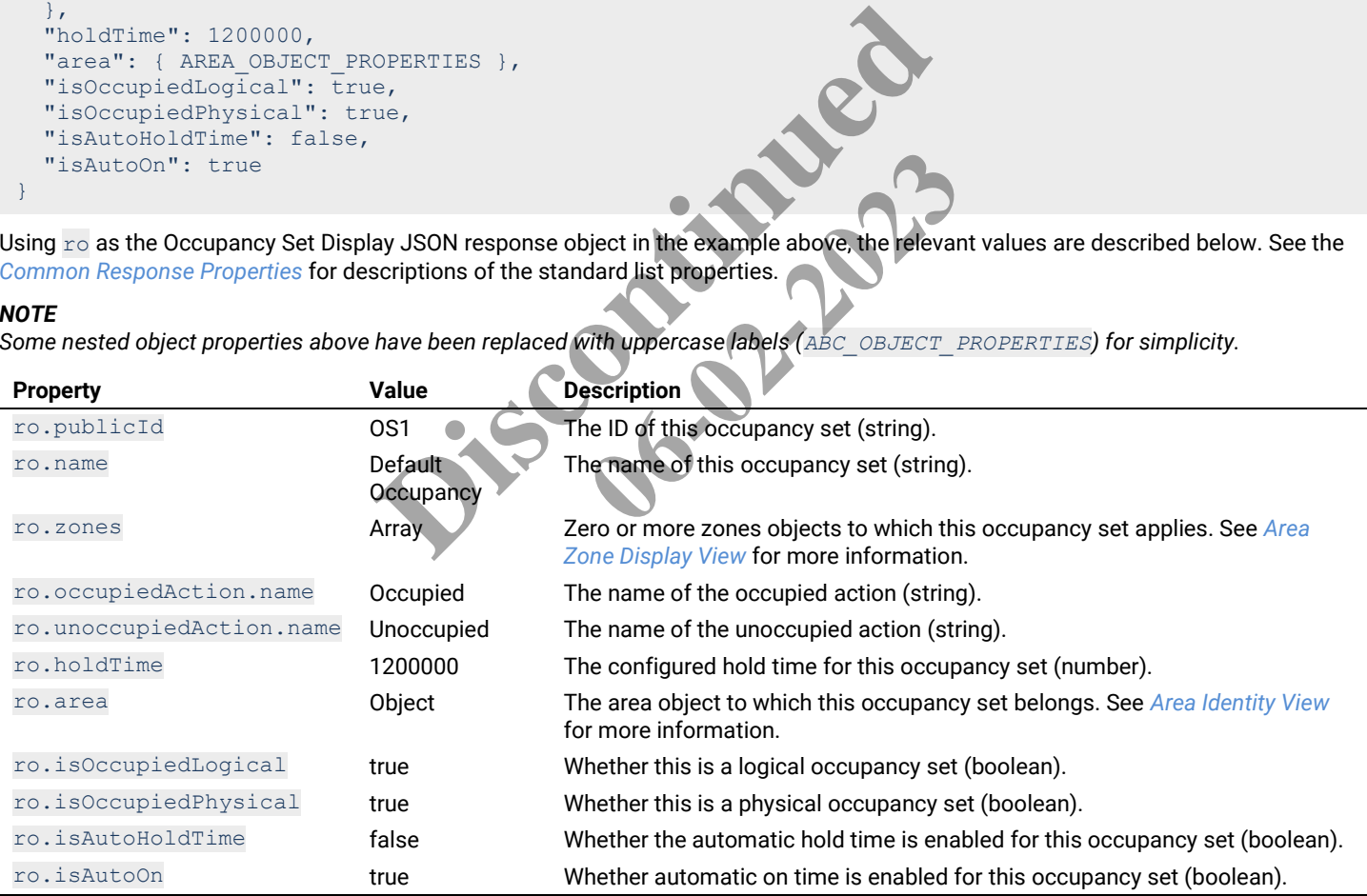

# <span id="page-59-0"></span>**Occupancy Set Identity View**

Return the identity view for a specified occupancy set.

### HTTP Header Fields

```
GET /v2/public/<BUILDING-ID>/areas/<AREA-ID>/occupancySets/<OCC-SET-ID>/identity HTTP/1.1
Authorization: <TOKEN-TYPE> <ACCESS-TOKEN>
Content-Type: application/json
Cache-Control: no-cache
```
# GET Request Structure

https://<HOST-IP>:<HOST-PORT>/v2/public/<BUILDING-ID>/areas/<AREA-ID>/occupancySets/<OCC-SET-ID>/identity

## Where:

- <HOST-IP> IP address of the Trellix Lighting API server, and defaults to 192.168.2.100
- <HOST-PORT> IP port on the Trellix Lighting API server, optional and defaults to 443 for secure (https) connections
- $\langle$ TOKEN-TYPE> Type of authentication token (always bearer)
- <ACCESS-TOKEN> Trellix Lighting API token returned in a Get Public Login Token request
- $\bullet$   $\leq$ BUILDING-ID> Case-sensitive ID of the building to which the requested area belongs
- $\bullet$  <AREA-ID> Case-sensitive ID of the area to which the OCCUPANCY set belongs
- <OCC-SET-ID> Case-sensitive ID of the occupancy set being requested

## GET Request Example

```
https://192.168.2.100/v2/public/C1B1/areas/A1/occupancySets/<OCC-SET-ID>/identity
```
### JSON Body Example

```
{
   "publicId": "OS2",
  "name": "Occupancy Set 1",
  "area": { AREA OBJECT PROPERTIES },
   "isOccupiedLogical": false
}
```
Using ro as the Occupancy Set Identity JSON response object in the example above, the relevant values are described below. See the *[Common Response Properties](#page-6-0)* for descriptions of the standard list properties.

## *NOTE*

*Some nested object properties above have been replaced with uppercase labels (ABC\_OBJECT\_PROPERTIES) for simplicity.*

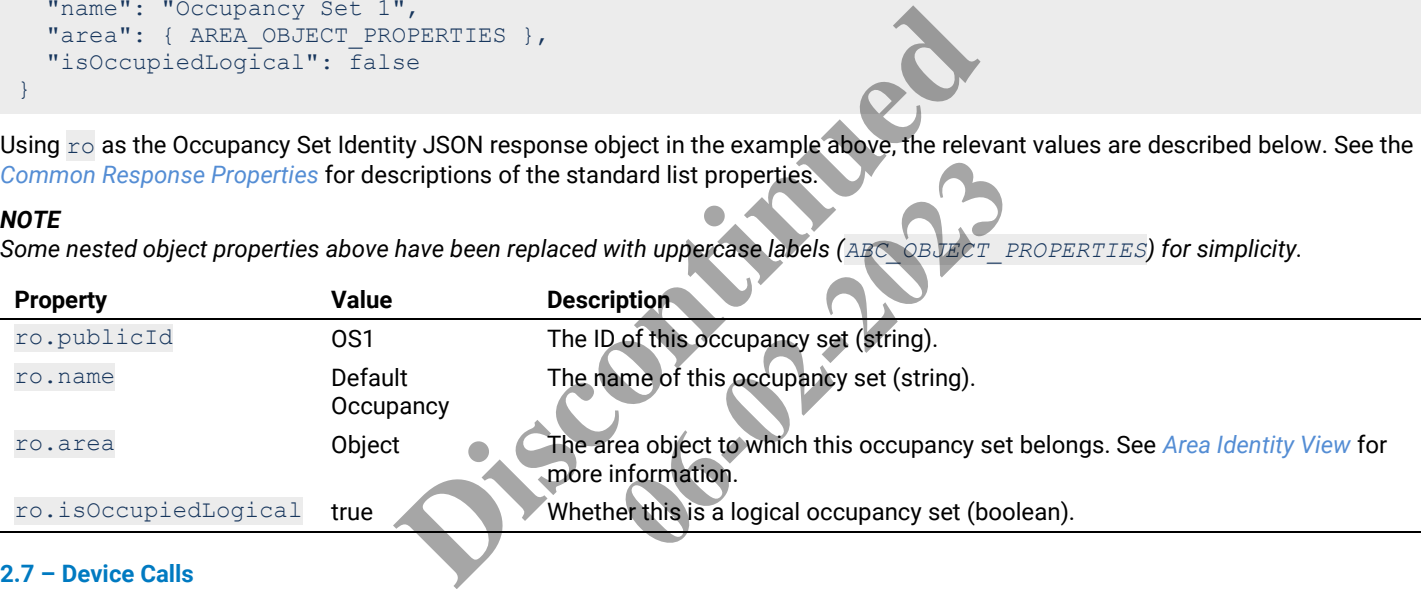

## **2.7 – Device Calls**

The Occupancy Set API calls are used to discover the devices that belong to a specific building, or to get information about a specific device.

## <span id="page-60-0"></span>**Device Detail View**

Return the detail information for a specific device.

# HTTP Header Fields

```
GET /v2/public/<BUILDING-ID>/devices/<DEVICE-ID>/detail HTTP/1.1
Authorization: <TOKEN-TYPE> <ACCESS-TOKEN>
Content-Type: application/json
Cache-Control: no-cache
```
# GET Request Structure

https://<HOST-IP>:<HOST-PORT>/v2/public/<BUILDING-ID>/devices/<DEVICE-ID>/detail

- <HOST-IP> IP address of the Trellix Lighting API server, and defaults to 192.168.2.100
- $\bullet$  <HOST-PORT> IP port on the Trellix Lighting API server, optional and defaults to 443 for secure (https) connections
- <TOKEN-TYPE> Type of authentication token (always bearer)
- <ACCESS-TOKEN> Trellix Lighting API token returned in a Get Public Login Token request
- $\bullet$  <BUILDING-ID> Case-sensitive ID of the building to which the requested device belongs
- $\bullet$  <DEVICE-ID> Case-sensitive ID of the device being requested

https://192.168.2.100/v2/public/C1B1/devices/D1/detail

## JSON Body Example

```
{
   "updatedTime": "2018-06-05T16:24:07.530-0400",
   "createdTime": "2018-06-05T16:18:37.105-0400",
   "publicId": "D5",
   "name": "Integrated Sensor 3",
   "description": "Need Requirements",
   "physicalLocation": "Floor 1",
   "systemLocation": "ZB>Int Sensor 3",
   "model": "W-IS",
   "hardwareVersion": "0",
   "firmwareVersion": "16842871",
   "deviceSubtype": "cc343f99-ad81-41f7-8c02-6a6d13d425b4",
   "deviceStatus": "GOOD",
  "area": { AREA OBJECT PROPERTIES },
   "endpoints": [
     { ENDPOINT_OBJECT_PROPERTIES },
     { ENDPOINT_OBJECT_PROPERTIES }
  \frac{1}{2} "networkInterfaces": [
     {
       "updatedTime": "2018-06-05T16:24:07.639-0400",
       "createdTime": "2018-06-05T16:18:37.105-0400",
        "name": "Need requirements",
        "attachedToNetwork": {
          "name": "ZigBeeNetworkManager",
          "publicId": "N3"
\},
        "clientNetworkProperties": {
          "name": "zigbeeClientNetwork",
          "nodeId": 5518,
          "macId": 3781220692507278,
          "permitAssociation": false,
          "stackVersion": 0,
          "stackVendor": 0,
          "isOtaSupported": false,
          "uptime": 0
\},
        "deviceId": "ff685e6c-ca14-11e7-a07d-001d054d15d2"
     }
   ],
   "isIdentify": false,
   "isReachable": true
}
                               -06-05T16:24:07.639-0400",<br>
-06-05T16:18:37.105-0400",<br>
ements",<br>
workManager",<br>
ties": {<br>
entMetwork",<br>
2507278,<br>
false,<br>
false,<br>
false,<br>
e-ca14 11e7-a07d-001d054d15d2"
                                                 06-02-2023
```
Using ro as the Device Detail View response object in the example above, the relevant values are described below. See the *[Common](#page-6-0)  [Response Properties](#page-6-0)* for more information about the standard list property descriptions.

### *NOTE*

*Some nested object properties above have been replaced with uppercase labels (ABC\_OBJECT\_PROPERTIES) for simplicity.*

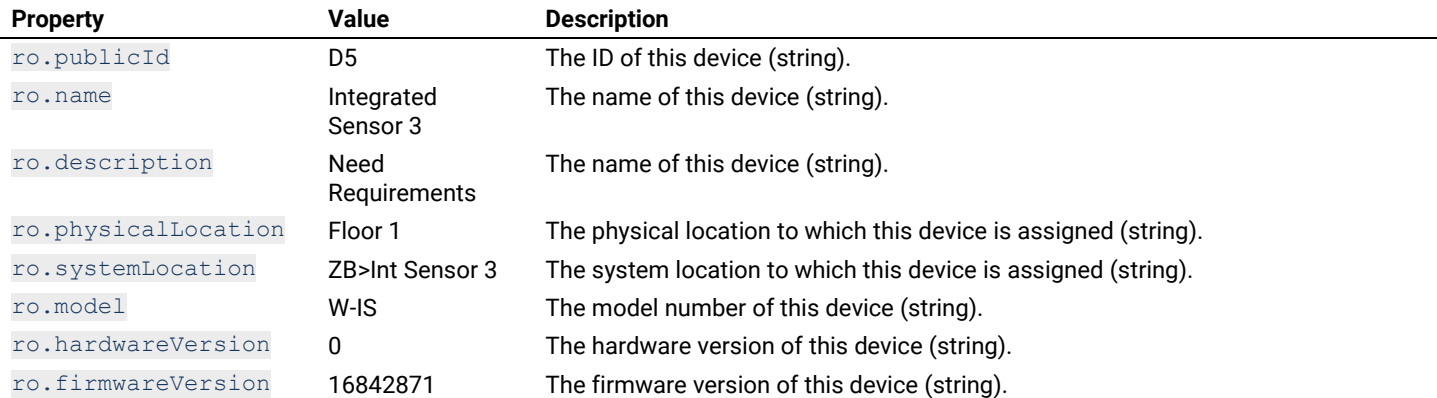

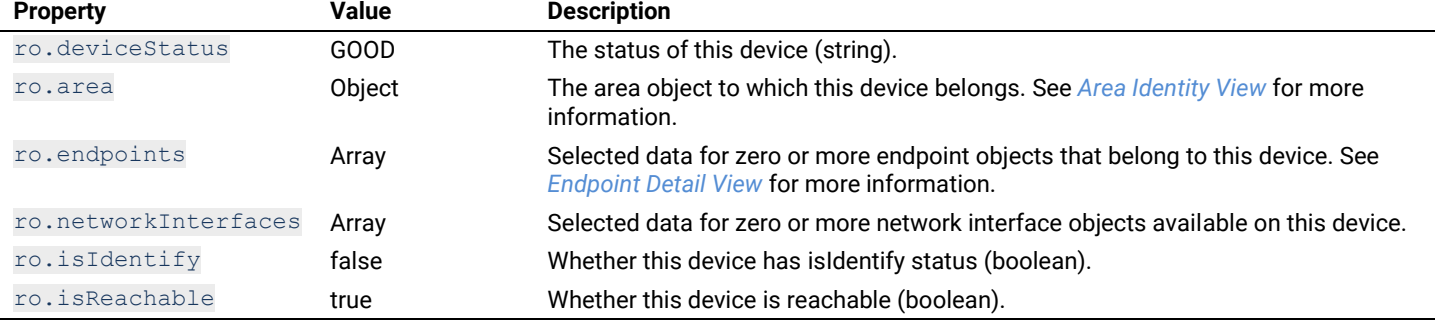

## <span id="page-62-0"></span>**Device Display View**

Return the display view for a specific device.

# HTTP Header Fields

```
GET /v2/public/<BUILDING-ID>/devices/<DEVICE-ID>/display HTTP/1.1
Authorization: <TOKEN-TYPE> <ACCESS-TOKEN>
Content-Type: application/json
Cache-Control: no-cache
```
#### GET Request Structure

https://<HOST-IP>:<HOST-PORT>/v2/public/<BUILDING-ID>/devices/<DEVICE-ID>/display

## Where:

- <HOST-IP> IP address of the Trellix Lighting API server, and defaults to 192.168.2.100
- <HOST-PORT> IP port on the Trellix Lighting API server, optional and defaults to 443 for secure (https) connections
- <TOKEN-TYPE> Type of authentication token (always bearer)
- $\leq$  ACCESS-TOKEN $>$  Trellix Lighting API token returned in a Get Public Login Token request
- $\bullet$  <BUILDING-ID> Case-sensitive ID of the building to which the requested device belongs
- <DEVICE-ID> Case-sensitive ID of the device being requested

## GET Request Example

 $https://192.168.2.100/v2/public/C1B1/devices/D1/d$ 

#### JSON Body Example

```
{
   "updatedTime": "2018-06-05T16:24:07.530
    "publicId": "D5",
   "name": "Integrated Sensor 3",
    "description": "Need Requirements",
    "physicalLocation": "Floor 1",
    "systemLocation": "ZB>Int Sensor 3",
    "model": "W-IS",
    "hardwareVersion": "0",
    "firmwareVersion": "16842871",
    "deviceSubtype": "cc343f99-ad81-41f7-8c02-6a6d13d425b4",
    "deviceStatus": "GOOD",
   "area": { AREA OBJECT PROPERTIES },
    "endpoints": [
      { ENDPOINT_OBJECT_PROPERTIES },
       { ENDPOINT_OBJECT_PROPERTIES }
   ],
    "networkInterfaces": [
\left\{\begin{array}{ccc} \end{array}\right. "updatedTime": "2018-06-05T16:24:07.639-0400",
         "name": "Need requirements",
          "attachedToNetwork": {
             "name": "ZigBeeNetworkManager",
             "publicId": "N3"
\},
          "clientNetworkProperties": {
             "name": "zigbeeClientNetwork",
             "nodeId": 5518,
             "macId": 3781220692507278,
             "permitAssociation": false,
                                         RT>/v2/public/<BUILDING-ID>/devices/EDEVICE<br>
ellix Lighting API server, and defaults to 192,168.2.100<br>
llix Lighting API server, optional and defaults to 443 for section<br>
token (always bearer)<br>
g API token returned in a 
                                                                  er, and deraults to 192, 190.2.100<br>er, optional and defaults to 443 for sec<br>bearer)<br>in a Get Public Login Token request<br>which the requested device belongs<br>equested<br>experience of the contract of the contract of the contract
```

```
 "stackVersion": 0,
        "stackVendor": 0,
        "isOtaSupported": false,
        "uptime": 0
\},
 "deviceId": "ff685e6c-ca14-11e7-a07d-001d054d15d2"
    }
\Box "isIdentify": false,
   "isReachable": true
}
```
Using ro as the Device Display View response object in the example above, the relevant values are described below. See the *[Common](#page-6-0)  [Response Properties](#page-6-0)* for more information about the standard list property descriptions.

## *NOTE*

*Some nested object properties above have been replaced with uppercase labels (ABC\_OBJECT\_PROPERTIES) for simplicity.*

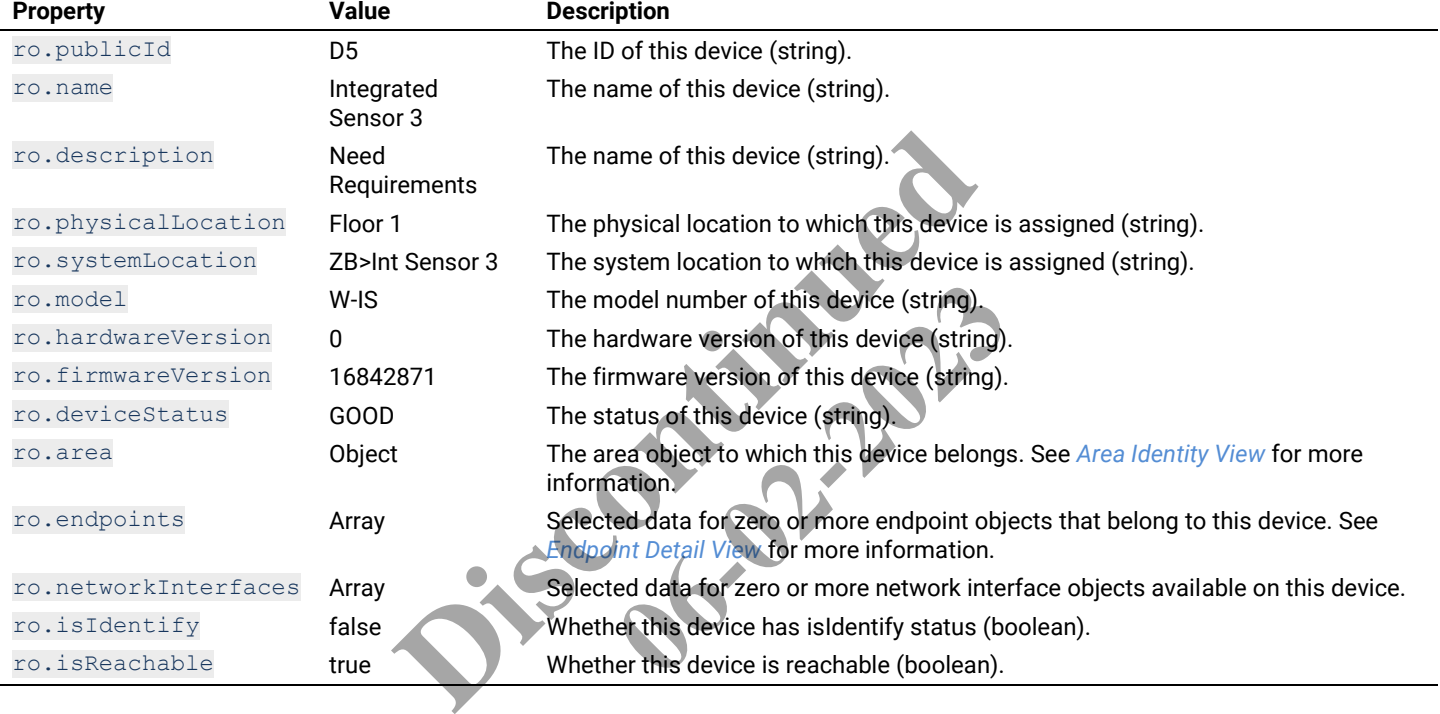

## <span id="page-64-0"></span>**Device Identity View**

Return the identity view for a specific device.

## HTTP Header Fields

```
GET /v2/public/<BUILDING-ID>/devices/<DEVICE-ID>/identity HTTP/1.1
Authorization: <TOKEN-TYPE> <ACCESS-TOKEN>
Content-Type: application/json
Cache-Control: no-cache
```
## GET Request Structure

https://<HOST-IP>:<HOST-PORT>/v2/public/<BUILDING-ID>/devices/<DEVICE-ID>/identity

## Where:

- <HOST-IP> IP address of the Trellix Lighting API server, and defaults to 192.168.2.100
- <HOST-PORT> IP port on the Trellix Lighting API server, optional and defaults to 443 for secure (https) connections
- $\bullet$  <TOKEN-TYPE> Type of authentication token (always bearer)
- <ACCESS-TOKEN> Trellix Lighting API token returned in a Get Public Login Token request
- $\bullet$  <BUILDING-ID> Case-sensitive ID of the building to which the requested device belongs
- $\leq$ DEVICE-ID $>$  Case-sensitive ID of the device being requested

## GET Request Example

```
https://192.168.2.100/v2/public/C1B1/devices/D1/identity
```
### JSON Body Example

```
{
   "publicId": "D5",
   "name": "Integrated Sensor 3"
}
```
Using  $r \circ$  as the Device Identity View response object in the example above, the relevant values are described below.

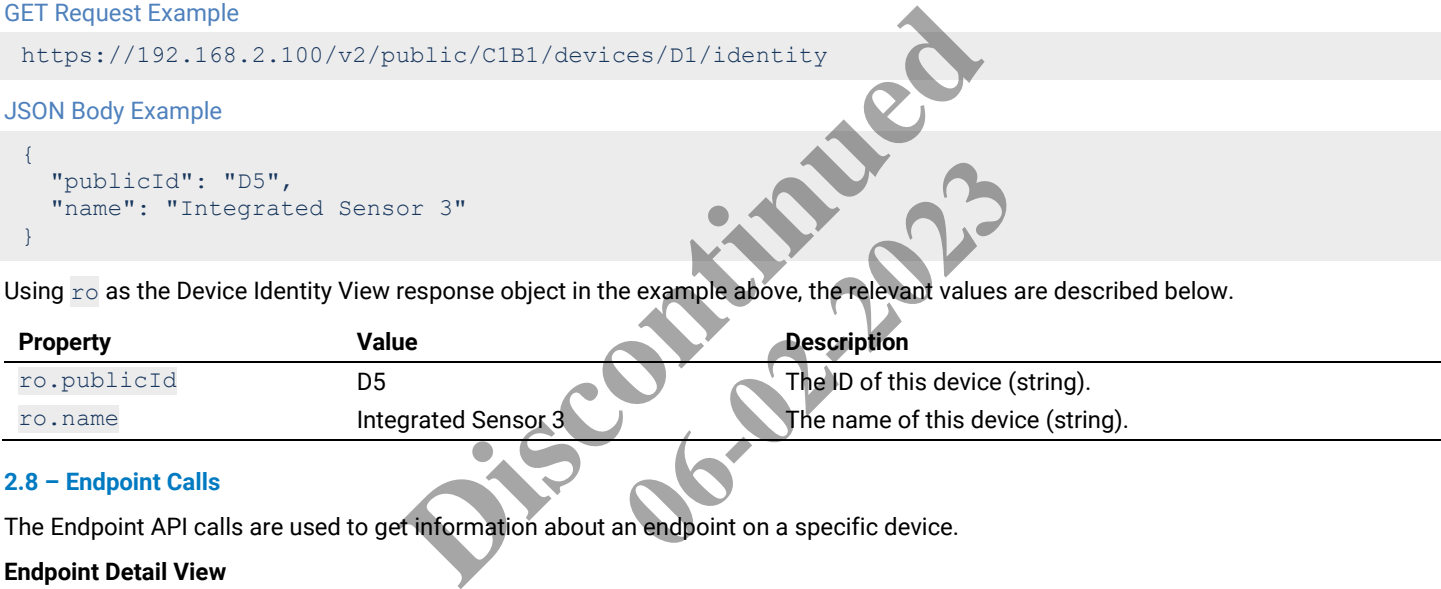

**06-02-2020** 

### **2.8 – Endpoint Calls**

The Endpoint API calls are used to get information about an endpoint on a specific device.

## <span id="page-64-1"></span>**Endpoint Detail View**

Return the detail information for an endpoint on a specific device.

### HTTP Header Fields

```
GET /v2/public/<BUILDING-ID>/devices/<DEVICE-ID>/endpoint/<ENDPOINT-ID>/detail HTTP/1.1
Authorization: <TOKEN-TYPE> <ACCESS-TOKEN>
Content-Type: application/json
Cache-Control: no-cache
```
### GET Request Structure

https://<HOST-IP>:<HOST-PORT>/v2/public/<BUILDING-ID>/devices/<DEVICE-ID>/endpoint/<ENDPOINT-ID>/detail

### Where:

- <HOST-IP> IP address of the Trellix Lighting API server, and defaults to 192.168.2.100
- $\bullet$  <HOST-PORT> IP port on the Trellix Lighting API server, optional and defaults to 443 for secure (https) connections
- $\langle$ TOKEN-TYPE> Type of authentication token (always bearer)
- <ACCESS-TOKEN> Trellix Lighting API token returned in a Get Public Login Token request
- $\bullet$   $\leq$ BUILDING-ID $>$  Case-sensitive ID of the building to which the requested device belongs
- <DEVICE-ID> Case-sensitive ID of the device to which the endpoint belongs
- $\bullet$  <ENDPOINT-ID> ID of the endpoint being requested

# GET Request Example

https://192.168.2.100/v2/public/C1B1/devices/D1/endpoint/E1/detail

#### JSON Body Example

```
{
    "updatedTime": "2018-06-05T16:24:07.639-0400",
   "name": "Occupancy Sensor 5 a0db",
    "publicId": "E17",
   "description": "Need requirements",
    "physicalLocation": "Floor 1",
    "systemLocation": "ZB>Ceiling1 >Occ 5",
    "endpointSubtype": "7fe69681-ffd2-403a-a774-db07472ec345",
   "device": { DEVICE OBJECT PROPERTIES },
    "area": { AREA_OBJECT_PROPERTIES },
    "endpointDecorators": [
       {
          "name": "occupancySensor",
          "holdTime": 1200000,
          "occupancySets": [
            { OCCUPANCY_SET_OBJECT_PROPERTIES },
             { OCCUPANCY_SET_OBJECT_PROPERTIES }
         ],
          "sensitivity": 0,
          "isOccupied": true,
          "isEnabled": true,
          "isIndicatorEnabled": true,
          "isAutoHoldTime": false,
          "isWalkthroughMode": false,
          "isTestMode": false
      }
   \frac{1}{\sqrt{2}} "isAssigned": true,
   "isInDaylightSet": false,
    "isIdentify": false,
    "isAvailableForOLDLSet": false
}
                                         Example and the example above, the relevant values<br>
False<br>
Property descriptions<br>
The D of this endpoint (string).<br>
Decupancy Sensor 5 The name of this endpoint (string).<br>
Decupancy Sensor 5 The name of this endpoint (st
                                                                 1964<br>
1964<br>
1965<br>
1966<br>
1966<br>
1966<br>
1966<br>
1966<br>
1966<br>
1966<br>
1966<br>
1966<br>
1966<br>
1966<br>
1966<br>
1967<br>
1967<br>
1967<br>
1967<br>
1967<br>
1967<br>
1967<br>
1967<br>
1967<br>
1967<br>
1967<br>
1967<br>
1967
```
Using ro as the Endpoint Detail View response object in the example above, the relevant values are described below. See the *[Common](#page-6-0)  [Response Properties](#page-6-0)* for more information about the standard list property descriptions.

### *NOTE*

*Some nested object properties above have been replaced with uppercase labels (ABC\_OBJECT\_PROPERTIES) for simplicity.*

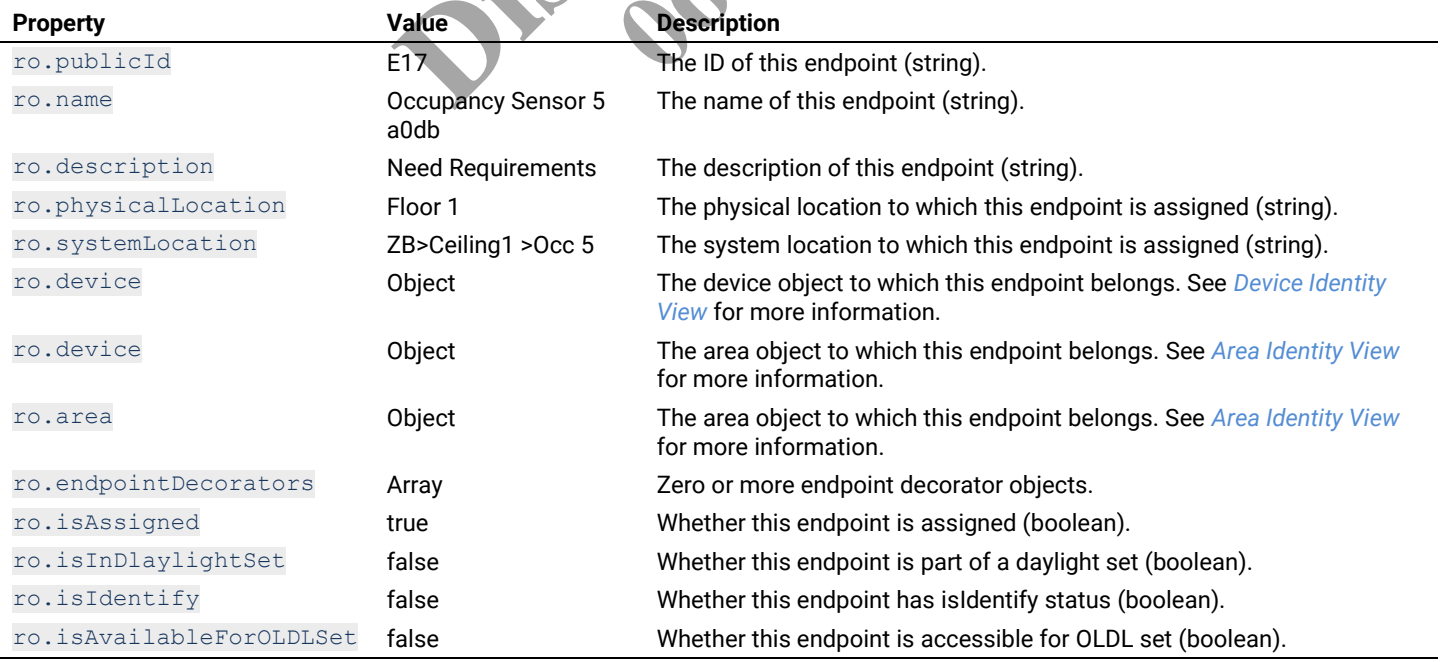

### **Endpoint Display View**

Return the display view for an endpoint on a specific device.

## HTTP Header Fields

```
GET /v2/public/<BUILDING-ID>/devices/<DEVICE-ID>/endpoint/<ENDPOINT-ID>/display HTTP/1.1
Authorization: <TOKEN-TYPE> <ACCESS-TOKEN>
Content-Type: application/json
Cache-Control: no-cache
```
#### GET Request Structure

```
https://<HOST-IP>:<HOST-PORT>/v2/public/<BUILDING-ID>/devices/<DEVICE-ID>/endpoint/<ENDPOINT-
ID>/display
```
#### Where:

- <HOST-IP> IP address of the Trellix Lighting API server, and defaults to 192.168.2.100
- $\leq$ HOST-PORT> IP port on the Trellix Lighting API server, optional and defaults to 443 for secure (https) connections
- $\langle$ TOKEN-TYPE> Type of authentication token (always bearer)
- <ACCESS-TOKEN> Trellix Lighting API token returned in a Get Public Login Token request
- $\bullet$  <BUILDING-ID> Case-sensitive ID of the building to which the requested device belongs
- $\bullet$  <DEVICE-ID> Case-sensitive ID of the device to which the endpoint belongs
- <ENDPOINT-ID> ID of the endpoint being requested

## GET Request Example

https://192.168.2.100/v2/public/C1B1/devices/D1/endpoint/E1/display

## JSON Body Example

```
{
 "updatedTime": "2018-06-05T16:24:07.639-0400",
"name": "Occupancy Sensor 5 a0db",
 "publicId": "E17",
 "description": "Need requirements",
 "physicalLocation": "Floor 1",
 "systemLocation": "ZB>Ceiling1 >Occ 5",
 "endpointSubtype": "7fe69681-ffd2-403a-a774-db07472ec345",
"device": { DEVICE OBJECT PROPERTIES },
"area": { AREA OBJECT PROPERTIES },
 "endpointDecorators": [
\left\{\begin{array}{ccc} \end{array}\right. "name": "occupancySensor",
 "holdTime": 1200000,
 "occupancySets": [
{ OCCUPANCY SET OBJECT PROPERTIES },
{ OCCUPANCY SET OBJECT PROPERTIES }
\sim \sim \sim \sim \sim \sim "sensitivity": 0,
 "isOccupied": true,
        "isEnabled": true,
        "isIndicatorEnabled": true,
        "isAutoHoldTime": false,
        "isWalkthroughMode": false,
        "isTestMode": false
      }
   ],
   "isAssigned": true,
   "isInDaylightSet": false,
   "isIdentify": false,
   "isAvailableForOLDLSet": false
}
                                  ublic/CIB1/devices/D1/endpoint/E1/display<br>05T16:24:07.639-0400",<br>r 5 a0db",<br>wirements",<br>or 1",<br>9681-ffd2-403a-a774-dh07472ec345",<br>T_PROPERTIES },<br>DEERTIES },<br>msor",<br>Rect_PROPERTIES },
                                                       08-02-2023 19-2023 19-2023 19-2023 19-2023 19-2023 19-2023 19-2023 19-2023 19-2023 19-2023 19-2023 19-2023 19-20
```
Using  $r \circ$  as the Endpoint Display View response object in the example above, the relevant values are described below. See the *[Common Response Properties](#page-6-0)* for more information about the standard list property descriptions.

## *NOTE*

*Some nested object properties above have been replaced with uppercase labels (ABC\_OBJECT\_PROPERTIES) for simplicity.*

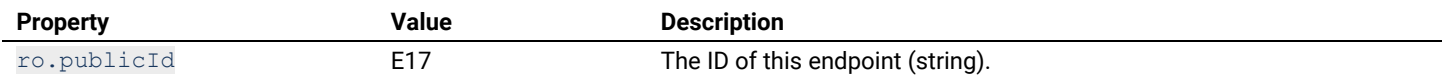

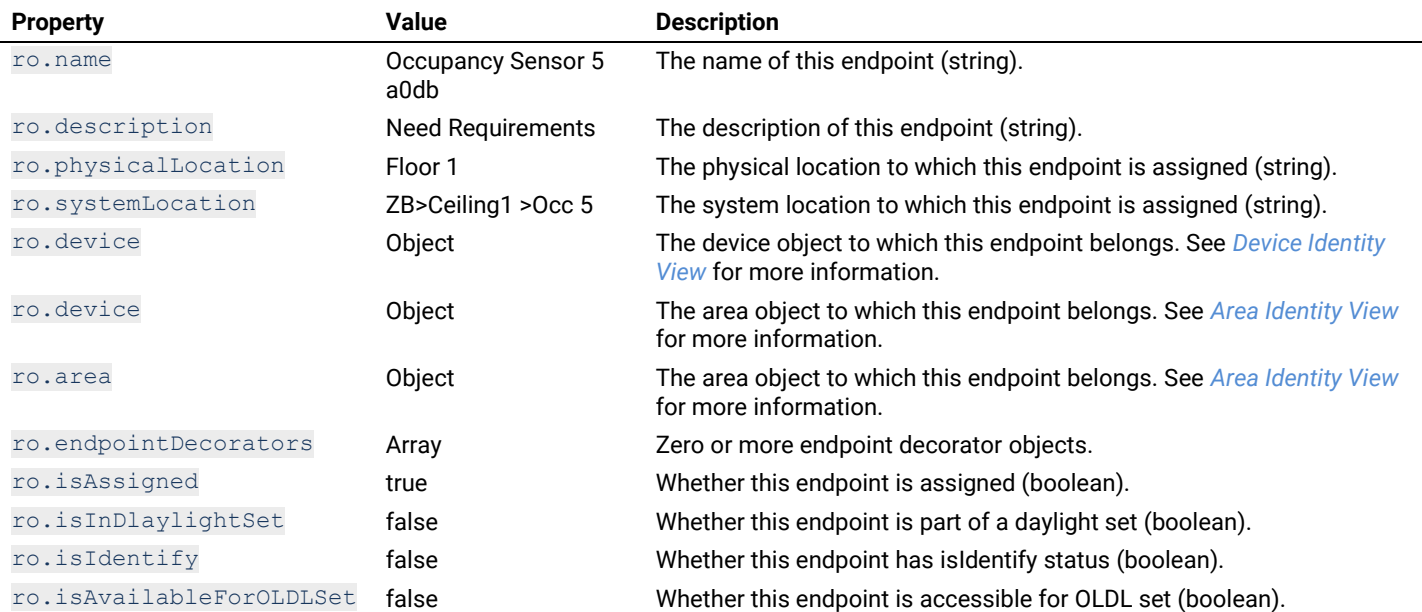

## **Endpoint Identity View**

Return the identity view for an endpoint on a specific device.

## HTTP Header Fields

```
GET /v2/public/<BUILDING-ID>/devices/<DEVICE-ID>/endpoint/<ENDPOINT-ID>/identity HTTP/1.1
Authorization: <TOKEN-TYPE> <ACCESS-TOKEN>
Content-Type: application/json
Cache-Control: no-cache
                                                           MEDEVICE-TD>/endpoint APIDPOINT-1<br>
D>/devices/<DEVICE-TD>/endpoint APIDPOINT-1<br>
Son<br>
RT>/v2/public/<BUTDTNG-TD>/devices/<DEVICE<br>
RT>/v2/public/<BUTDTNG-TD>/devices/<DEVICE<br>
ellix Lighting API server, and defaults to 192.16
                                                                                             BUT BOTNG-TD>/devices/<DEVICE<br>
PUT BOTNG-TD>/devices/<DEVICE<br>
PUT and defaults to 192.168.2.100<br>
of, optional and defaults to 443 for sec
```
### GET Request Structure

```
https://<HOST-IP>:<HOST-PORT>/v2/public/<BUILDING-ID>/devices/<DEVICE-ID>/endpoint/<ENDPOINT-
ID>/identity
```
## Where:

- <HOST-IP> IP address of the Trellix Lighting API server, and defaults to 192.168.2.100
- $\bullet$  <HOST-PORT> IP port on the Trellix Lighting API server, optional and defaults to 443 for secure (https) connections
- $\bullet$  <TOKEN-TYPE> Type of authentication token (always bearer)
- <ACCESS-TOKEN> Trellix Lighting API token returned in a Get Public Login Token request
- $\bullet$  <BUILDING-ID> Case-sensitive ID of the building to which the requested device belongs
- $\bullet$  <DEVICE-ID> Case-sensitive ID of the device to which the endpoint belongs
- $\bullet$  <ENDPOINT-ID> ID of the endpoint being requested

## GET Request Example

https://192.168.2.100/v2/public/C1B1/devices/D1/endpoint/E1/identity

# JSON Body Example

```
{
  "name": "Occupancy Sensor 5 a0db",
   "publicId": "E17",
}
```
Using  $r \circ$  as the Endpoint Display View response object in the example above, the relevant values are described below. See the *[Common Response Properties](#page-6-0)* for more information about the standard list property descriptions.

### *NOTE*

*Some nested object properties above have been replaced with uppercase labels (ABC\_OBJECT\_PROPERTIES) for simplicity.*

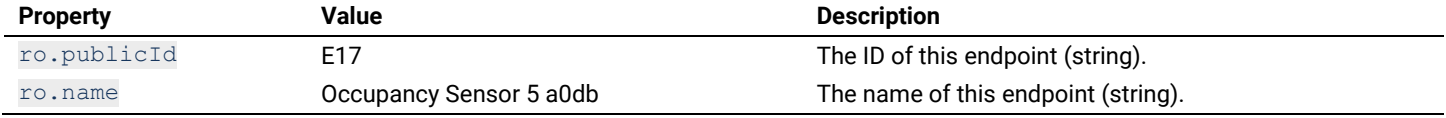

## **2.9 – Network Calls**

The Network API calls are used to discover the networks configured in a specific building, or to get information about a specific network.

## **2.9.1 – Requests for All Networks**

This section describes API calls that provide various ways to view a list of networks configured in a building.

## **All Networks Detail List**

Returns a detail list of all configured networks in the specified building.

#### HTTP Header Fields

```
GET /v2/public/<BUILDING-ID>/networks/detail HTTP/1.1
Authorization: <TOKEN-TYPE> <ACCESS-TOKEN>
Content-Type: application/json
Cache-Control: no-cache
```
## GET Request Structure

https://<HOST-IP>:<HOST-PORT>/v2/public/<BUILDING-ID>/networks/detail

### Where:

- <HOST-IP> IP address of the Trellix Lighting API server, and defaults to 192.168.2.100
- <HOST-PORT> IP port on the Trellix Lighting API server, optional and defaults to 443 for secure (https) connections ellix Lighting API server, and defaults to 192.168.2.100<br>Ilix Lighting API server, optional and defaults to 443 for sectation token (always bearer)<br>g API token returned in a Get Public Login Token request<br>ID of the buildin
- $\bullet$  <TOKEN-TYPE> Type of authentication token (always bearer)
- <ACCESS-TOKEN> Trellix Lighting API token returned in a Get Public Login Token request
- $\bullet$  <BUILDING-ID> Case-sensitive ID of the building to which the requested area belongs

### GET Request Example

```
https://192.168.2.100/v2/public/C1B1/networks/detail
```
### JSON Body Example

```
\sqrt{2} { NETWORK_OBJECT_PROPERTIES },
   { NETWORK_OBJECT_PROPERTIES }
```

```
Using ro as the All Networks Detail List response in the example above, the relevant values are described below.
                                                orks/detail
```
## *NOTE*

]

*Some nested object properties above have been replaced with uppercase labels (ABC\_OBJECT\_PROPERTIES) for simplicity.*

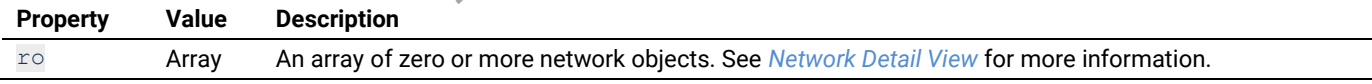

## **All Networks Display List**

Return a display list of all configured networks in the specified building.

### HTTP Header Fields

```
GET /v2/public/<BUILDING-ID>/networks/display HTTP/1.1
Authorization: <TOKEN-TYPE> <ACCESS-TOKEN>
Content-Type: application/json
Cache-Control: no-cache
```
## GET Request Structure

https://<HOST-IP>:<HOST-PORT>/v2/public/<BUILDING-ID>/networks/display

- <HOST-IP> IP address of the Trellix Lighting API server, and defaults to 192.168.2.100
- <HOST-PORT> IP port on the Trellix Lighting API server, optional and defaults to 443 for secure (https) connections
- $\langle$ TOKEN-TYPE> Type of authentication token (always bearer)
- <ACCESS-TOKEN> Trellix Lighting API token returned in a Get Public Login Token request
- $\bullet$  <BUILDING-ID> Case-sensitive ID of the building to which the requested area belongs

```
https://192.168.2.100/v2/public/C1B1/networks/display
```
JSON Body Example

```
\lceilNETWORK OBJECT PROPERTIES },
   { NETWORK_OBJECT_PROPERTIES }
]
```
Using  $r \circ$  as the All Networks Display List response in the example above, the relevant values are described below.

#### *NOTE*

*Some nested object properties above have been replaced with uppercase labels (ABC\_OBJECT\_PROPERTIES) for simplicity.*

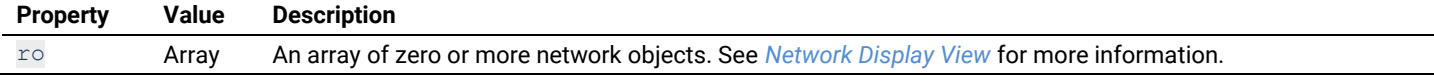

## **All Networks Identity List**

Return an identity list of all configured networks in the specified building.

#### HTTP Header Fields

```
GET /v2/public/<BUILDING-ID>/networks/identity HTTP/1.1
Authorization: <TOKEN-TYPE> <ACCESS-TOKEN>
Content-Type: application/json
Cache-Control: no-cache
                                                     D>/networks/identity HTTP/1.1<br>
> <ACCESS-TOKEN><br>
json<br>
RT>/v2/public/<BUILDING-ID$/networks/identi<br>
ellix Lighting API server, and defaults to 192.168.2.100<br>
ellix Lighting API server, optional and defaults to 443 for sect
```
### GET Request Structure

https://<HOST-IP>:<HOST-PORT>/v2/public/<BUILDING-ID>/ne

## Where:

- <HOST-IP> IP address of the Trellix Lighting API server, and defaults to 192.168.2.100
- <HOST-PORT> IP port on the Trellix Lighting API server, optional and defaults to 443 for secure (https) connections BUILDING-IDS/networks/identi-<br>ver, and defaults to 192.168.2.100<br>pr, optional and defaults to 443 for sec<br>ibearer)<br>in a Get Public Login Token request<br>ested area belongs
- $\langle$  TOKEN-TYPE> Type of authentication token (always bearer)
- <ACCESS-TOKEN> Trellix Lighting API token returned in a Get Public Login Token request
- $\bullet$  <BUILDING-ID> ID of the building to which the requested area belongs

## GET Request Example

```
https://192.168.2.100/v2/public/C1B1/networks/identity
```
### JSON Body Example

```
\Gamma { NETWORK_OBJECT_PROPERTIES },
   { NETWORK_OBJECT_PROPERTIES }
]
```
Using  $r \circ$  as the All Networks Identity List response in the example above, the relevant values are described below.

### *NOTE*

*Some nested object properties above have been replaced with uppercase labels (ABC\_OBJECT\_PROPERTIES) for simplicity.*

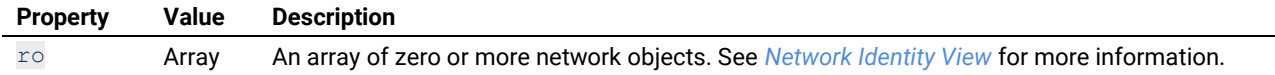

## **2.9.2 – Requests for a Specific Network**

This section describes API calls that provide various views of the details of a single network in a building.

## <span id="page-69-0"></span>**Network Detail View**

Return the detail view for a specified network.

## HTTP Header Fields

```
GET /v2/public/<BUILDING-ID>/networks/<NETWORK-ID>/detail HTTP/1.1
Authorization: <TOKEN-TYPE> <ACCESS-TOKEN>
Content-Type: application/json
Cache-Control: no-cache
```
### GET Request Structure

https://<HOST-IP>:<HOST-PORT>/v2/public/<BUILDING-ID>/networks/<NETWORK-ID>/detail

#### Where:

- <HOST-IP> IP address of the Trellix Lighting API server, and defaults to 192.168.2.100
- <HOST-PORT> IP port on the Trellix Lighting API server, optional and defaults to 443 for secure (https) connections
- $\langle$ TOKEN-TYPE>  $-$  Type of authentication token (always bearer)
- <ACCESS-TOKEN> Trellix Lighting API token returned in a Get Public Login Token request
- $\bullet$   $\leq$ BUILDING-ID> Case-sensitive ID of the building to which the requested network belongs
- <NETWORK-ID> Case-sensitive ID of the network being requested

#### GET Request Example

https://192.168.2.100/v2/public/C1B1/networks/N1/detail

#### JSON Body Example

```
{
    "updatedTime": "2018-06-05T16:18:37.152-0400",
    "createdTime": "2018-06-05T16:18:15.706-0400",
    "name": "ZigBeeNetworkManager",
    "publicId": "N3",
    "protocol": "ZigBee",
    "attachedDevices": [
      { DEVICE_OBJECT_PROPERTIES }
\Box "masterNetworkInterface": {
       "name": "Controller"
\qquad \}}
                                            THES EXTERN STREET THES SERVICES CONTINUES AND MANUSORS CONTINUES.<br>
THES SERVICES OF SURVEY AND A SURVEY AND MANUSORS AND MANUSORS AND DESCRIPTION THE ID Of this network (string)<br>
Description<br>
National Contract of the na
```
Using ro as the Network Detail View response object in the example above, the relevant values are described below. See the *[Common](#page-6-0)  [Response Properties](#page-6-0)* for more information about the standard list property descriptions.

### *NOTE*

*Some nested object properties above have been replaced with uppercase labels (ABC\_OBJECT\_PROPERTIES) for simplicity.*

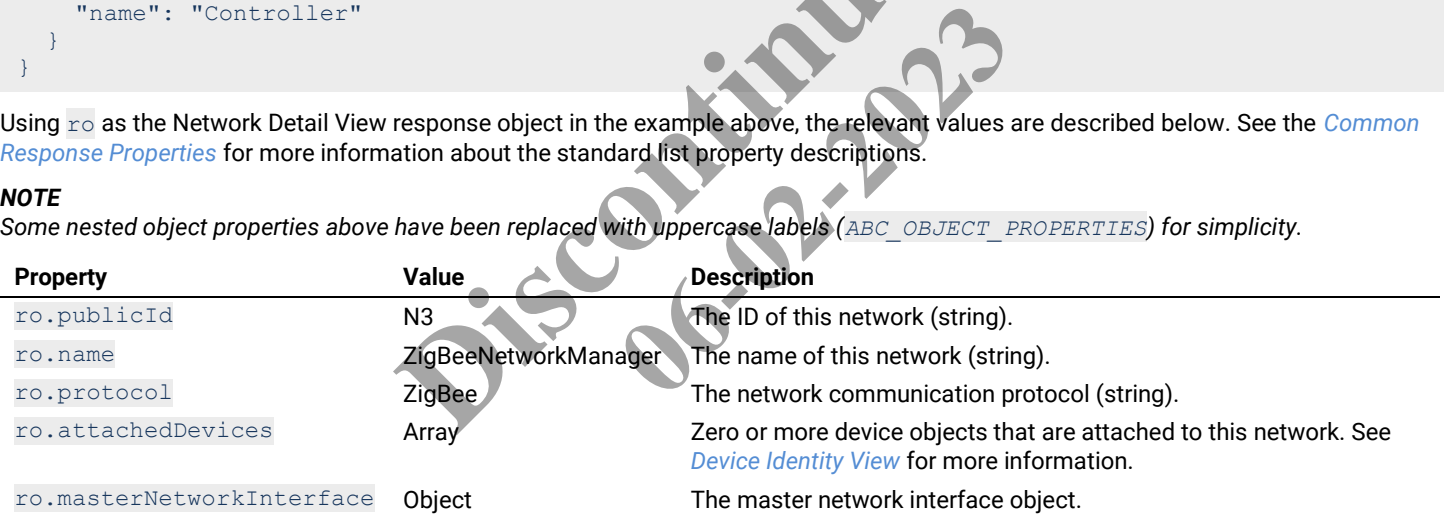

### <span id="page-70-0"></span>**Network Display View**

Return the display information for a specified network.

## HTTP Header Fields

```
GET /v2/public/<BUILDING-ID>/networks/<NETWORK-ID>/display HTTP/1.1
Authorization: <TOKEN-TYPE> <ACCESS-TOKEN>
Content-Type: application/json
Cache-Control: no-cache
```
#### GET Request Structure

https://<HOST-IP>:<HOST-PORT>/v2/public/<BUILDING-ID>/networks/<NETWORK-ID>/display

- <HOST-IP> IP address of the Trellix Lighting API server, and defaults to 192.168.2.100
- <HOST-PORT> IP port on the Trellix Lighting API server, optional and defaults to 443 for secure (https) connections
- $\langle$ TOKEN-TYPE> Type of authentication token (always bearer)
- <ACCESS-TOKEN> Trellix Lighting API token returned in a Get Public Login Token request
- $\bullet$  <BUILDING-ID> Case-sensitive ID of the building to which the requested network belongs
- <NETWORK-ID> Case-sensitive ID of the network being requested

```
https://192.168.2.100/v2/public/C1B1/networks/N1/display
```
# JSON Body Example

```
{
   "updatedTime": "2018-06-05T16:18:37.152-0400",
   "name": "ZigBeeNetworkManager",
   "publicId": "N3",
   "protocol": "ZigBee",
   "attachedDevices": [
     { DEVICE_OBJECT_PROPERTIES },
     { DEVICE_OBJECT_PROPERTIES }
   ]
}
```
Using ro as the Network Display View response object in the example above, the relevant values are described below. See the *[Common](#page-6-0)  [Response Properties](#page-6-0)* for more information about the standard list property descriptions.

## *NOTE*

*Some nested object properties above have been replaced with uppercase labels (ABC\_OBJECT\_PROPERTIES) for simplicity.*

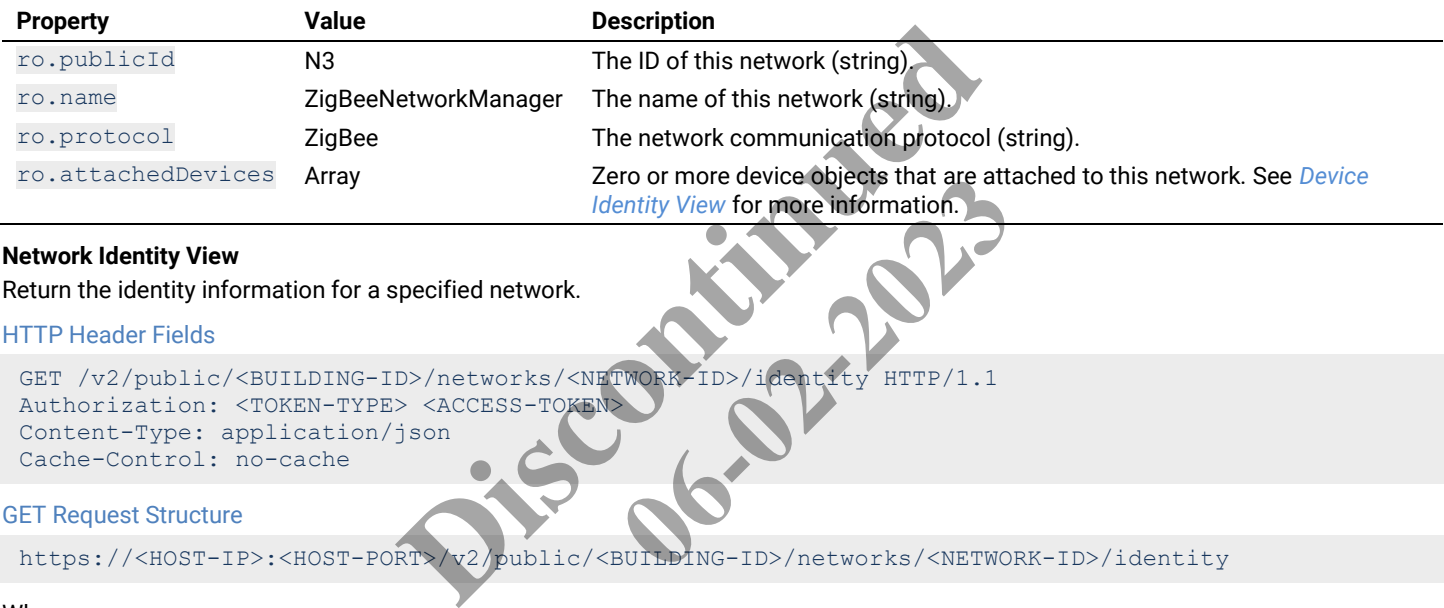

## <span id="page-71-0"></span>**Network Identity View**

Return the identity information for a specified network.

## HTTP Header Fields

```
GET /v2/public/<BUILDING-ID>/networks/<NETWORK-ID>/identity HTTP/1.1
Authorization: <TOKEN-TYPE> <ACCESS-TOKEN>
Content-Type: application/json
Cache-Control: no-cache
                                                                                    Pro or more device objects that are attained that the strained of the strained of the strained of the strained of the strained of the strained of the strained of the strained strained of the strained of the strained strain
```
### GET Request Structure

https://<HOST-IP>:<HOST-PORT>/v2/public/<BUILDING-ID>/networks/<NETWORK-ID>/identity

## Where:

- <HOST-IP> IP address of the Trellix Lighting API server, and defaults to 192.168.2.100
- <HOST-PORT> IP port on the Trellix Lighting API server, optional and defaults to 443 for secure (https) connections
- $\bullet$  <TOKEN-TYPE>  $-$  Type of authentication token (always bearer)
- <ACCESS-TOKEN> Trellix Lighting API token returned in a Get Public Login Token request
- <BUILDING-ID> Case-sensitive ID of the building to which the requested network belongs
- $\bullet$  <NETWORK-ID> Case-sensitive ID of the network being requested

## GET Request Example

```
https://192.168.2.100/v2/public/C1B1/networks/N1/identity
```
#### JSON Body Example

```
{
   "name": "ZigBeeNetworkManager",
   "publicId": "N3"
}
```
Using  $r \circ$  as the Network Identity View response object in the example above, the relevant values are described below.

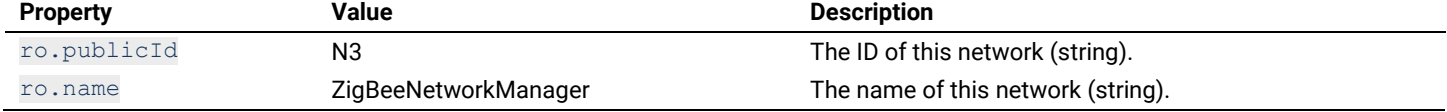
#### **2.10 – Control Commands**

The Control Commands API allow authorized users to send specific commands to Trellix.

#### **2.10.1 – Acknowledge Alarms**

Send an alarm acknowledgement request to Trellix. The request can acknowledge all alarms or specify a list of one or more alarms to acknowledge.

```
HTTP Header Fields
```

```
POST /v2/public/alarms/acknowledgement HTTP/1.1
Authorization: <TOKEN-TYPE> <ACCESS-TOKEN>
Content-Type: application/json
Cache-Control: no-cache
```
#### POST Request Structure

https:/<ipAddress>/<version>/public/alarms/acknowledgement

### Where:

- $\leq$  HOST-IP> IP address of the Trellix Lighting API server, and defaults to 192.168.2.100
- $\bullet$   $\leq$  HOST-PORT> IP port on the Trellix Lighting API server, optional and defaults to 443 for secure (https) connections
- $\bullet$  <TOKEN-TYPE>  $-$  Type of authentication token (always bearer)
- <ACCESS-TOKEN> Trellix Lighting API token returned in a Get Public Login Token request

POST Body (Acknowledge All Alarms)

```
{
  "acknowledgeAll": true
}
```
POST Body (Acknowledge Specific Alarms)

```
{
   "alarmIds": [
           "88e77d49-1a99-4dd3-b36b-f3860cb26a68",
           "456ec044-6e05-4400-9bd3-b1f18a34f524"
     ]
}
                                                       Example of API token returned in a Get Public Login Token request<br>
(a)<br>
Discontinued in a Get Public Login Token request<br>
(a)<br>
Discontinued by the Continued of API<br>
Continued by the Continued of API<br>
Continued by the Conti
                                                                                        06-2023
```
#### POST Request Example

 $https://192.168.2.100/v2/alarms/acknowledgem$ 

## **2.10.2 – Send Demand Response**

## Send a demand response request to Trellix.

HTTP Header Fields

```
POST /v2/public/exec HTTP/1.1
Authorization: <TOKEN-TYPE> <ACCESS-TOKEN>
Content-Type: application/json
Cache-Control: no-cache
```
## POST Request Structure

https://<HOST-IP>:<HOST-PORT>/v2/public/exec

### Where:

- <HOST-IP> IP address of the Trellix Lighting API server, and defaults to 192.168.2.100
- <HOST-PORT> IP port on the Trellix Lighting API server, optional and defaults to 443 for secure (https) connections
- $\langle$ TOKEN-TYPE> Type of authentication token (always bearer)
- <ACCESS-TOKEN> is the Demand Response API token returned in a Get Demand Response Token request
- $\bullet$  <BUILDING-ID> Case-sensitive ID of the building to which the requested network belongs
- $\leq$ NETWORK-ID $>$  Case-sensitive ID of the network being requested

#### POST Body

{

```
"event":"EXECUTE",
  "action":{ 
   "id":"6f048fc1-b61b-41a1-82a4-1ec438c9da1c",
    "name":"Action-DemandResponse",
    "actionDecorator":{
      "id":"a0362cb5-a685-43a4-8b94-8da4c6b11293",
      "name":"demandResponse",
      "activeSignalLevel": 1
    }
  },
  "source":"Third Party"
}
```
## POST Request Example

https://192.168.2.100/v2/public/exec

# **2.10.3 – Set Zone Level**

## Send a zone level command to Trellix.

## HTTP Header Fields

```
POST /v2/public/exec HTTP/1.1
 Authorization: <TOKEN-TYPE> <ACCESS-TOKEN>
 Content-Type: application/json
 Cache-Control: no-cache
POST Body
 {
    "id":"ceda5efb-4722-4ee8-b259-f198b2517018",
    "event":"EXECUTE",
   "action":{
  "id":"6f048fc1-b61b-41a1-82a4-1ec438c9da1c",
  "name":"TestAction-SetZoneLevelResponse",
  "actionDecorator":{
  "id":"a0362cb5-a685-43a4-8b94-8da4c6b11293",
  "name":"setZoneLevel",
  "publicAreaId":"<AREA-ID>",
  "zone":"<ZONE-ID>",
  "level":10.0,
  "fadeRate":22
      }
    },
    "source":"Third Party"
 }
                                  PROCESS-TOKEN><br>
Hold Continued by the Continued Based on the Continued Based and Continued Based and Continued Based and Continued Based Avenued Based Avenued Based Avenued Based Avenued Based Avenued Based Avenued Based A
                                                      D18", 2023
```
POST Request Structure

https://<HOST-IP>:<HOST-PORT>/v2/public/exec

# Where:

- <HOST-IP> IP address of the Trellix Lighting API server, and defaults to 192.168.2.100
- $\bullet$   $\leq$   $\text{HOST-PORT}$  IP port on the Trellix Lighting API server, optional and defaults to 443 for secure (https) connections
- $\bullet$  <TOKEN-TYPE> Type of authentication token (always bearer)
- <ACCESS-TOKEN> Trellix Lighting API token returned in a Get Public Login Token request
- $\bullet$  <BUILDING-ID> Case-sensitive ID of the building to which the requested network belongs
- $\bullet$  <AREA-ID> Case-sensitive ID of the area to which the zone is assigned
- <ZONE-ID> Case-sensitive ID of the requested zone, or "ALL"

# GET Request Example

https://192.168.2.100/v2/public/exec

# **2.10.4 – Select Scene Level**

Send a scene selection command to Trellix.

## HTTP Header Fields

```
POST /v2/public/exec HTTP/1.1
Authorization: <TOKEN-TYPE> <ACCESS-TOKEN>
Content-Type: application/json
Cache-Control: no-cache
```
# POST Body

```
{
  "id":"cb45c502-c53b-41fa-95d9-71af398ea10b",
  "event":"EXECUTE",
  "action":{
     "id":"6f048fc1-b61b-41a1-82a4-1ec438c9da1c",
     "name":"TestAction-SetSelectSceneResponse",
     "actionDecorator":{
        "id":"a0362cb5-a685-43a4-8b94-8da4c6b11293",
        "name":"selectScene",
        "publicAreaId":"<AREA-ID>",
        "publicSceneId": "<SCENE-ID>"
     }
   },
  "source":"Third Party"
}
"source": "Third Party"<br>
BOST Request Structure<br>
https://<ROST-TP>:<ROST-PORT>/v2/public/exec<br>
here:<br>
<ROST-TP> - IP address of the Trellix Lighting API server, and defaults to 192.168.2.100<br>
<ROST-PORT> - IP port on the T
```
# POST Request Structure

https://<HOST-IP>:<HOST-PORT>/v2/public/exec

## Where:

- $\times$  HOST-IP> IP address of the Trellix Lighting API server, and defaults to 192.168.2.100
- <HOST-PORT> IP port on the Trellix Lighting API server, optional and defaults to 443 for secure (https) connections France Contract and defaults to 192.168.2.100<br>
Pr. optional and defaults to 443 for sections of the search<br>
in a Get Public Login Token request<br>
which the requested network belongs<br>
scene is assigned<br>
Le
- $\langle$  TOKEN-TYPE> Type of authentication token (always bearer)
- <ACCESS-TOKEN> Trellix Lighting API token returned in a Get Public Login Token request
- $\bullet$  <BUILDING-ID> Case-sensitive ID of the building to which the requested network belongs
- $\leq$  AREA-ID> Case-sensitive ID of the area to which the scene is assigned
- $\bullet$  <SCENE-ID> Case-sensitive ID of the requested scene

## GET Request Example

#### **FCC Statement**

• This device complies with Part 15 of the FCC Rules. Operation is subject to the following two conditions:

- (1) This device may not cause harmful interference.
- (2) This device must accept any interference received, including interference that may cause undesired operation.

**Note:** The grantee is not responsible for any changes or modifications not expressly approved by the party responsible for compliance. Such modifications could void the user's authority to operate the equipment.

**Note:** The equipment has been tested and found to comply with the limits for a Class B digital device, pursuant to part 15 of the FCC Rules. These limits are designed to provide reasonable protection against harmful interference in a residential installation. This equipment generates uses and can radiate radio frequency energy and, if not installed and used in accordance with the instructions, may cause harmful interference to radio communications. However, there is no guarantee that interference will not occur in a particular installation. If this equipment does cause harmful interference to radio or television reception, which can be determined by turning the equipment off and on, the user is encouraged to try to correct the interference by one or more of the following measures:

- Reorient or relocate the receiving antenna.
- Increase the separation between the equipment and receiver.
- Connect the equipment into an outlet on a circuit different from that to which the receiver is connected.
- Consult the dealer or an experienced radio/TV technician for help.

This device complies with FCC radiation exposure limits set forth for an uncontrolled environment. This equipment must be installed and operated in accordance with provided instructions and the antenna(s) used for this transmitter must be installed to provide a separation distance of at least 20 cm from all persons.

# **Warranties and Limitation of Liability**

Please refer to www.cooperlighting.com/WarrantyTerms for our terms and conditions.

# **Garanties et limitation de responsabilité**

Veuillez consulter le site www.cooperlighting.com/WarrantyTerms pour obtenir les conditions générales.

# **Garantías y Limitación de Responsabilidad**

Visite [www.cooperlighting.com/WarrantyTerms](http://www.cooperlighting.com/WarrantyTerms) para conocer nuestros términos y condiciones. of Liability<br>erlighting.com/WarrantyTerms for our to<br>responsabilité<br>www.cooperlighting.com/WarrantyTerms<br>Responsabilidad<br>J.com/WarrantyTerms para conocer nue hting.com/WarrantyTerms<br>dad<br>cyTerms para conocer nues

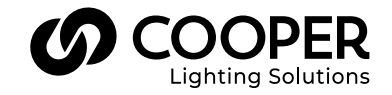

**Cooper Lighting Solutions** 1121 Highway 74 South Peachtree City, GA 30269 P: 770-486-4800 www.cooperlighting.com For service or technical assistance:

Canada Sales 5925 McLaughlin Road Mississauga, Ontario L5R 1B8 P: 905-501-3000 F: 905-501-3172

1-800-553-3879

© 2020 Cooper Lighting Solutions All Rights Reserved Printed in USA Publication No. MN503078EN May 2020

Cooper Lighting Solutions is a registered trademark.

All other trademarks are property of their respective owners.

Product availability, specifications, and compliances are subject to change without notice.